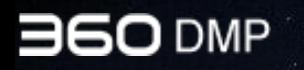

# **360DMP 产品手册(4.6.2 版)**

2019.07

注意:本文档仅供360体系内部员工(及代理商)学习使用,禁止外传

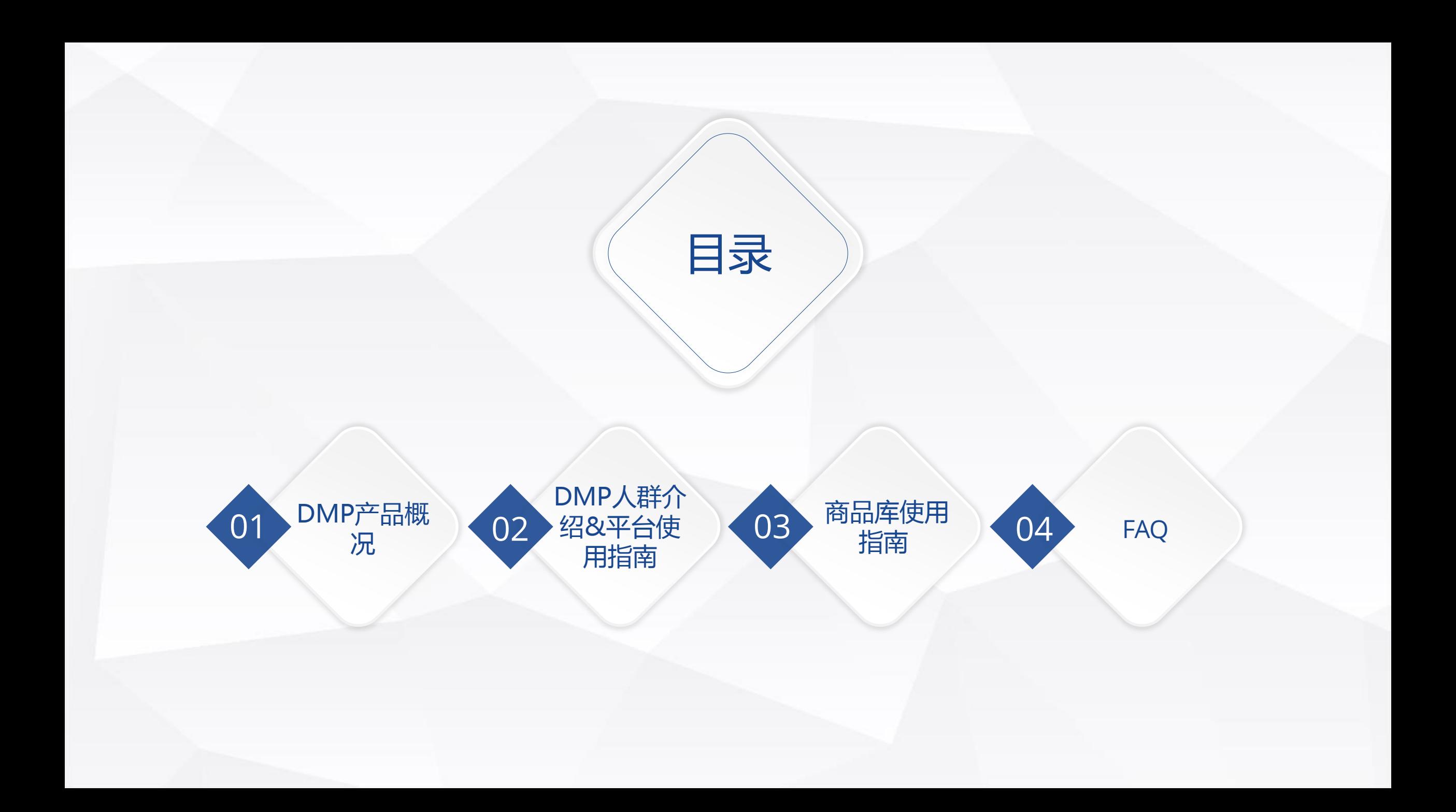

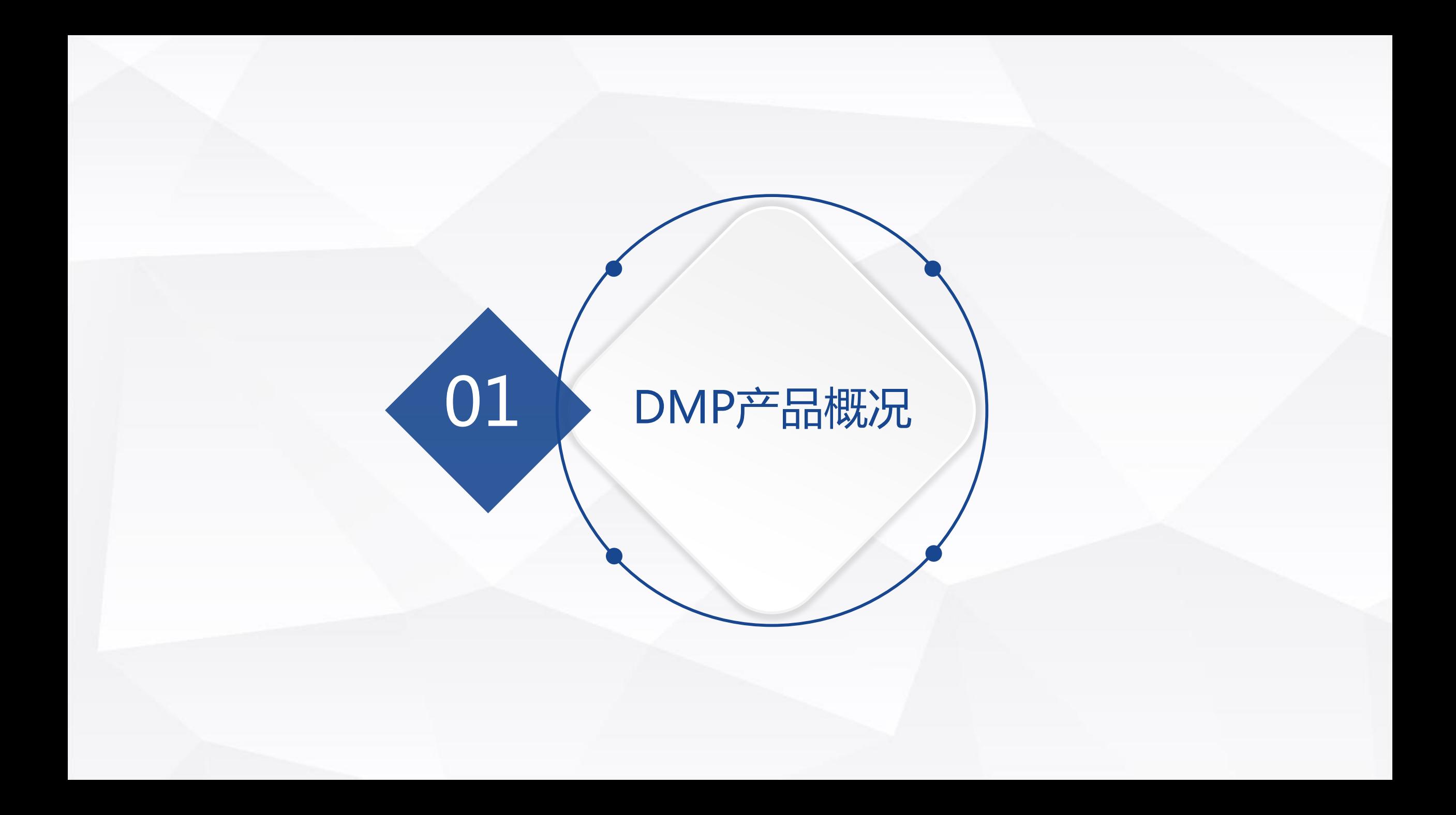

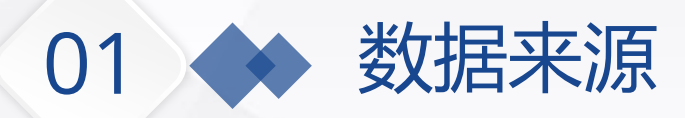

## **360海量用户产品数据**

10亿手机用户 5.39亿PC用户 98.6%渗透率

## **360渠道投放数据**

广告展现 广告点击 广告转化

…

## **客户自有数据**

网站访客数据 移动用户数据

…

01 ◆ DMP能做什么

360 DMP汇聚多方数 据源,将孤立零散的数 据进行整合管理,让数 据在营销推广中发挥最 大的价值

人群管家 生成精准定向人群

W

 $\mathbf{P}$ 

人群扩展 扩大精准营销覆盖范围

效果分析 查看投放效果,指导账 户优化

人群透视 针对已创建的人群,进行透视分析, 洞察 人群基本属性、兴趣偏好等特征的分布情况

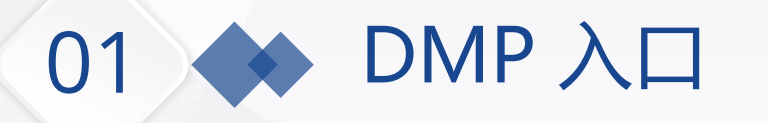

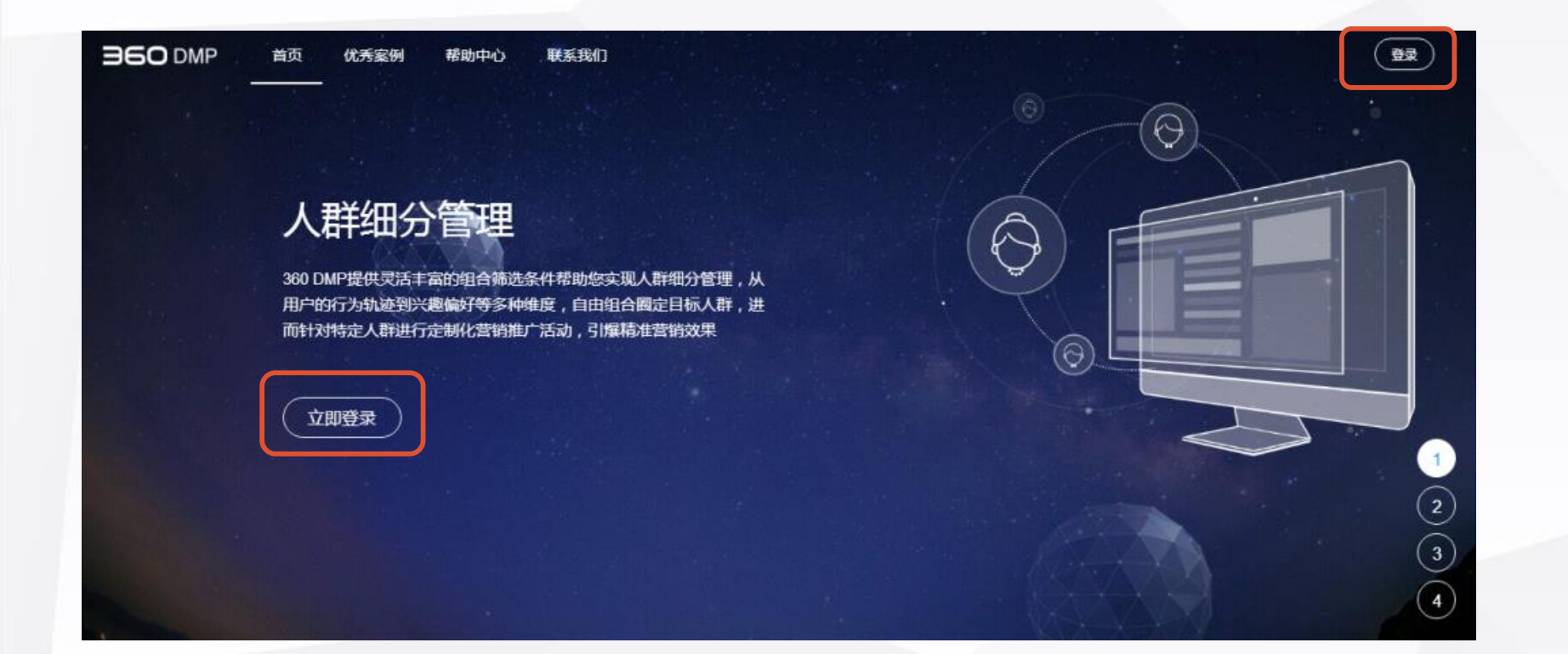

## $\lambda$ 口一: http://dmp.360.cn/ 通过点睛或CRM账户联合登录

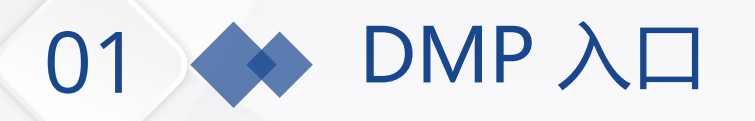

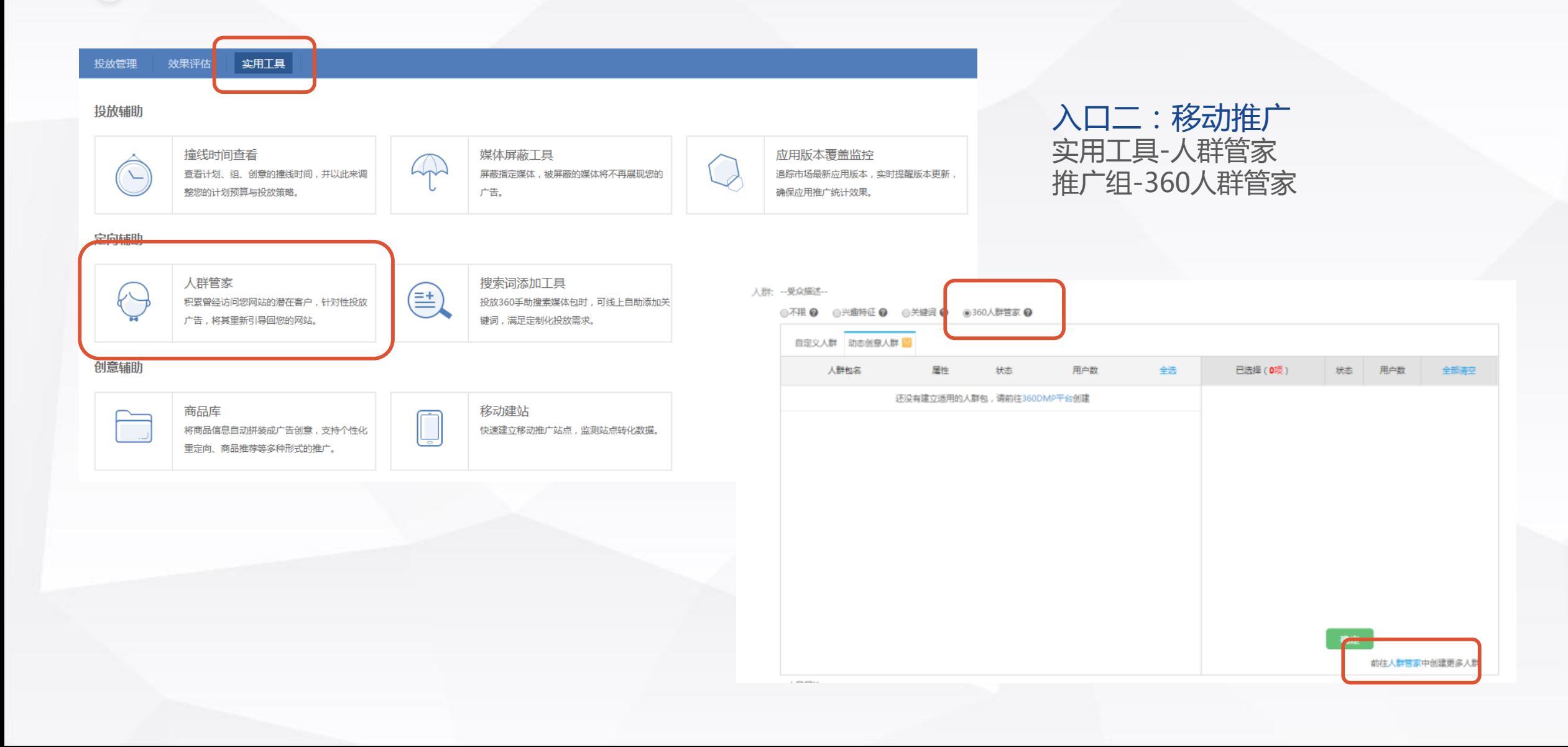

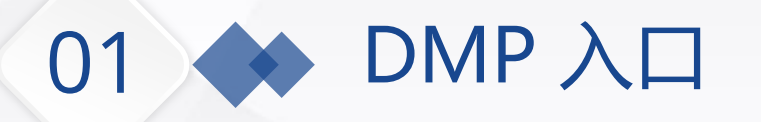

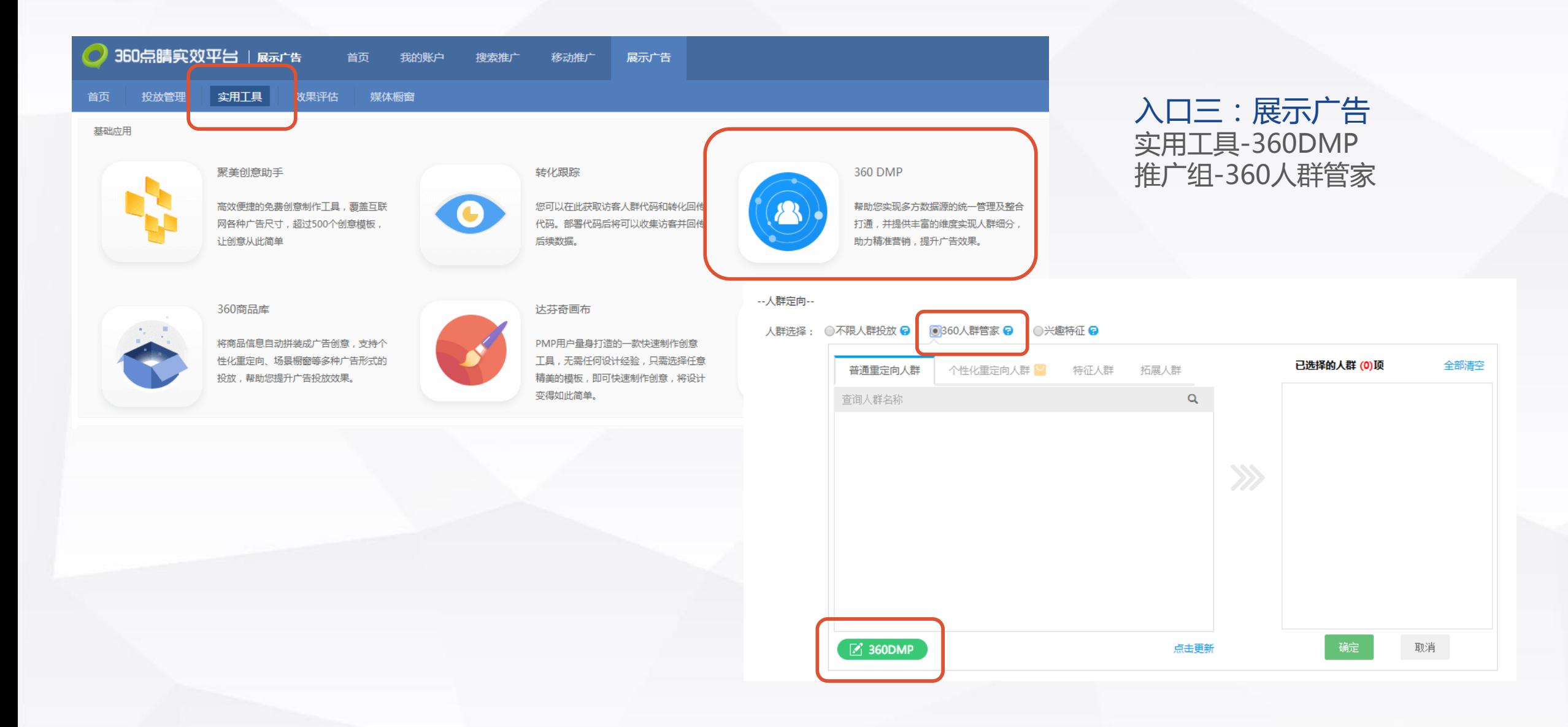

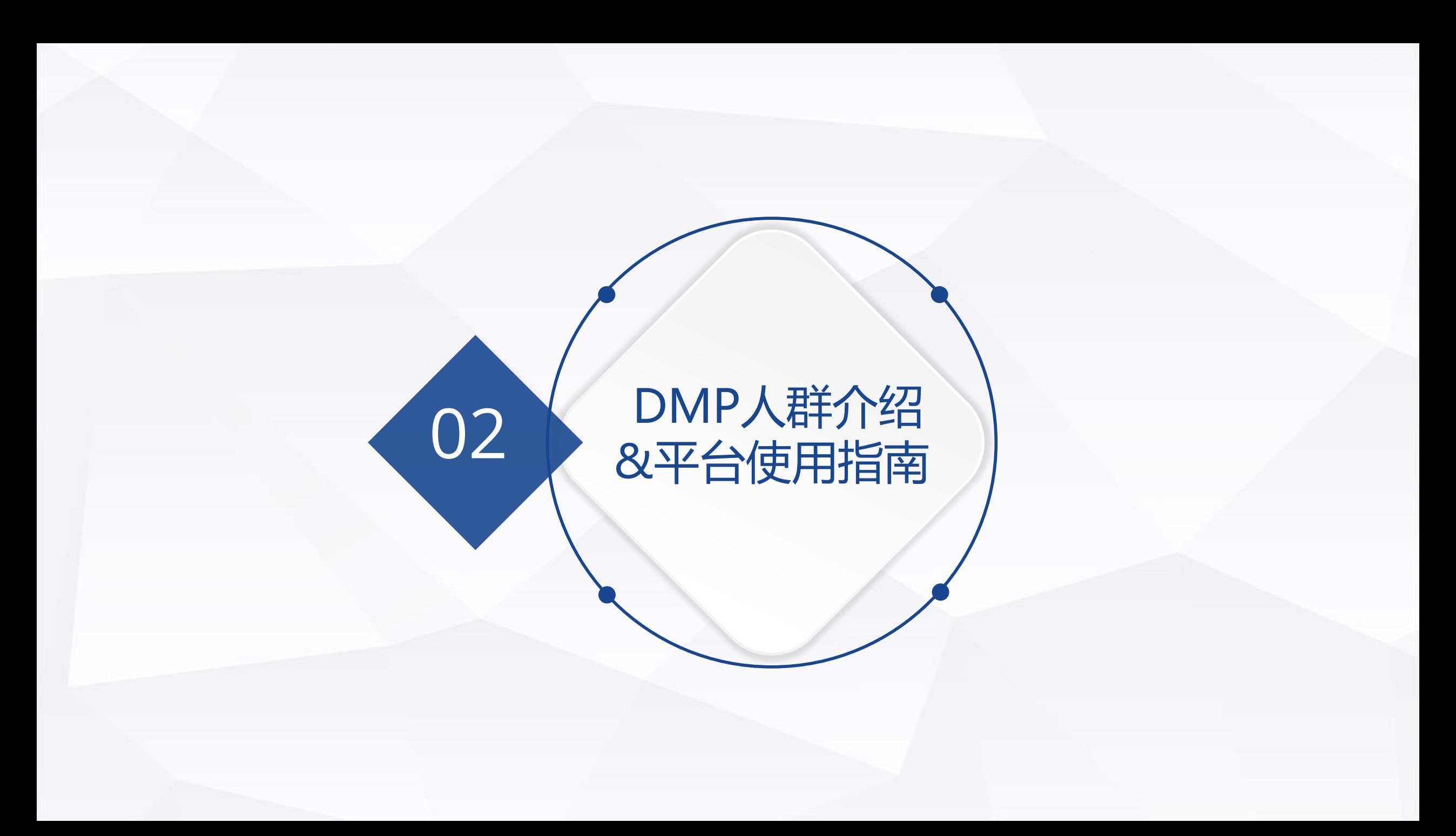

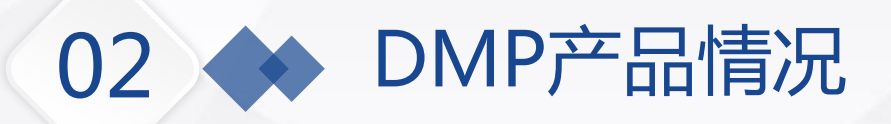

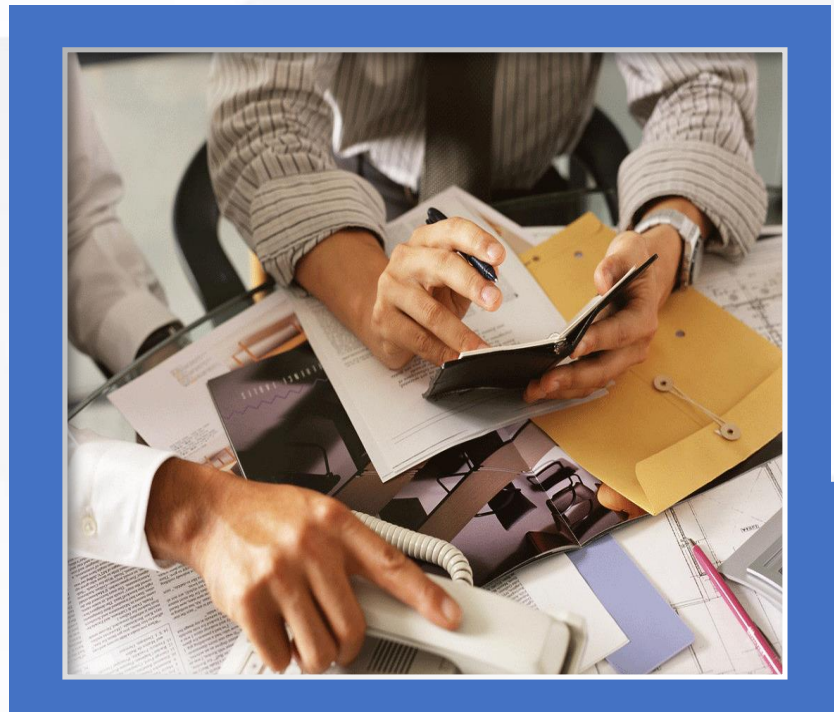

# 이教据市场

DMP数据市场为广大客户提供多类别、精 细化的主题人群,更加便捷使用人群投放

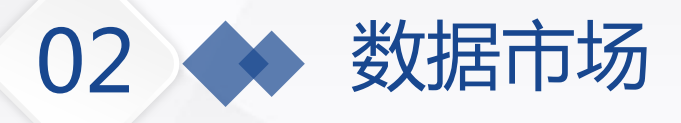

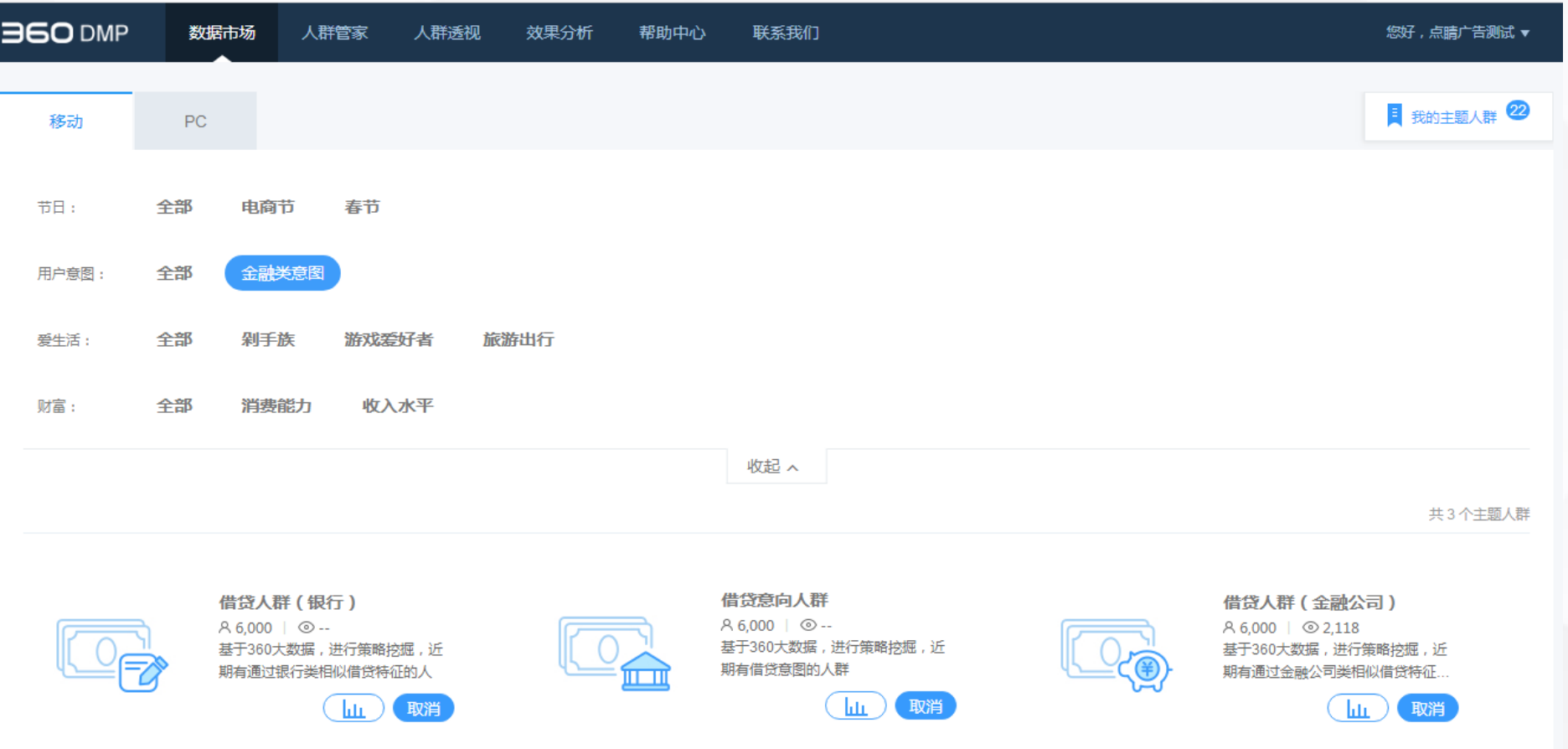

- 360数据市场,用户可在数据市场中选择PC/移动不同类型对应的高优质人群至自己账户,并可用于广告投放。
- > 数据市场根据数据内容分为一二级类目,点击展开/收起可以查看所有的类目,让客户更加便捷地找到所需要 的人群。

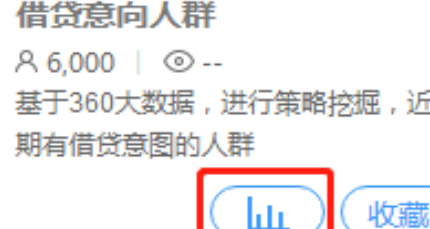

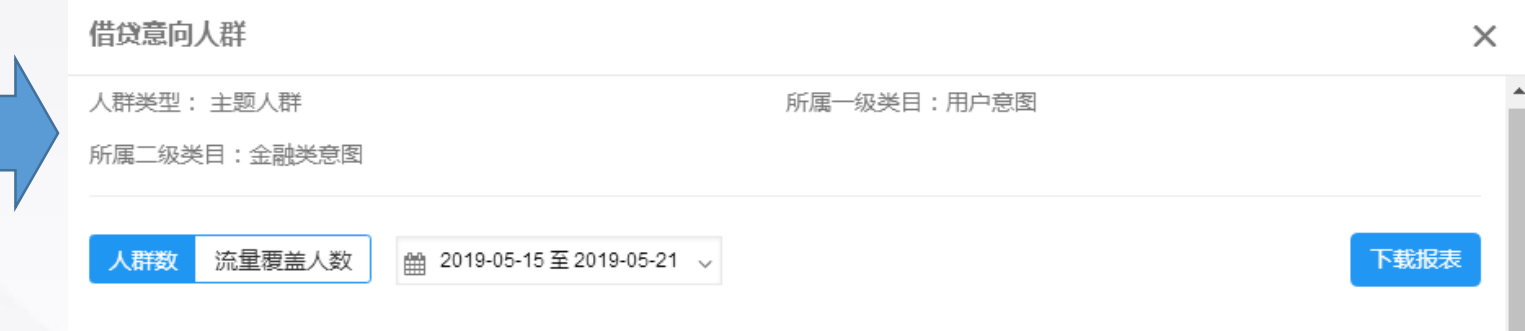

## **点击查看按钮:**

可查看人群类型和所属的一、二级类目

02 数据市场

 可看到该人群当前的人群数、流量覆盖 数和与之对应的网站/媒体重合度占比

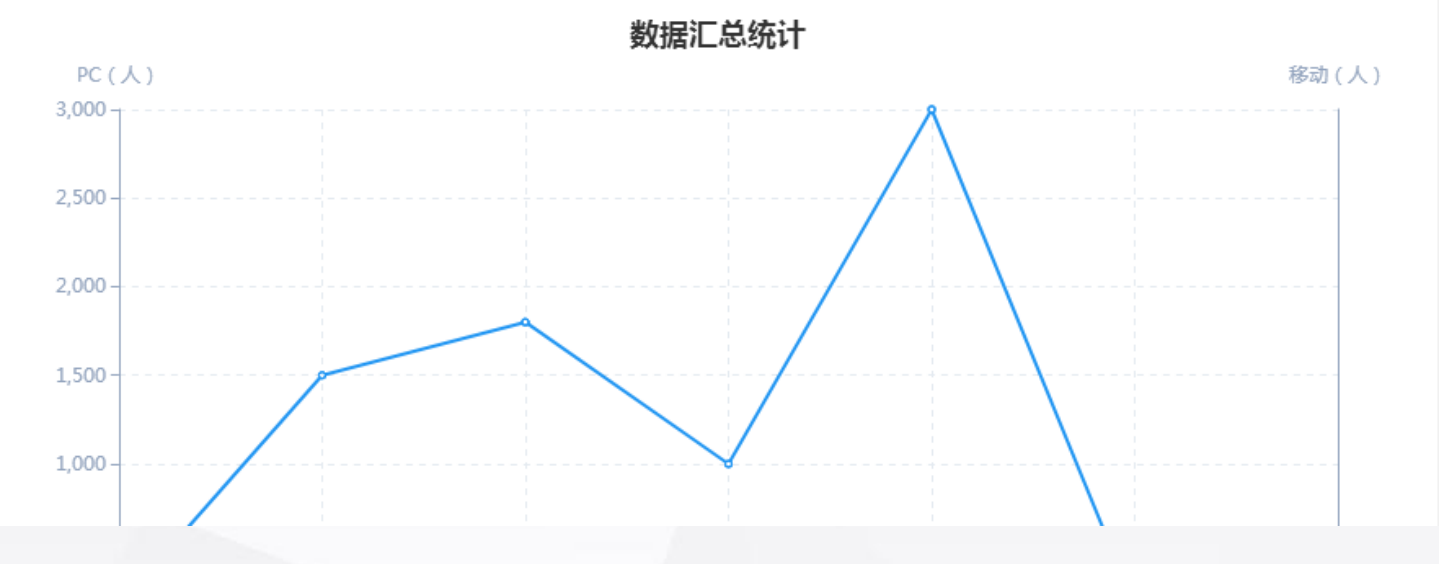

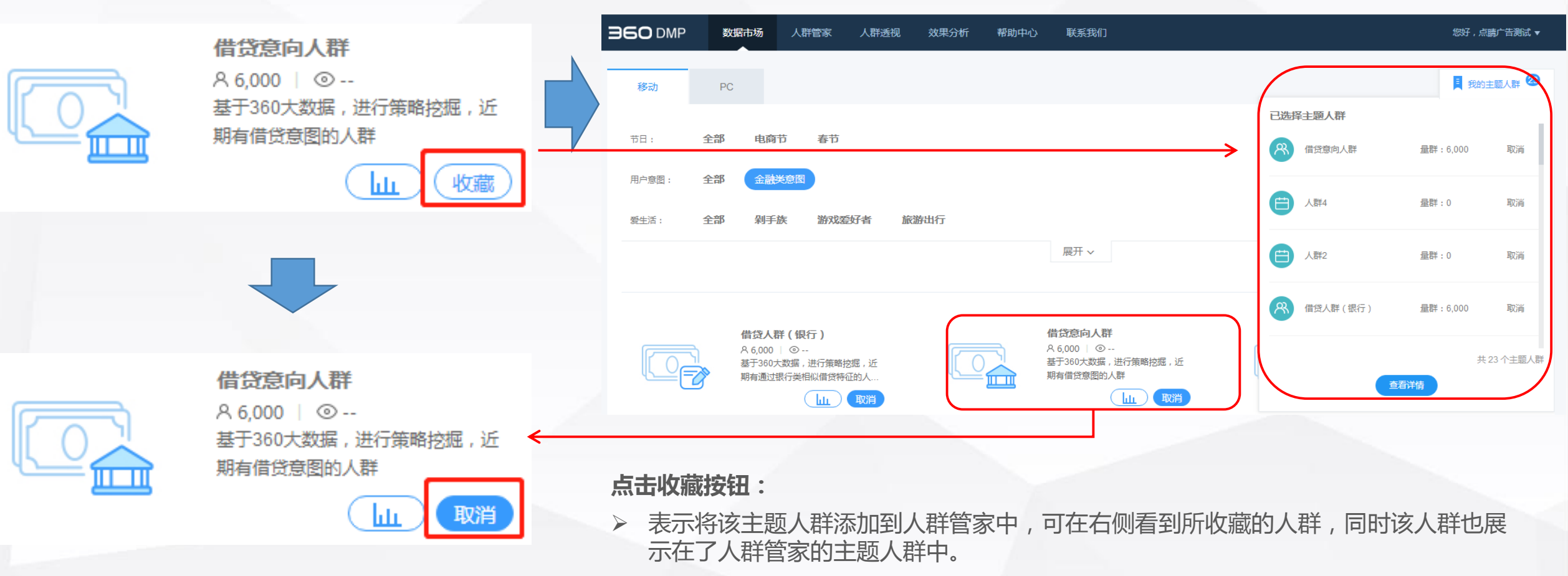

## **点击取消按钮:**

02 数据市场

> 可实时取消人群, 但当人群已经关联了点睛推广组进行广告投放时, 人群不可取消, 只有在点睛推广组中解除关联关系后才可在此处取消该人群

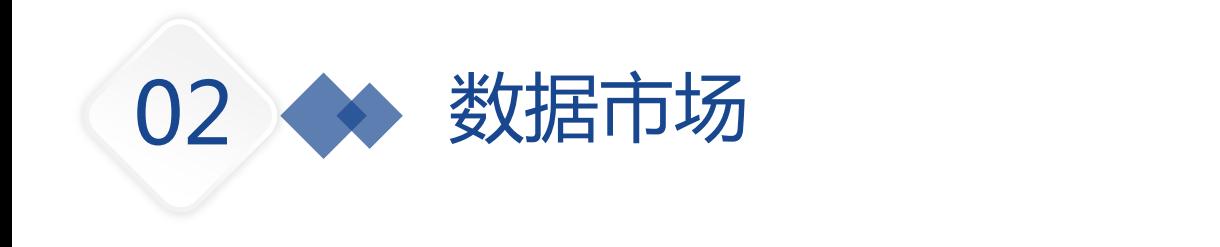

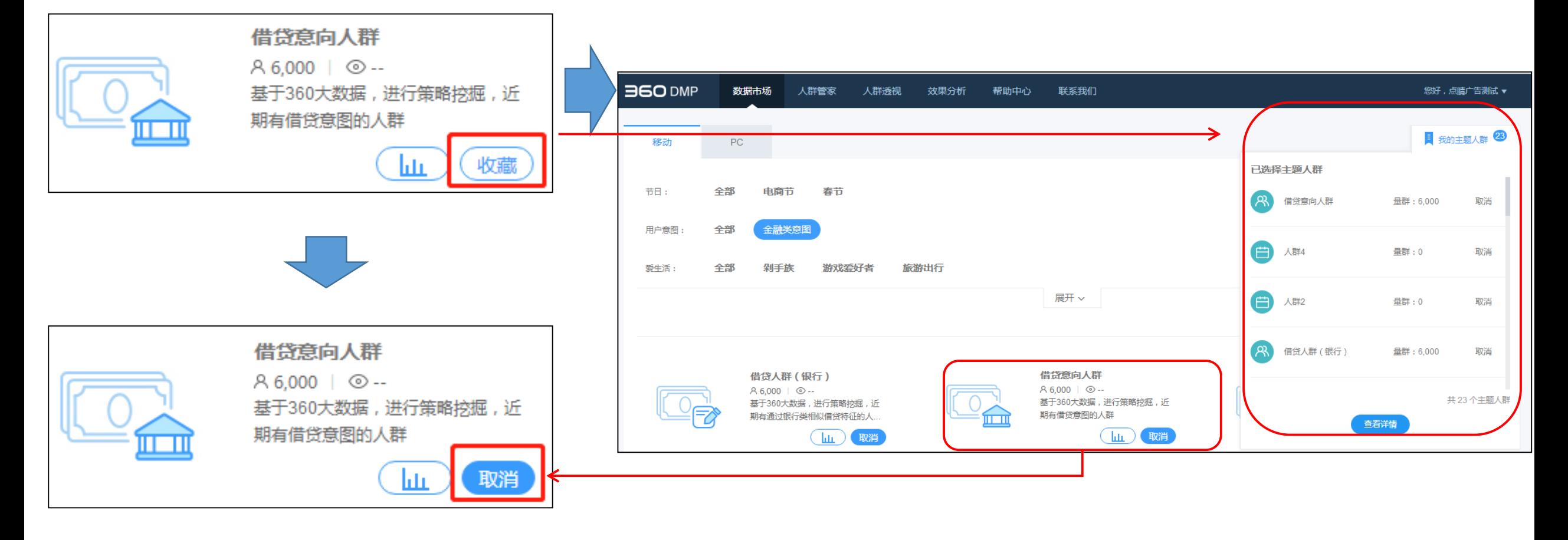

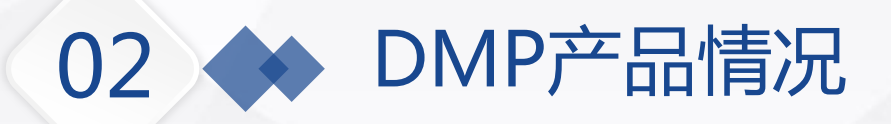

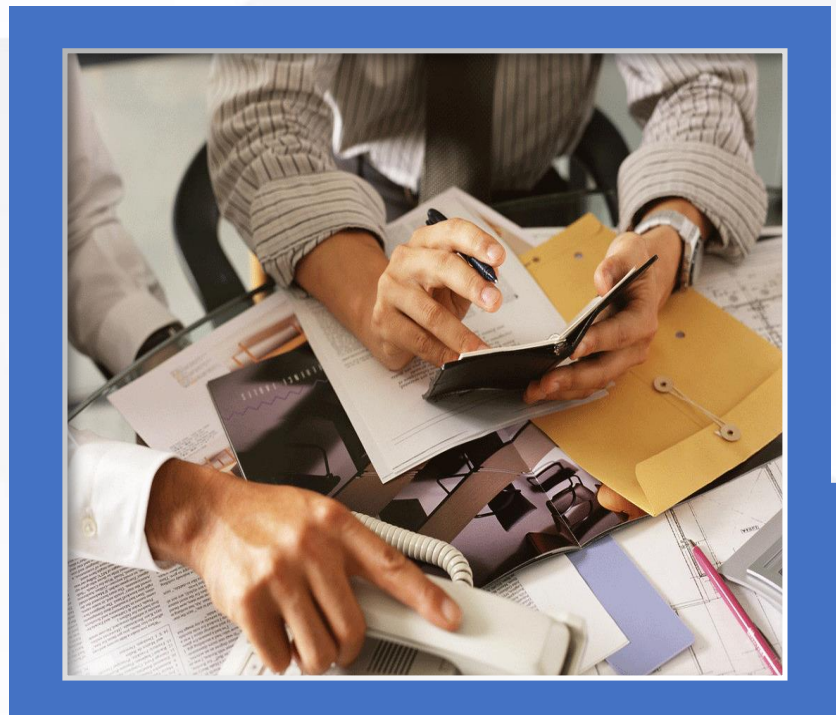

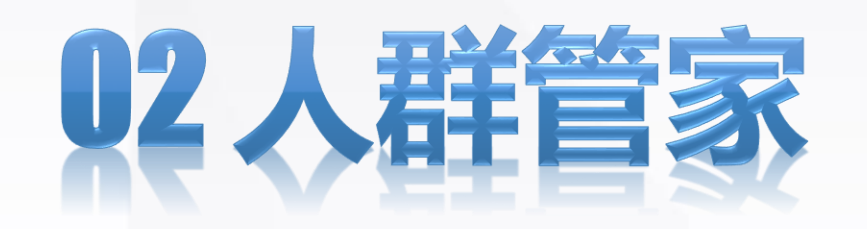

十余种维度的人群包建立为用户提供多方 位的人群创建方式

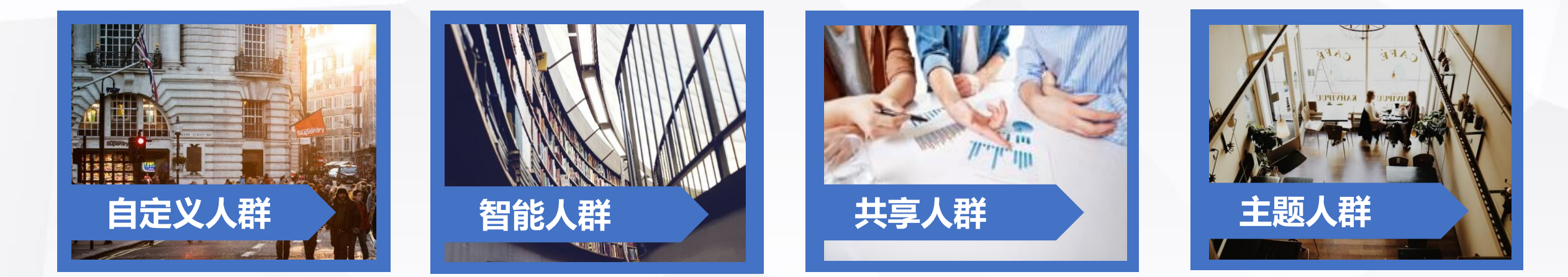

客户可自行创建的人群: 包括访问URL、搜索关键 词、PC软件、移动APP、 特征标签、LBS、广告点 击等多种人群

**02 ◆ 人群管家** 

DMP系统根据360大数据 挖掘出符合需求的人群, 以及根据客户特殊需求定 制的人群

可将某客户账号下人群一 键分享给另一客户,需保 证两客户为同一主体公司

由DMP打造的数据市场, 为客户提供全方位、多类 别的主题人群,客户通过 在数据市场选择适合自己 的人群进行投放

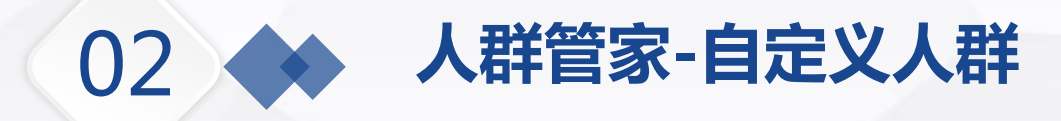

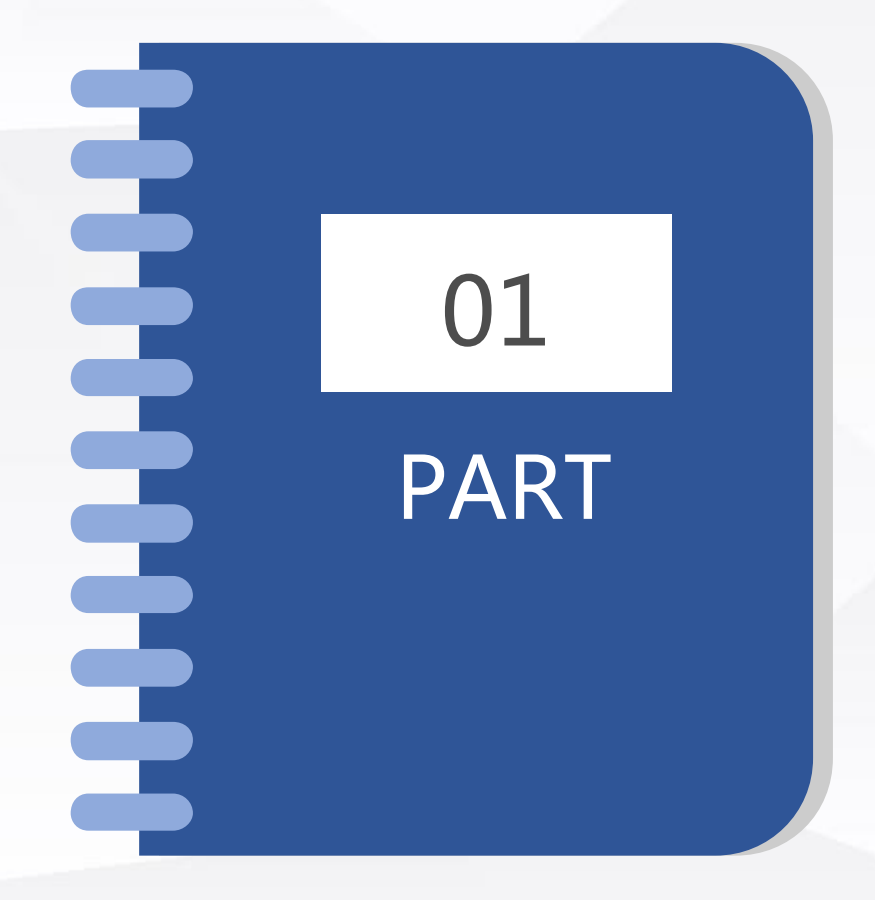

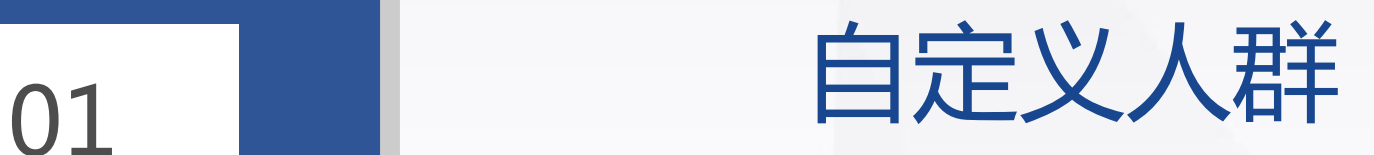

PART 自定义人群是客户可以直接操作并创建 的人群,包扩通过URL、关键词、PC软 件、移动APP、特征标签、地理位置和 广告点击的人群

**02 ◆ 人群管家-自定义人群一览表** 

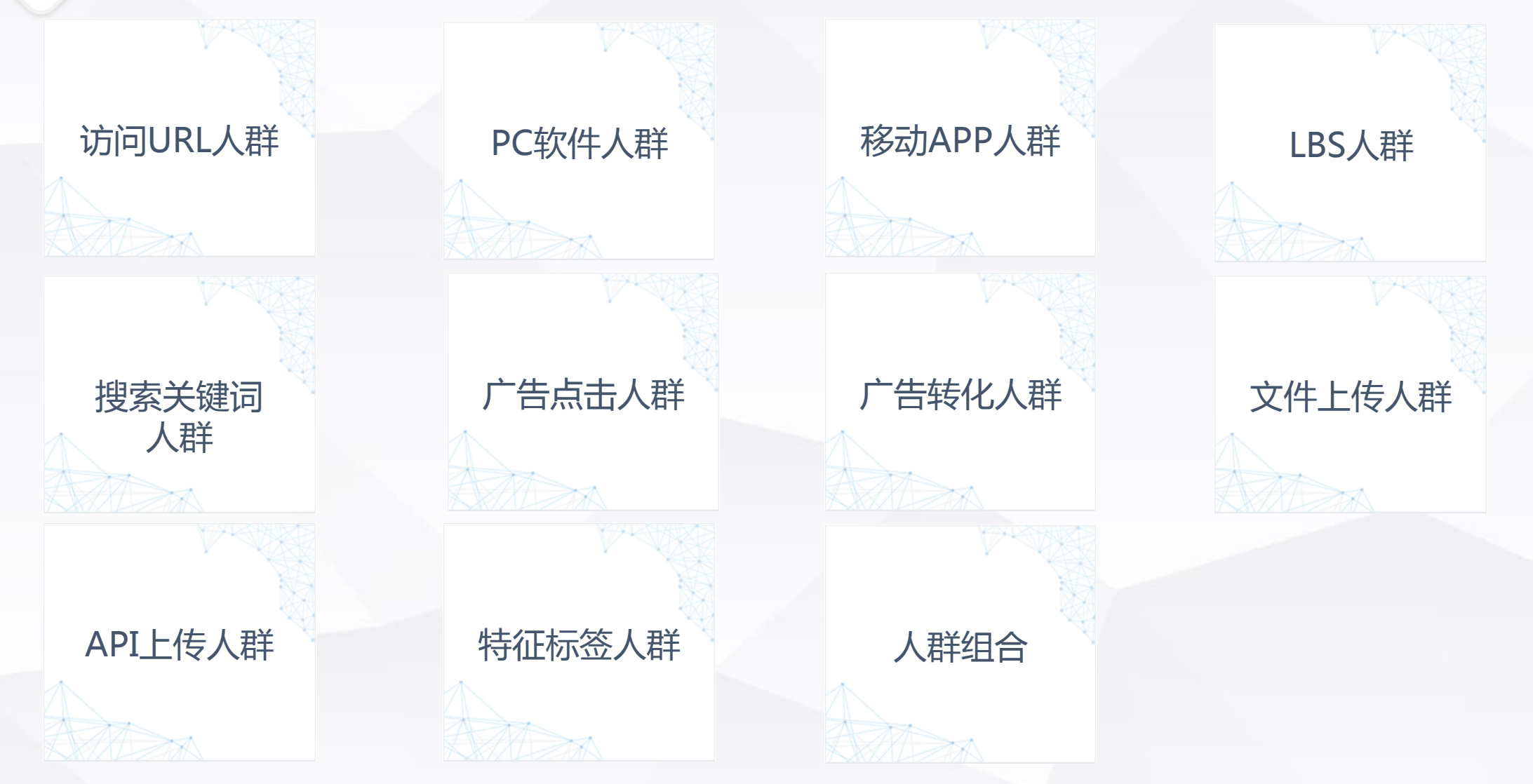

温馨提示:21:00之后新建的DMP人群无法在次日用于广告投放

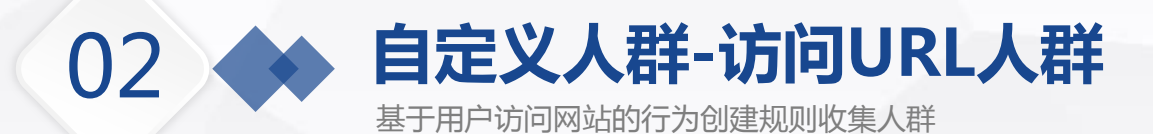

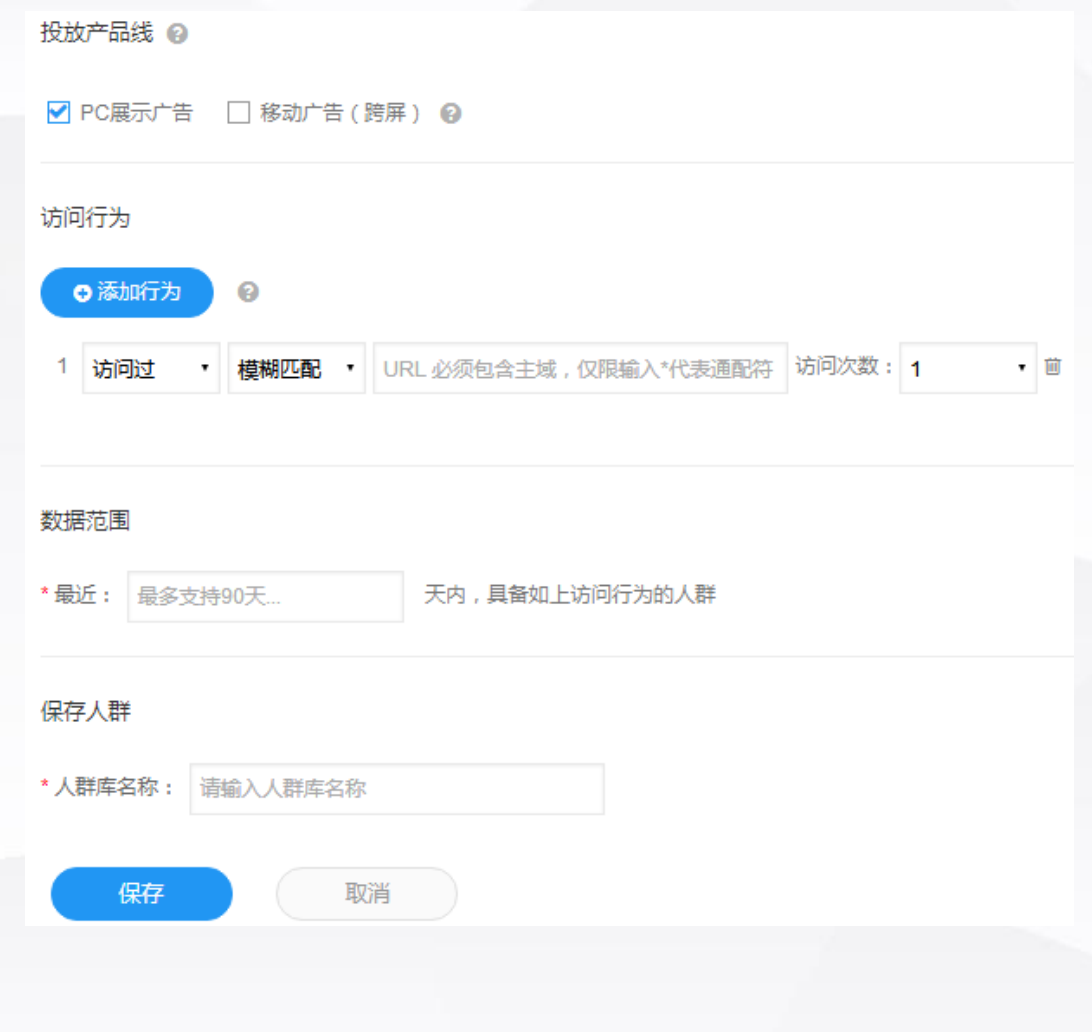

**投放产品线:**

> 默认选择"PC展示广告", 如需用于移动广告投放, DMP会进行PC与移动用户的跨屏打通,可能有部 分比例的数据丢失。若PC人群数较少,可能出现移 动人群数为0的情况,可通过放宽人群规则解决此 问题

## **访问行为**

 **模糊匹配**:系统将为客户收集包含主域及其子域名 页面的访问人群。

示例:www.game1.cn/ms/we/,系统将收集: www.a.game1.cn/ms/we/123、 www.b.game1.cn/ms/we/456 页面的人群

**精确匹配:**系统仅收集主域页面的访问人群。

示例: www.game1.cn/ms/we/ , 系统将只收 集:www.game1.cn/ms/we/123、 www.game1.cn/ms/we/567 页面的人群

 **多条件组合关系说明:**多条件组合关系说明:"和" 关系最多可添加5个, "或"关系最多可添加20个, "未访问过"条件只能以"和"关系组合

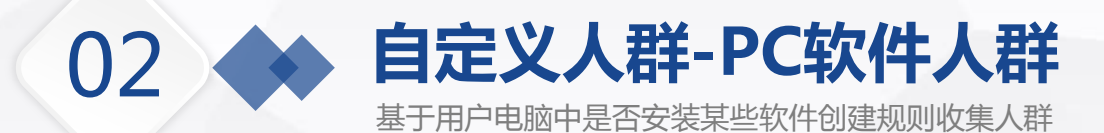

## ▶ 系统罗列出软件安装列表, 在输入框中选择需要添加 的PC软件,保存即可

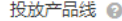

■ PC展示广告 □ 移动广告 (跨屏) ●

#### 软件安装列表

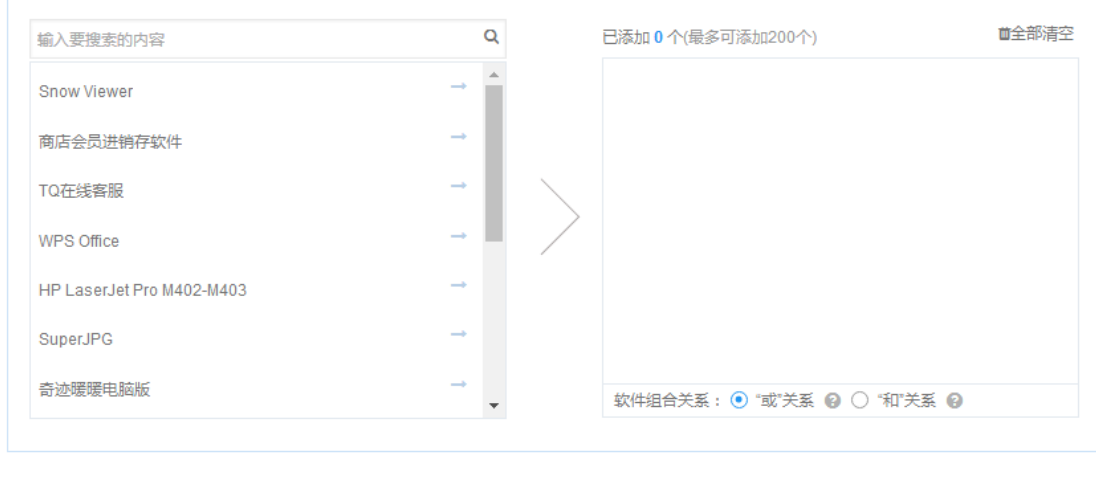

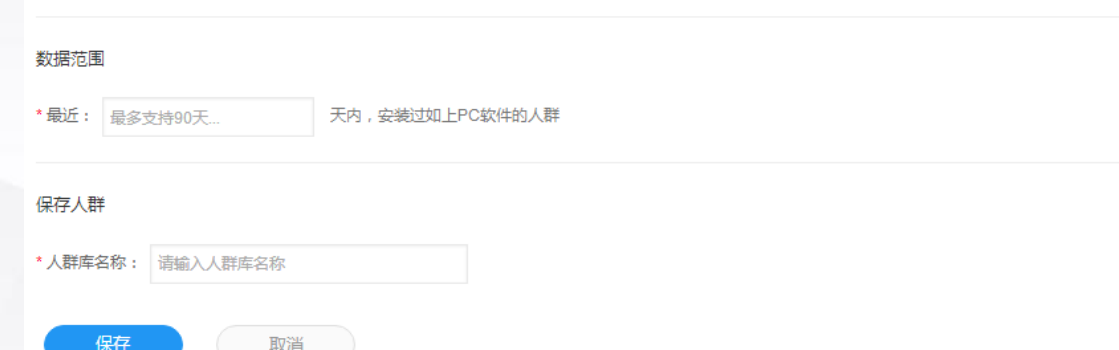

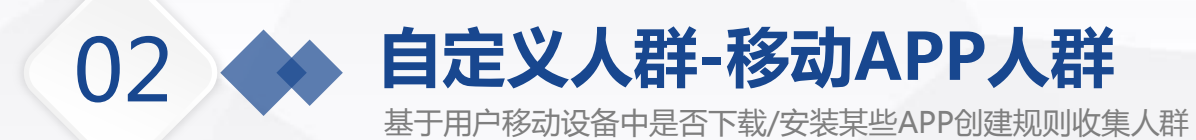

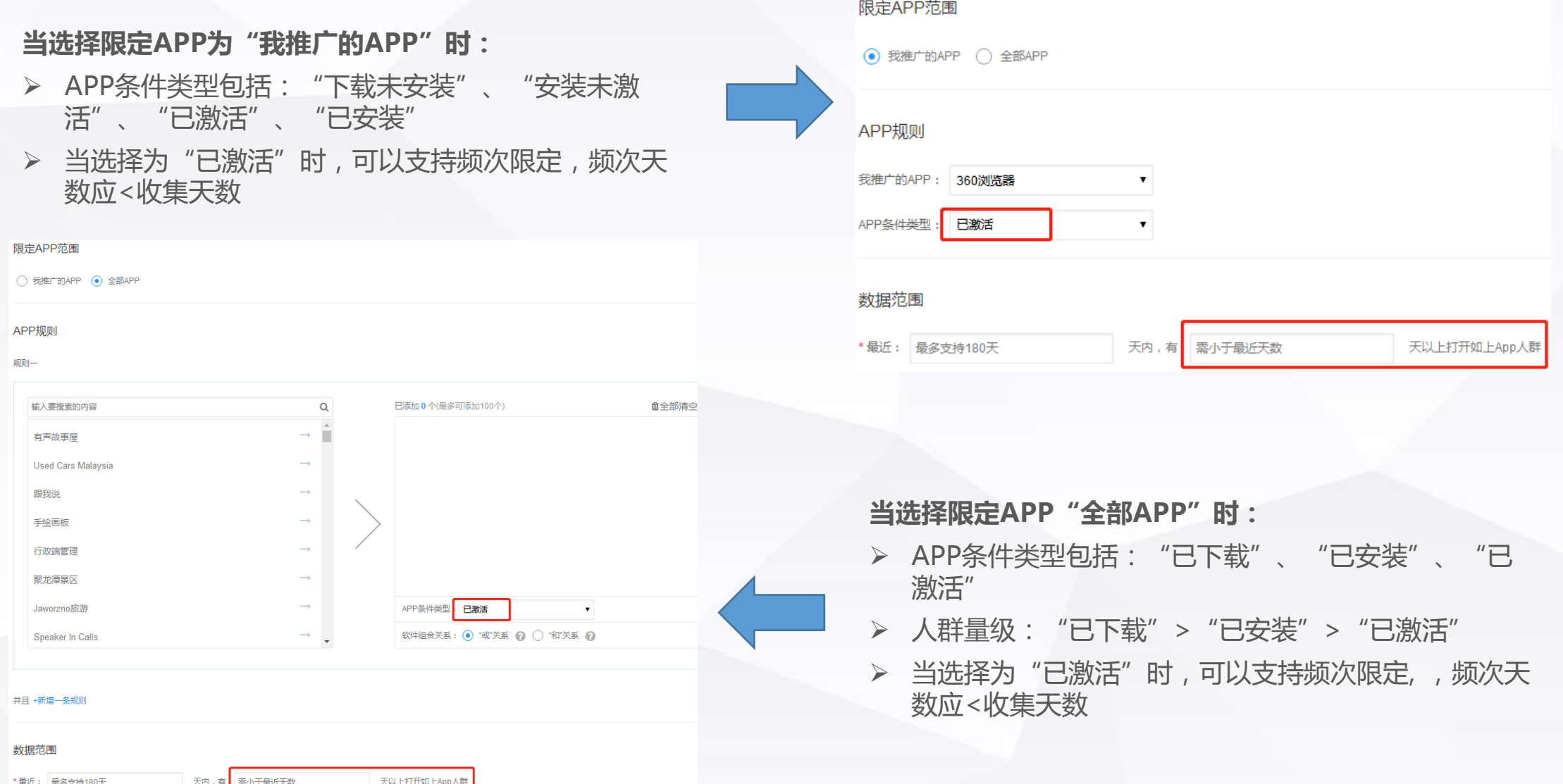

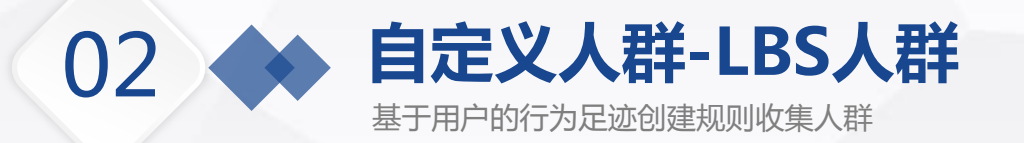

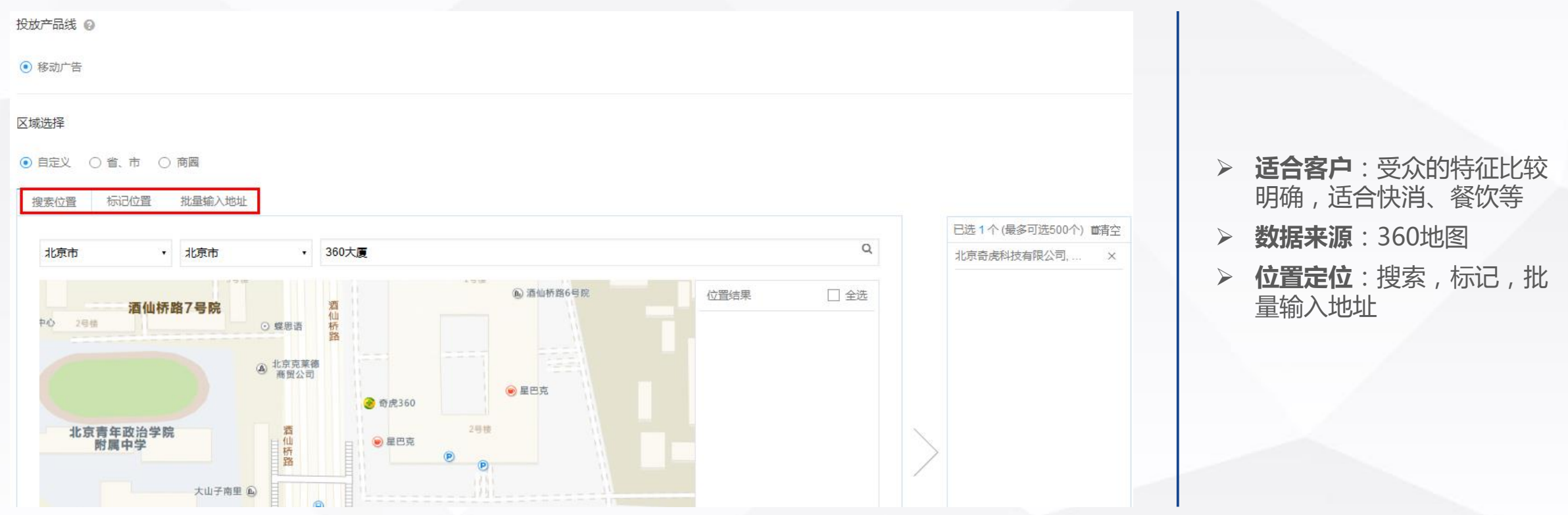

## **人群包括:**

- 在这里居住/工作的人:过去30天内出现在此区域15天及以上的人
- 到这里旅行的人:7天前不在此区域(最长回溯30天), 但过去7天内出现在此区域1次及以上的人
- 近7天这里的所有人:过去7天内出现在此区域1次及以上的人
- 近30天这里的所有人:过去30天内出现在此区域1次及以上的

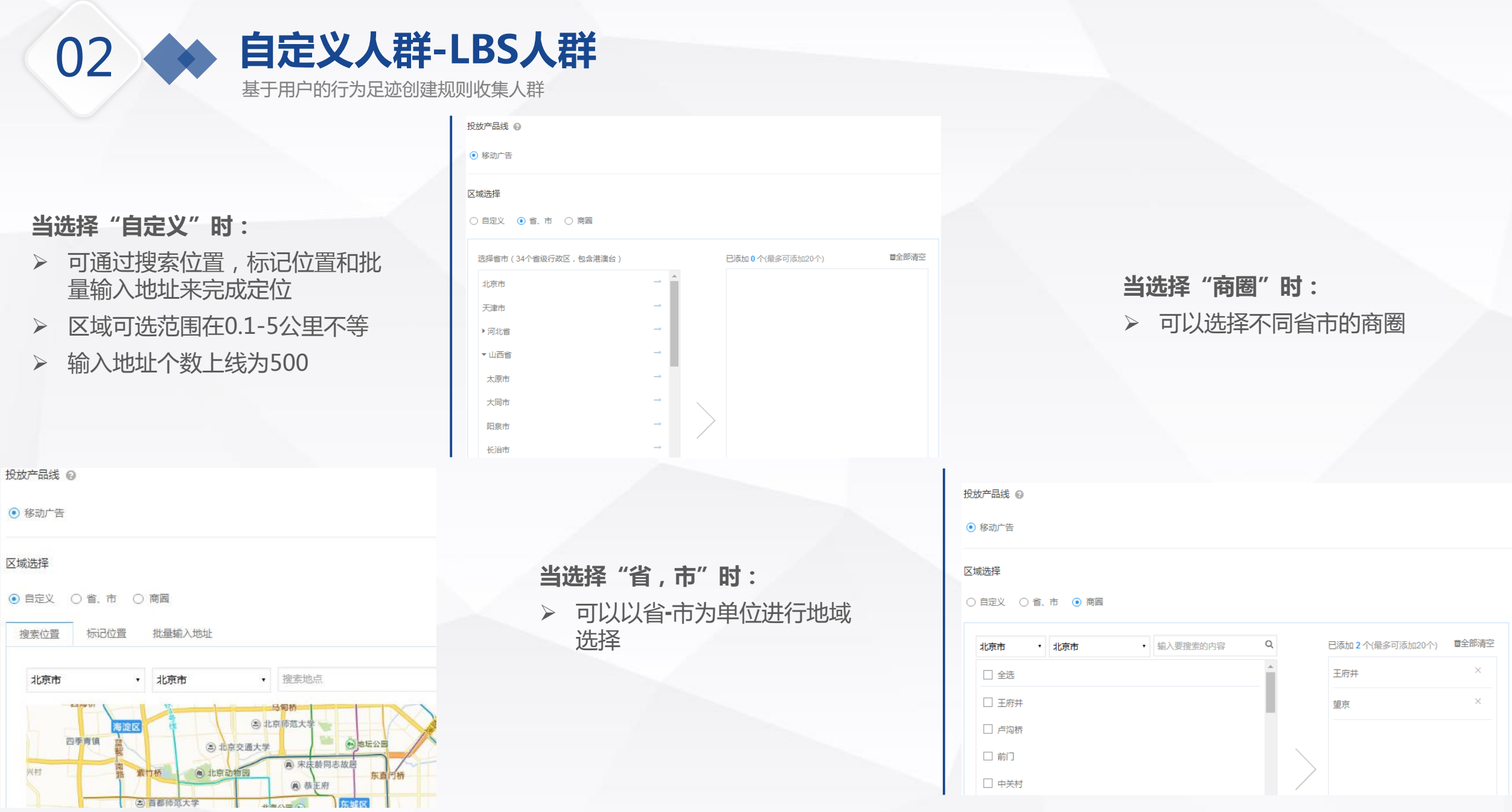

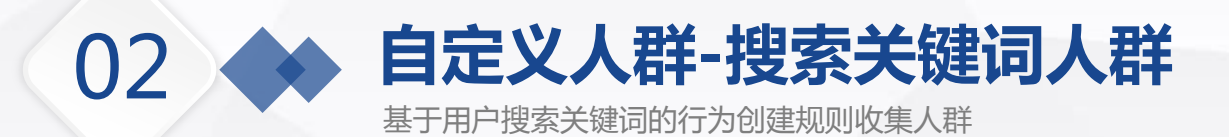

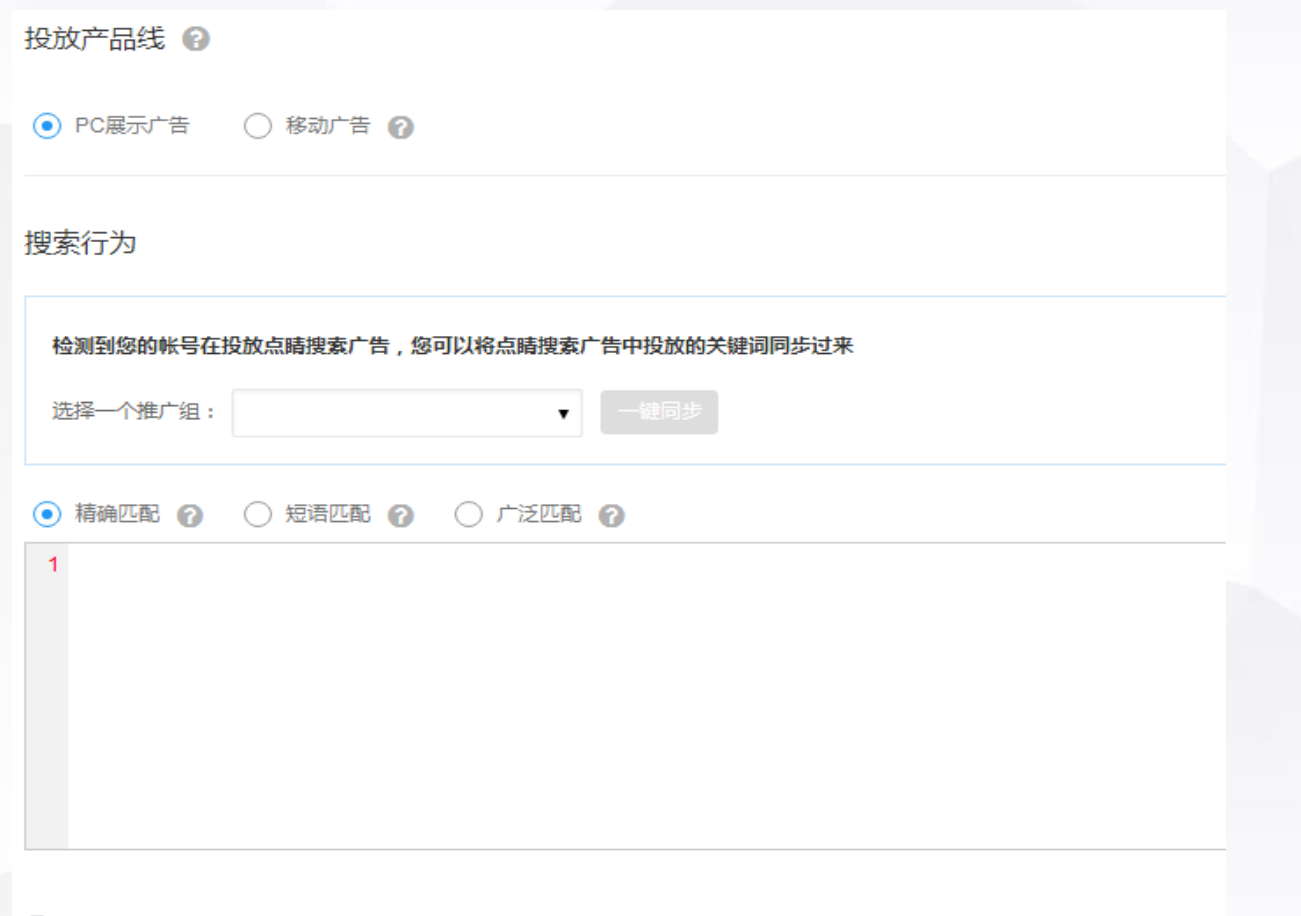

9 每行输入一个搜索词,每个搜索词在2~40个字符之间,精确,短语和广泛匹配均可最多输入5000个关键词。

**精确匹配**:仅当用户搜索内容与关键词完  $\mathfrak{C}$ 全一样时才可以匹配

> 示例:关键词"女装",仅当用户搜 索女装时匹配,女装热卖不可匹配

**短语匹配**:包含精确匹配,同时包含该关 键词及该关键词插入颠倒形态的短语,并 支持同义词匹配

> ▶ 示例:关键词"培训",搜索"英语培 训"、"教育培训"时均可匹配

**广泛匹配**:多形式捕获更多人群  $\Omega$ 

- 示例:关键词鲜花快递
	- 同义近义词:"鲜花速递"
	- 相关词:北京鲜花快运,同城鲜 花速递
	- 变体形式:鲜花 快递, 北京快 递 鲜花(空格、语序颠倒等)
	- 完全包含关键词的短语:情人节 鲜花快递(语序不能颠倒)

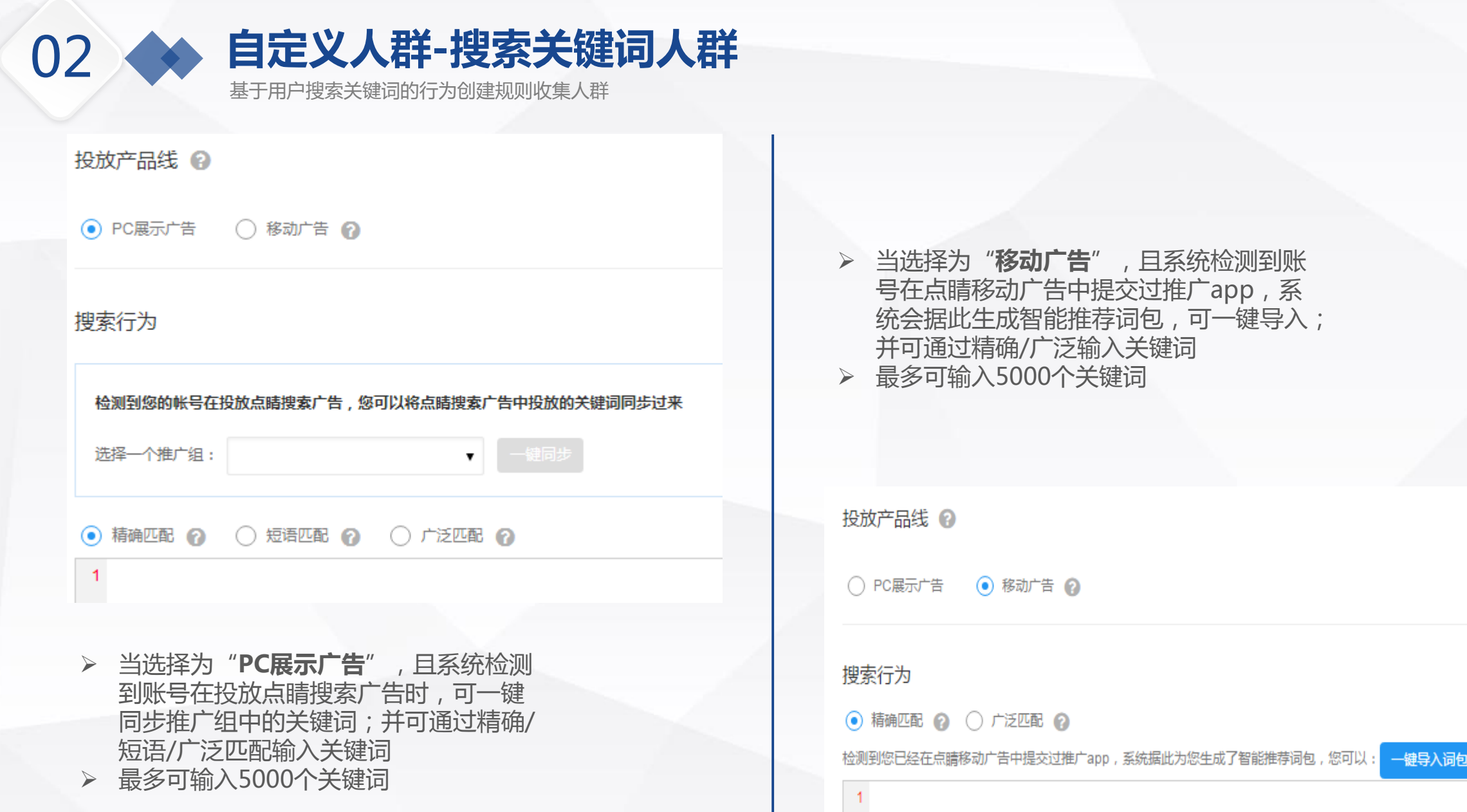

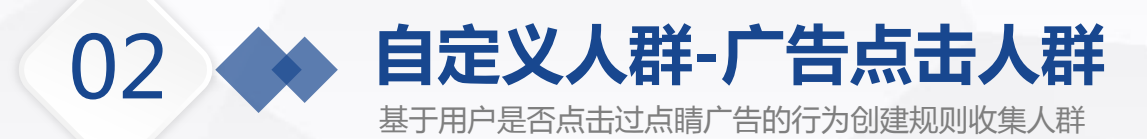

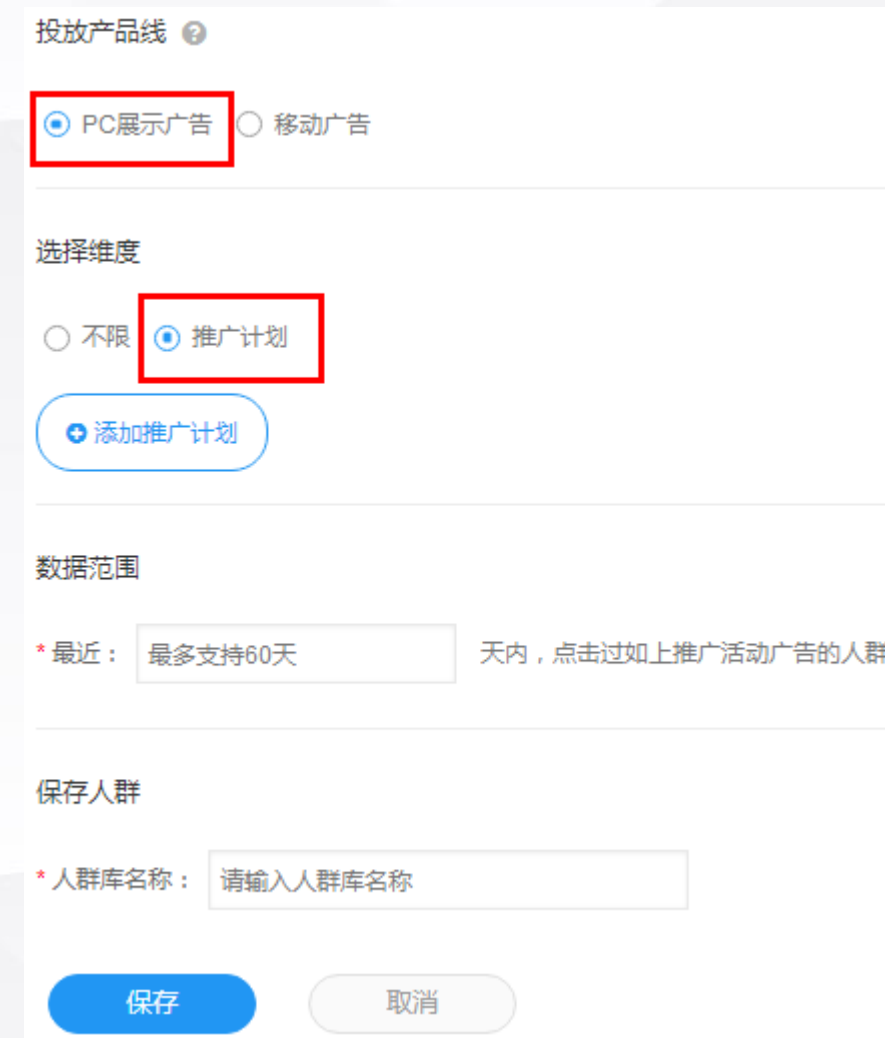

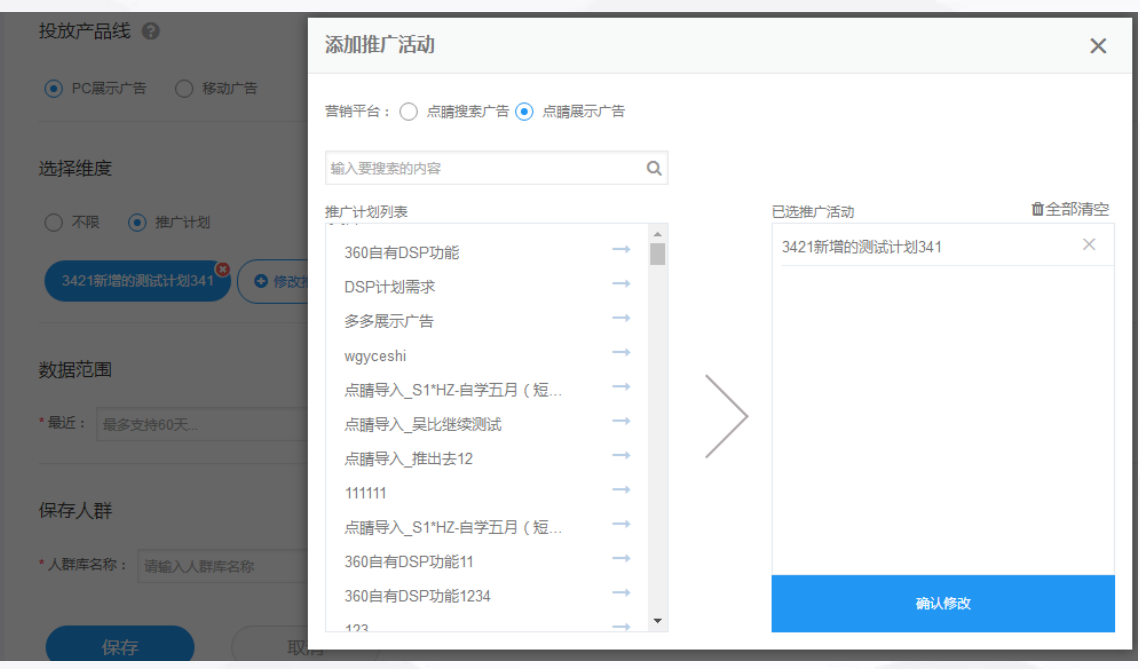

## **当选择"PC展示广告"时:**

客户需在点睛搜索广告和点睛展示广告中选择所需广告计划,从而 创建人群

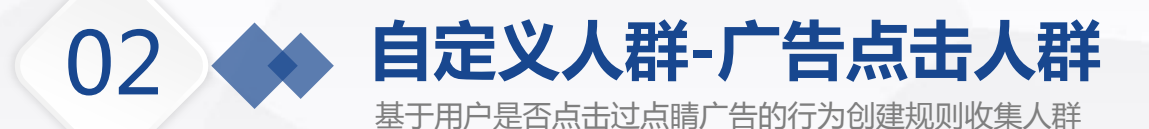

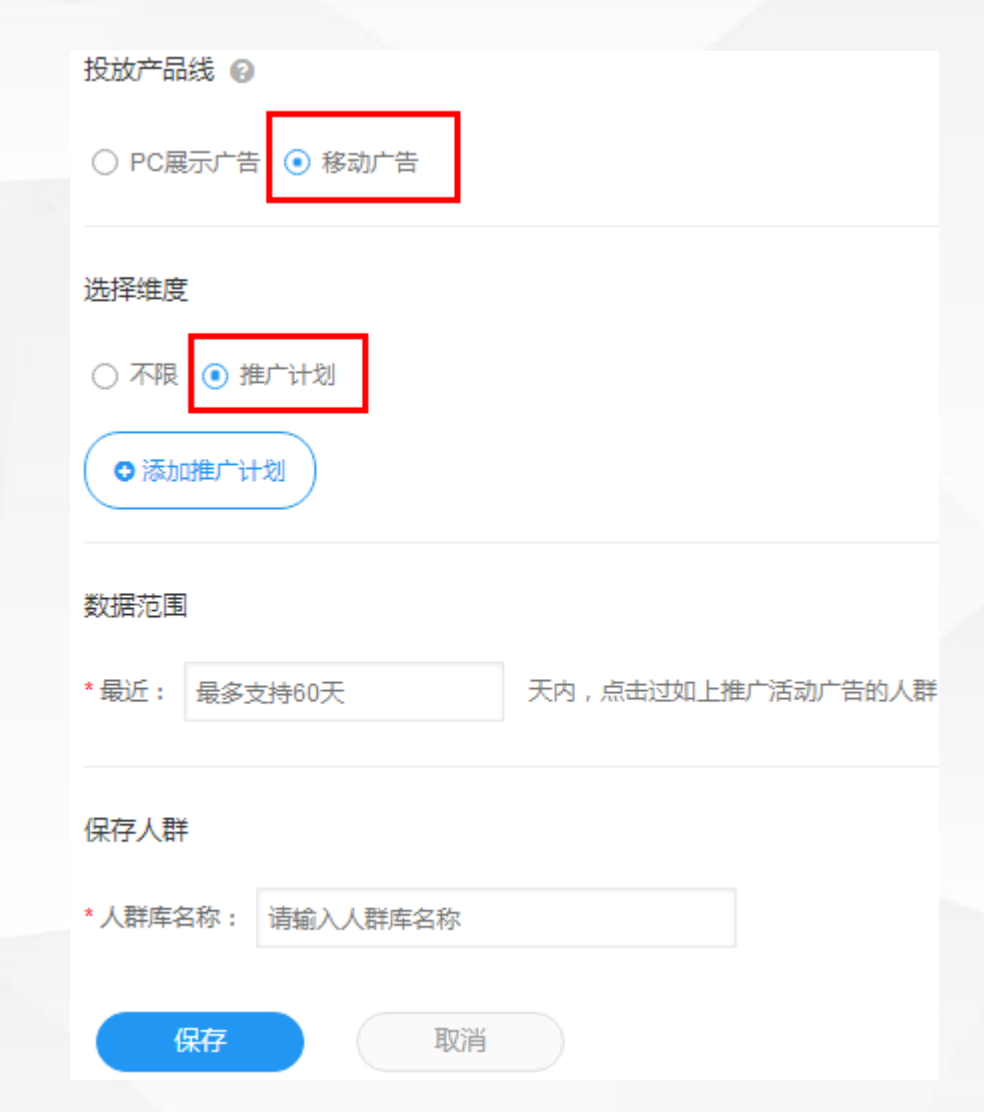

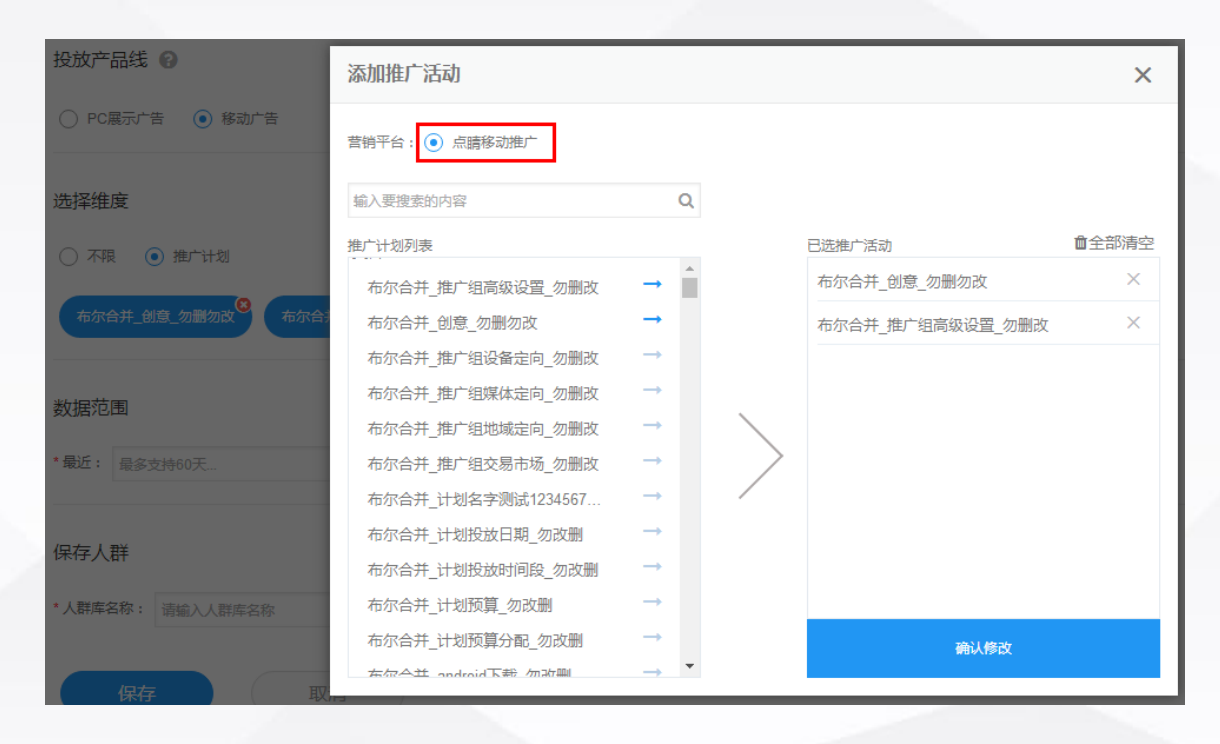

## **当选择"移动广告"时:**

搜索维度:选择"不限",代表广告主所有推广活动的点击数据都 会用来创建人群;选择"推广计划",可在点睛移动广告中选择所 需广告计划,从而创建人群

显示在界面的推广计划包含: 当前投放的RTB+PMP、之前投放过 后来被删除(60天以内)的计划;不包含当前展点消为0的计划

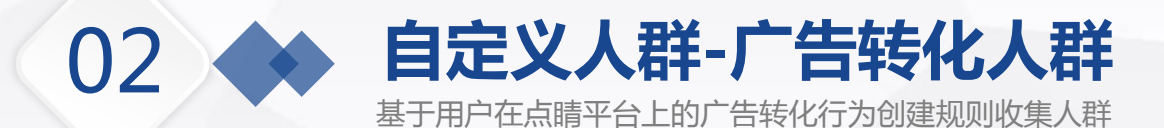

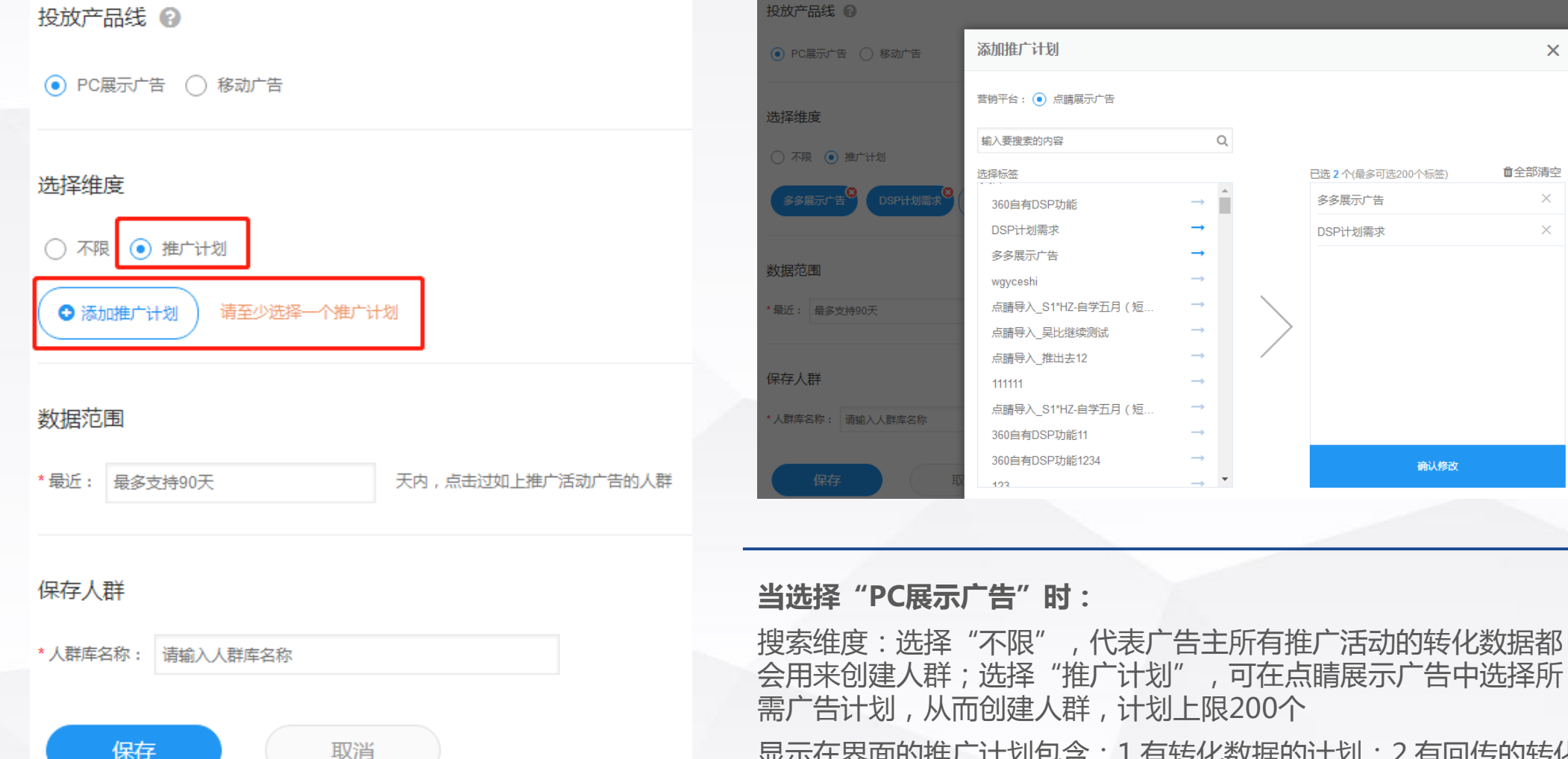

显示在界面的推广计划包含: 1.有转化数据的计划; 2.有回传的转化 数据但在最近60天内被删除的计划

 $\times$ 

血全部清空

 $\times$ 

 $\times$ 

已选 2个(最多可选200个标签)

确认修改

多多展示广告

DSP计划需求

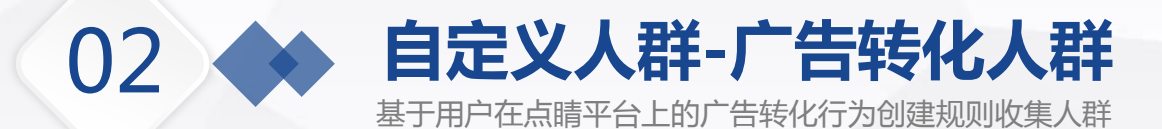

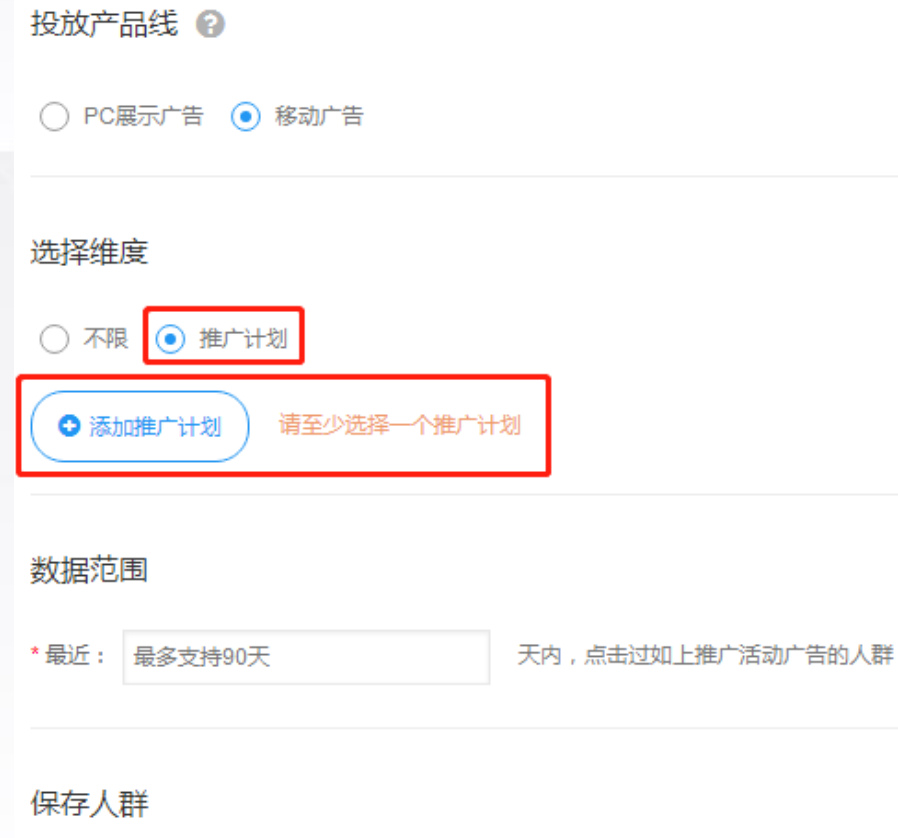

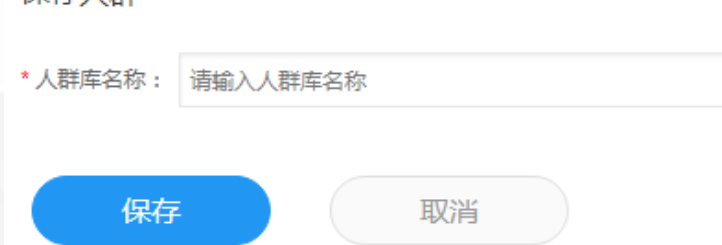

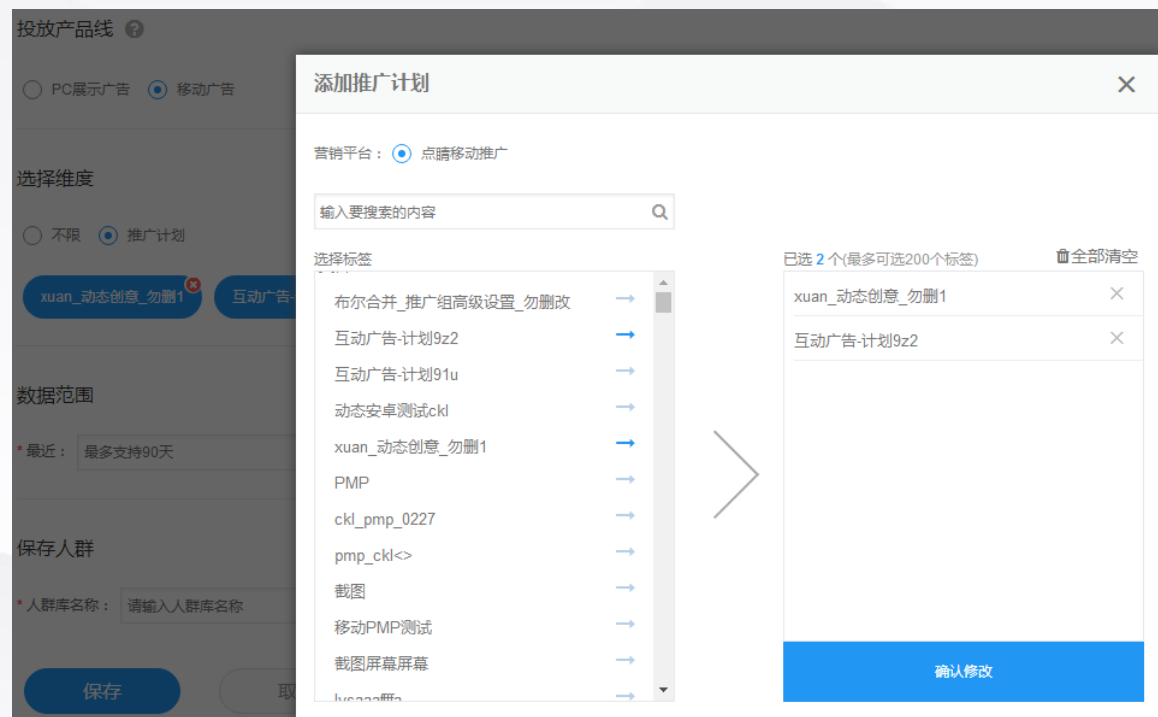

## **当选择"移动广告"时:**

搜索维度:选择"不限",代表广告主所有推广活动的转化数据都会 用来创建人群;选择"推广计划",可在点睛移动广告中选择所需广 告计划,从而创建人群,计划上限200个

显示在界面的推广计划包含: 1.有转化数据的计划; 2.有回传的转化 数据但在最近60天内被删除的计划

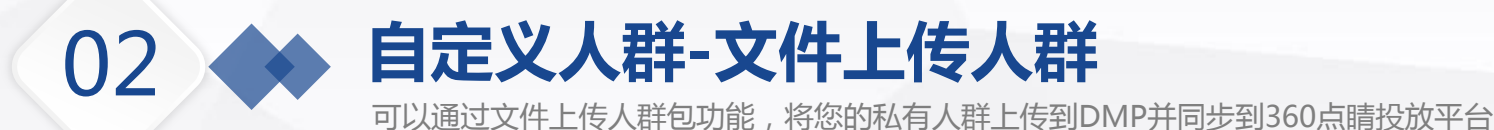

## 文件包上传人群包

## **数据类型**

Android: imei, imei\_MD5 IOS: idfa, idfa MD5 设备: 手机号, 手机号\_MD5, MAC地址

## **文件格式说明**

- 支持txt和压缩成ZIP(压缩包里只能有 一个txt文件)的txt文件,最大100M;
- > txt格式: 每行一个ID, 无效数据将被系 统忽略

## **注意**

- mei/idfa 数据上传完成后当日生效用 于投放;手机号、mac地址数据上传完 成后,次日生效用于投放,显示的人群 数为系统匹配后的imei数量
- > 上传imei MD5时, 大小写均可

#### 数据类型

◉ imei\_MD5 │ imei │ idfa\_MD5 │ idfa │ 手机号\_MD5 │ 手机号 │ MAC地址

#### 导入文件

#### 说明

1.支持txt和压缩成ZIP(压缩包里只能有一个txt文件)的txt文件,最大100M;

2.txt格式:每行一个ID. 无效数据将被系统忽略:ID支持大写及小写格式。

3.imei/idfa 数据上传完成后当日生效用于投放;手机号、mac地址数据上传完成后,次日生效用于投放,显示的人群数为系统匹配后的imei数量。

#### 4.各数据类型说明及示例:

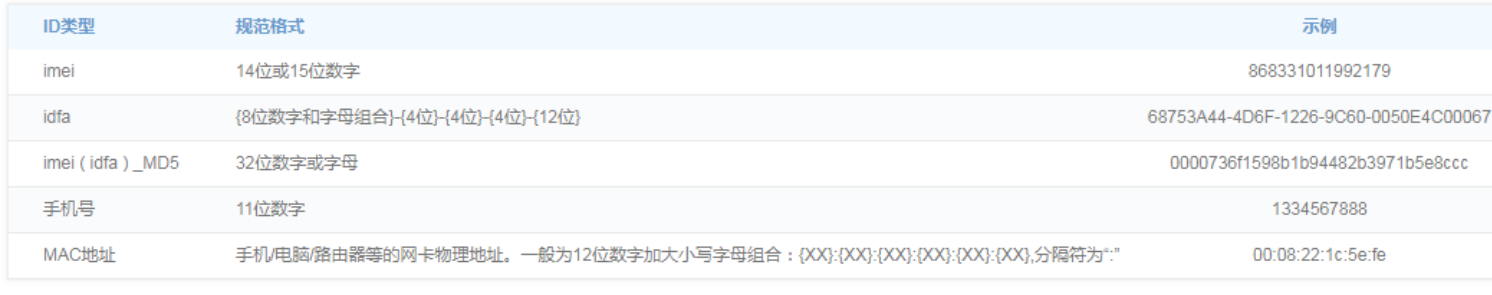

选择本地文件:

上传文件

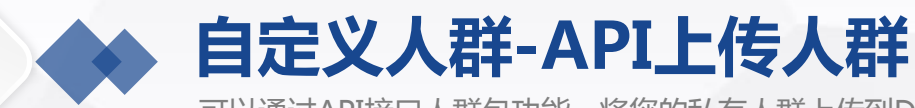

02

可以通过API接口人群包功能,将您的私有人群上传到DMP并同步到360点睛投放平台

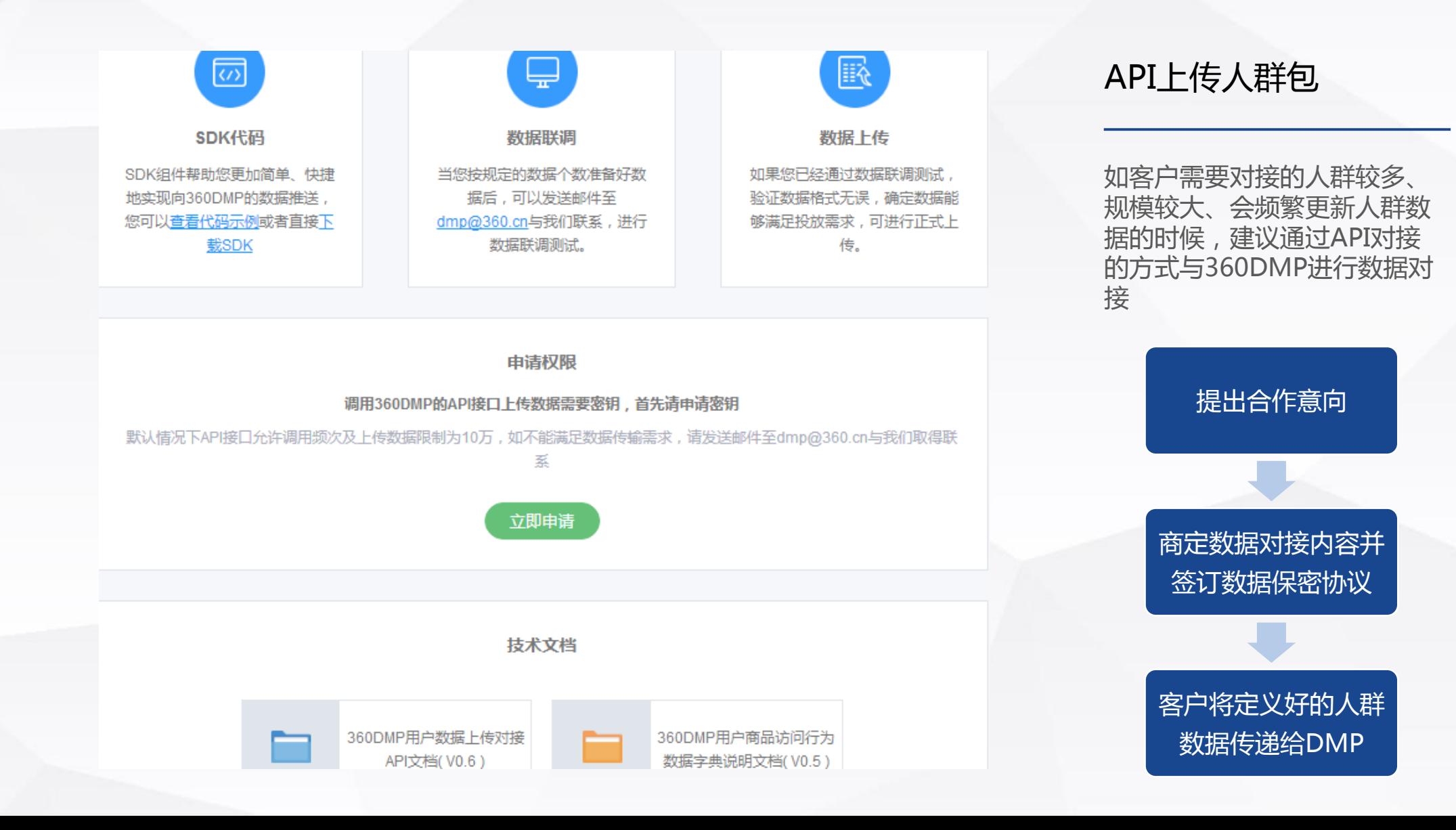

## 02 **自定义人群-特征标签人群**

基于用户的基本属性如性别、年龄,以及兴趣爱好,例如购物兴趣、移动APP兴趣等标签规则收集人群

#### 投放产品线 @

 $\odot$  PC展示广告  $\odot$  移动广告

#### 基本属性

性别: ◉ 不限 ○ 男性 ○ 女性

#### 年龄: ○ 不限 ● 年龄指定

 $\Box$  <19  $\Box$  19-24  $\Box$  25-34  $\Box$  35-49  $\Box$  >=50

#### 学历: ○ 不限 ● 学历指定

□ 初中以下 □ 高中 □ 大学 □ 研究生以上

#### 消费能力: ○ 不限 ● 消费能力指定

□低□蛟低□中□蛟高□高

#### 职业: ○ 不限 ● 职业指定

□ 学生 □ 公司员工 □ 公司经理 □ 公务员 □ 机构组织 □ 个体经营 □ 自由职业 □ 工人 □ 农民 □ 文化娱乐体育行业

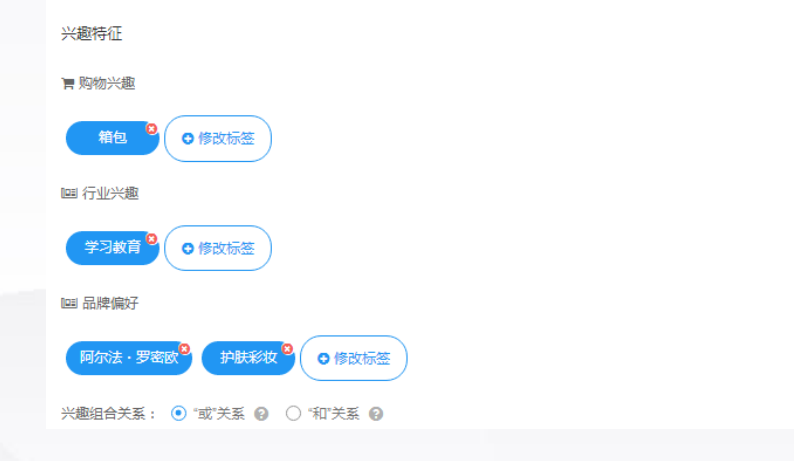

## **适合客户**:受众的特征明显且集中(典型行 业:游戏、母婴、电商、军事)

### **当选择"PC展示广告"时,**

 **基本属性**包括性别、年龄、学历、消费能力和职 业

## **兴趣特征**包含:

购物兴趣,细分到3级标签 行业兴趣,细分到2级标签 品牌爱好,细分到2级标签

## **兴趣组合**关系:

或关系:收集到的人群只需满足其中一个标签 和关系:收集到的人群需满足所有标签

## 02 **自定义人群-特征标签人群**

基于用户的基本属性如性别、年龄,以及兴趣爱好,例如购物兴趣、移动APP兴趣等标签规则收集人群

#### 投放产品线 @

○ PC展示广告 ● 移动广告

#### 基本属性

性别: ◉ 不限 ○ 男性 ○ 女性

阶段: ○ 不限 ○ 年龄指定 ● 人生阶段指定

□ 中小学生 □ 大学生 □ 留学 □ 婚恋 □ 新婚 □ 孕产 □ 育ル □ 买车 □ 有车 □ 家装

## 兴趣特征

□移动应用兴趣

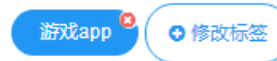

**印生活达人** 

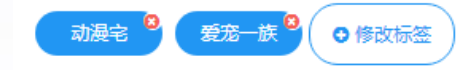

#### ■ 购物兴趣

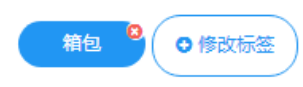

兴趣组合关系: ◉ "或"关系 ❷ ○ "和"关系 ❷

## **当选择"移动广告"时,**

**基本属性包括**:

性别和阶段,阶段中年龄指定和人生阶段只能选择-

## **兴趣特征包含:**

移动应用兴趣,细分到3级标签 生活达人,目前只有1级标签

购物兴趣,细分到3级标签

## **兴趣组合关系:**

或关系:收集到的人群只需满足其中一个标签 和关系:收集到的人群需满足所有标签

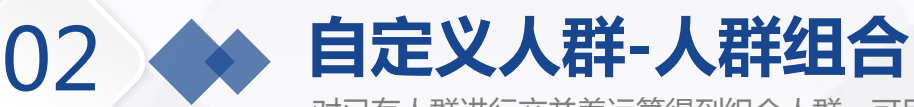

对已有人群进行交并差运算得到组合人群。可用于常规定向和动态创意投放

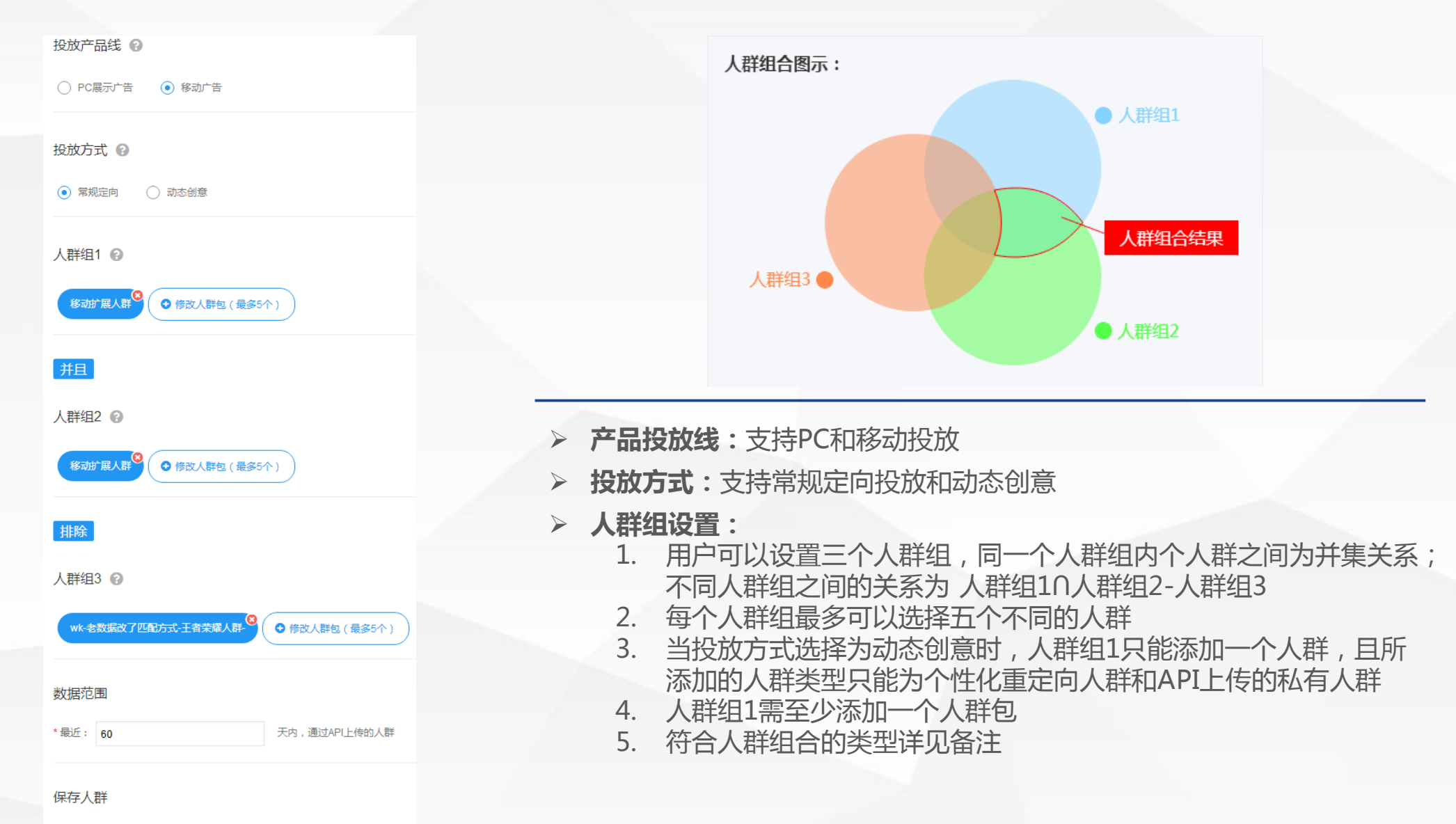

\*人群库名称: 请输入人群库名称

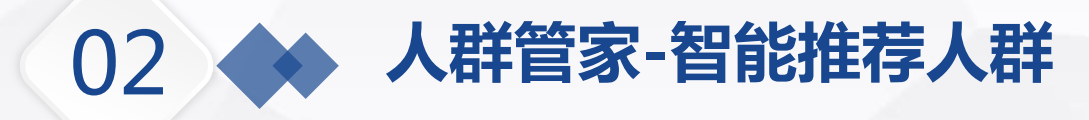

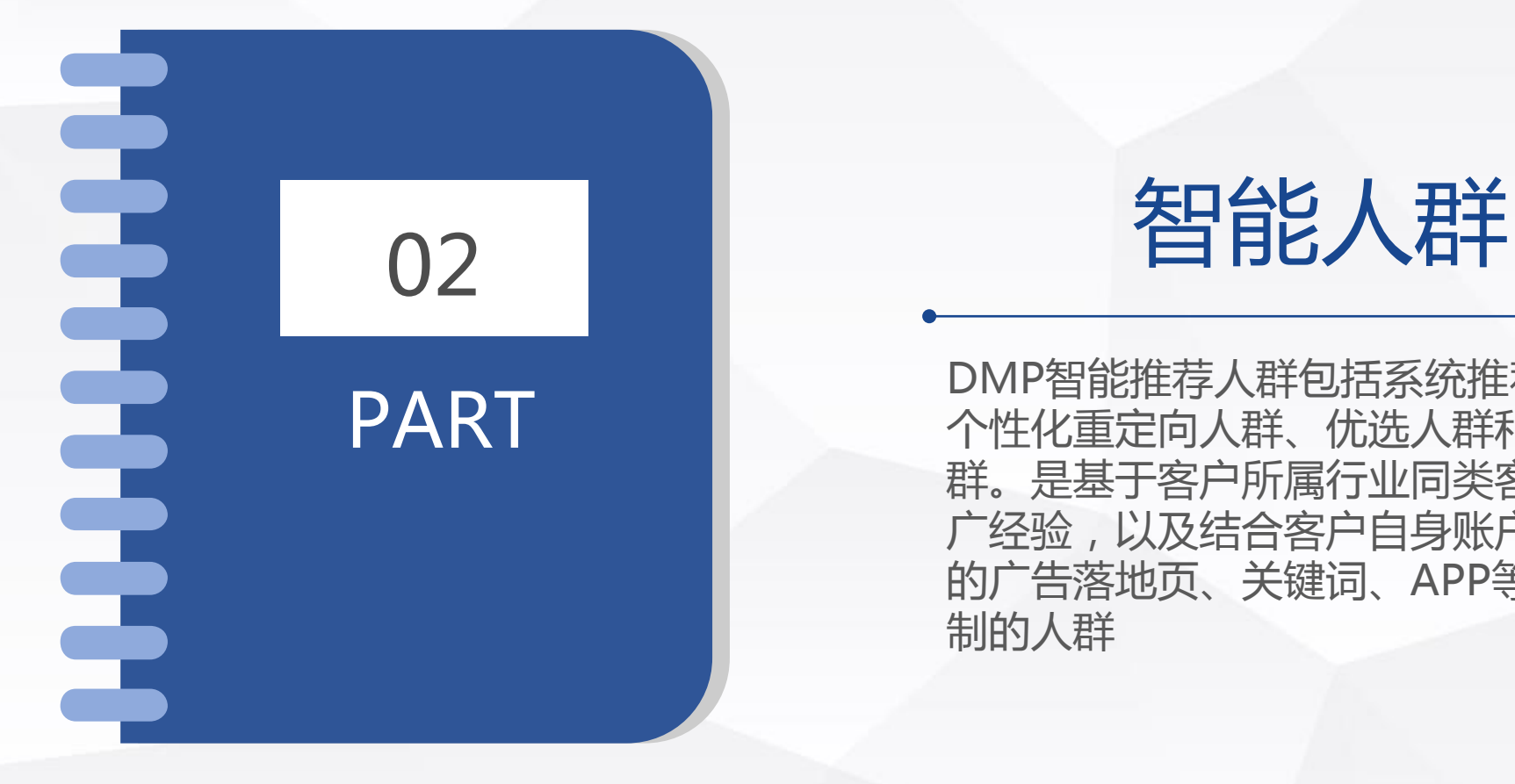

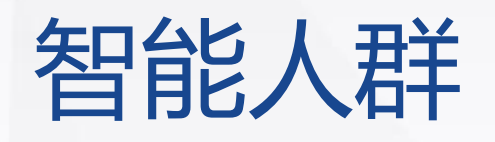

PART DMP智能推荐人群包括系统推荐人群、<br>
PART MEMORP智能推荐人群、优选人群和扩展人 群。是基于客户所属行业同类客户的推 广经验,以及结合客户自身账户推广过 的广告落地页、关键词、APP等情况定 制的人群

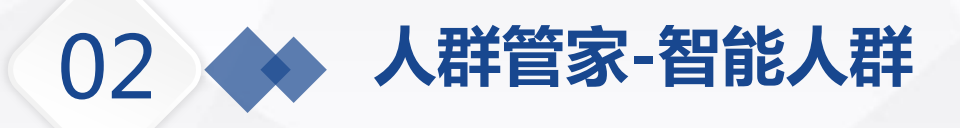

#### 个性化重定向人群 (၀၀)

基于用户历史行为, 分析出用户的购物兴趣和商品偏好, 并从您上 传的商品库中匹配用户最感兴趣的商品用于动态创意广告投放

## 扩展人群

基于种子用户的一些共性特征,利用数据挖掘技术找到全网具有相 似特征的人群

优选人群

基于用户访问网站的行为,利用数据挖掘技术将高商业价值用户挖 掘出来,此功能仅在网站布码的前提下生效

## **智能推荐人群**

 $\begin{array}{c} \bullet \\ \bullet \end{array}$ 

A.

基于您所属行业同类客户的推广经验,结合您的推广情况 为您量身定制的人群
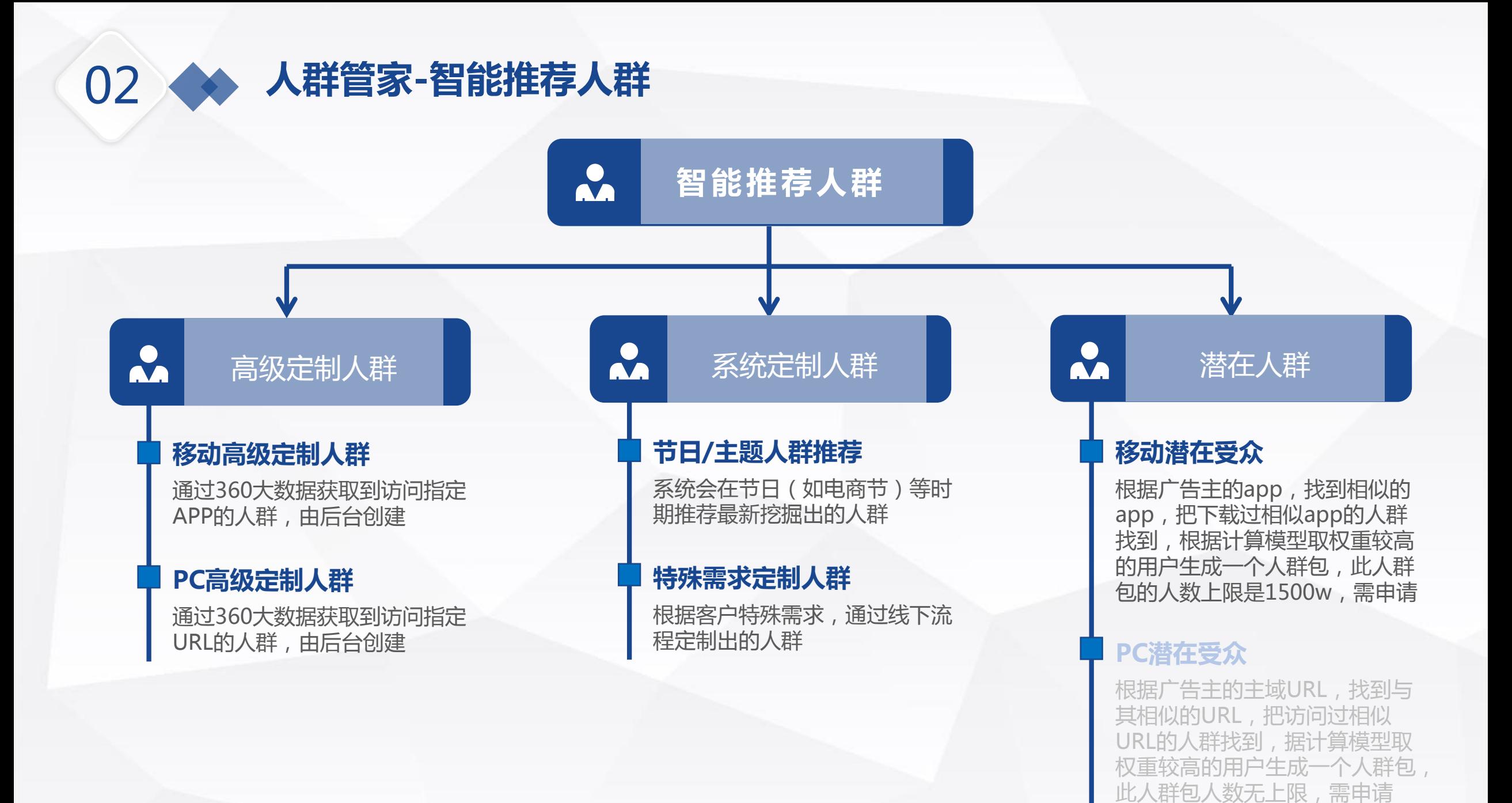

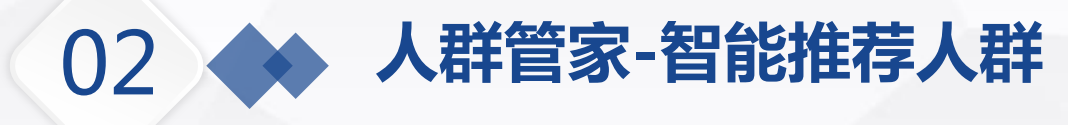

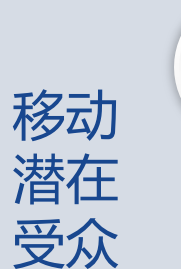

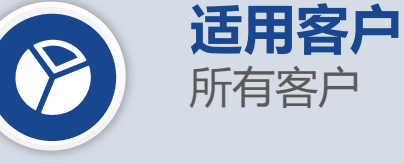

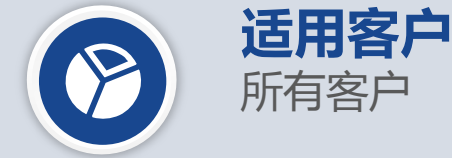

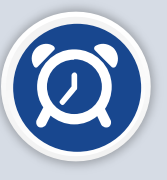

# **数据来源**

同类APP活跃用户、近期有搜 索客户APP行为但未下载的人、 近期下载客户类似APP的人

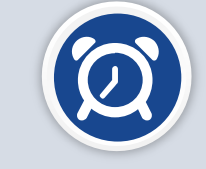

# **数据来源**

**注意**

同类网站活跃用户、近期到达 客户网站但不活跃的人、其他 可能对客户网站感兴趣的人

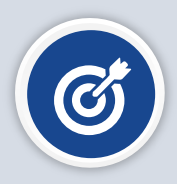

# **注意**

移动潜在受众只向账户中绑定 了APP的广告主开放,如果账 户中未绑定APP则无法生成潜 在受众

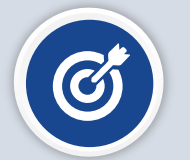

PC潜在受众需要广告主在点 睛平台中正确设置自己的主域, 如果未设置主域或者设置错误 可能导致无法计算人群

PC

潜在

受众

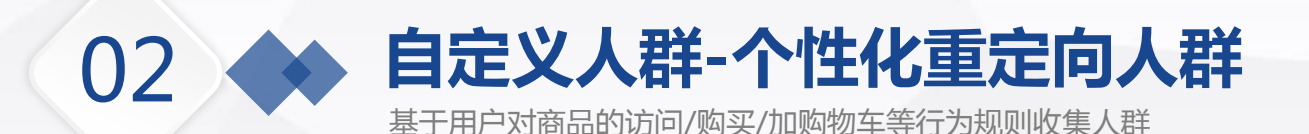

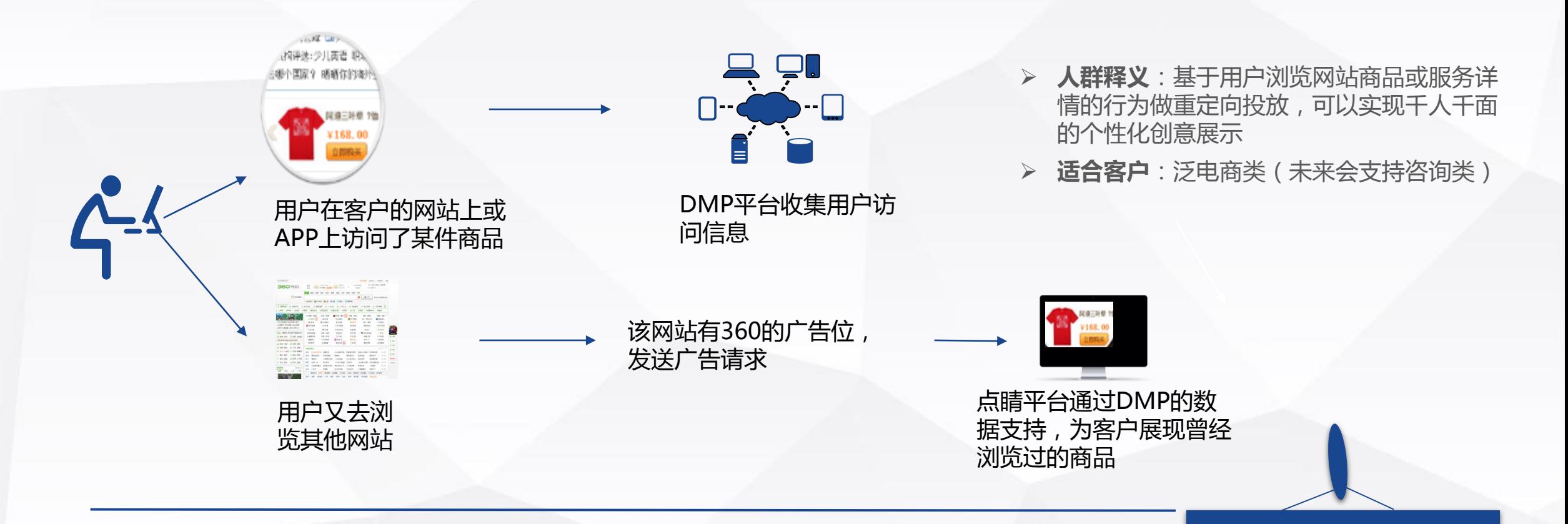

**数据来源**:

- > 广告主在自己官网等相关网站部署JS代码,通过代码回传的访问行为数据收集人群(PC);
- > 广告主将用户访问行为数据通过API接口的方式传给360 DMP (移动) ;
- > 广告主上传商品信息,360运用精准跨屏技术帮助广告主寻找潜在受众(移动);

Tips:个性化重定向人群12 点之前创建,次日可计算出 人群数,否则需延长一天。

# **自定义人群-个性化重定向人群**

基于用户对商品的访问/购买/加购物车等行为规则收集人群

02

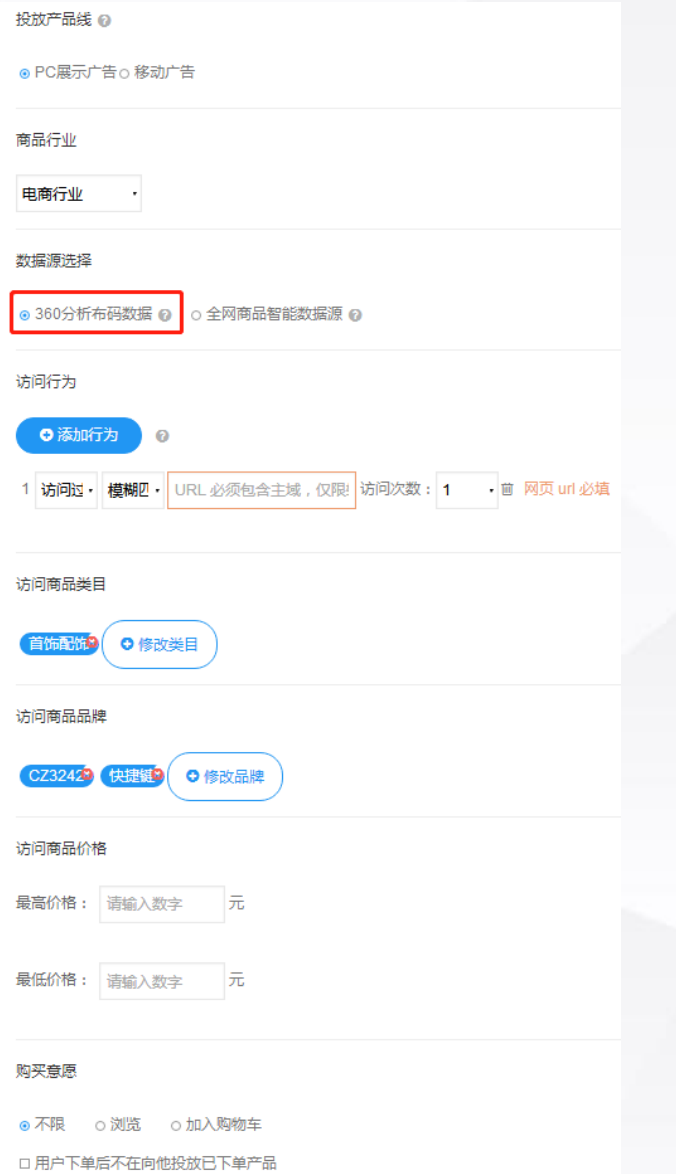

**当选择"PC展示广告"时:**

- 商品行业:电商行业(后续会有扩充)
- 数据源选择【360分析部码数据】:即网站已部署360 分析完整代码,利用代码回传的数据生成的人

 $\overline{\mathbb{E}}$ **访问行为:**

 $\binom{1}{1}$ 

 $\binom{1}{2}$ 

- 模糊匹配:系统将为客户收集包含主域及其子域名页面 的访问人群。
- 精确匹配:系统仅收集主域页面的访问人群。
- ▶ 多条件组合关系说明: "和"关系最多可添加5个, "或"关系最多可添加20个,"未访问过"条件只能以 "和"关系组合
- **注意: (PC个性化重定向人群满足条件)**
	- 1.客户网站成功部署了360分析基础流量代码
	- ▶ 2.客户网站成功部署了360分析商品回传代码
	- 3.客户在360 DMP商品库正确上传了商品

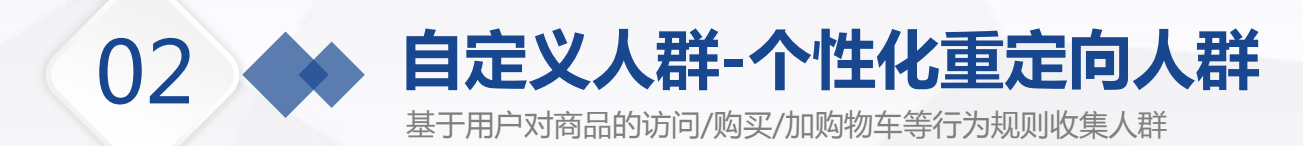

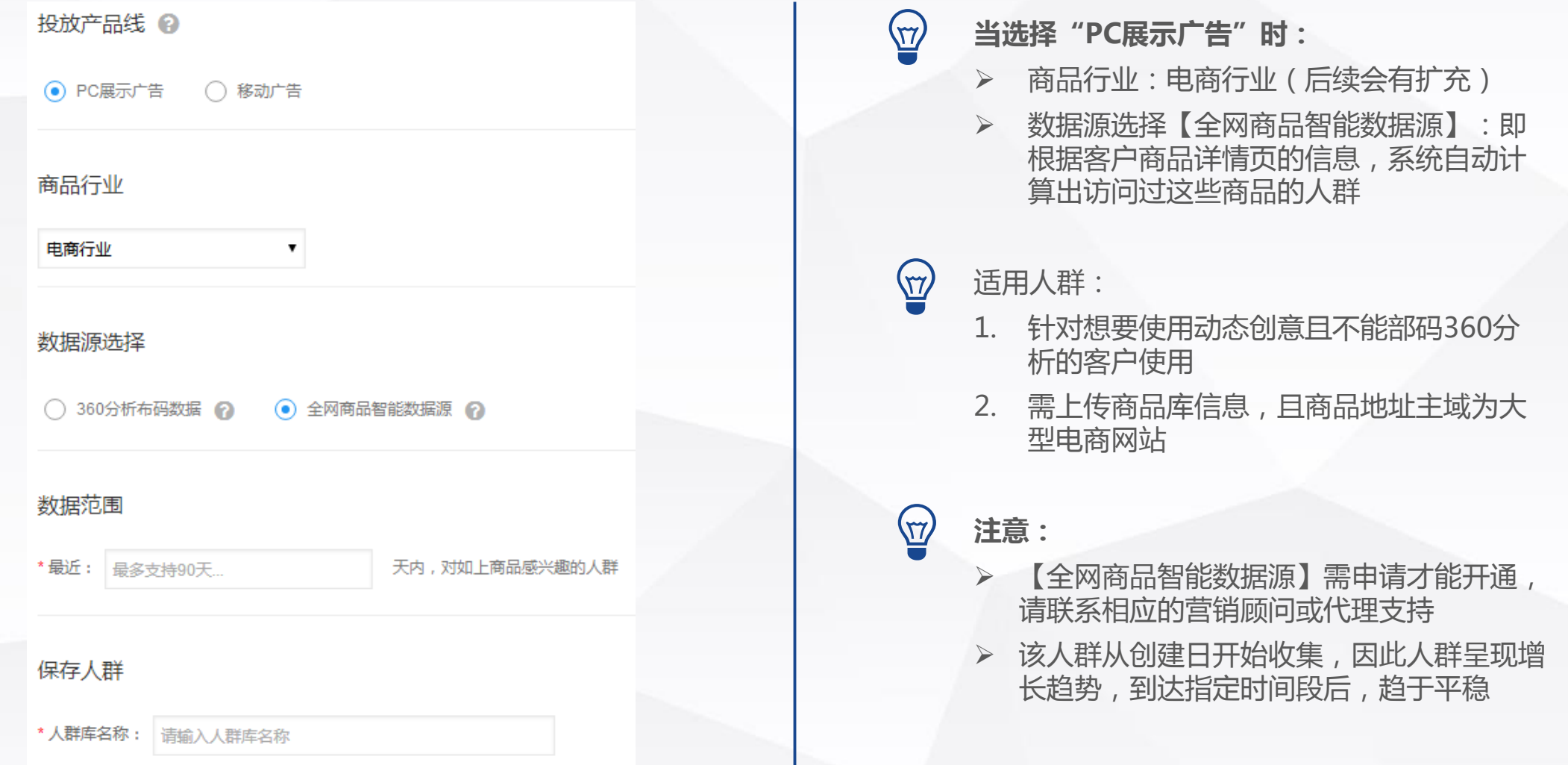

# 02 **自定义人群-个性化重定向人群**

基于用户对商品的访问/购买/加购物车等行为规则收集人群

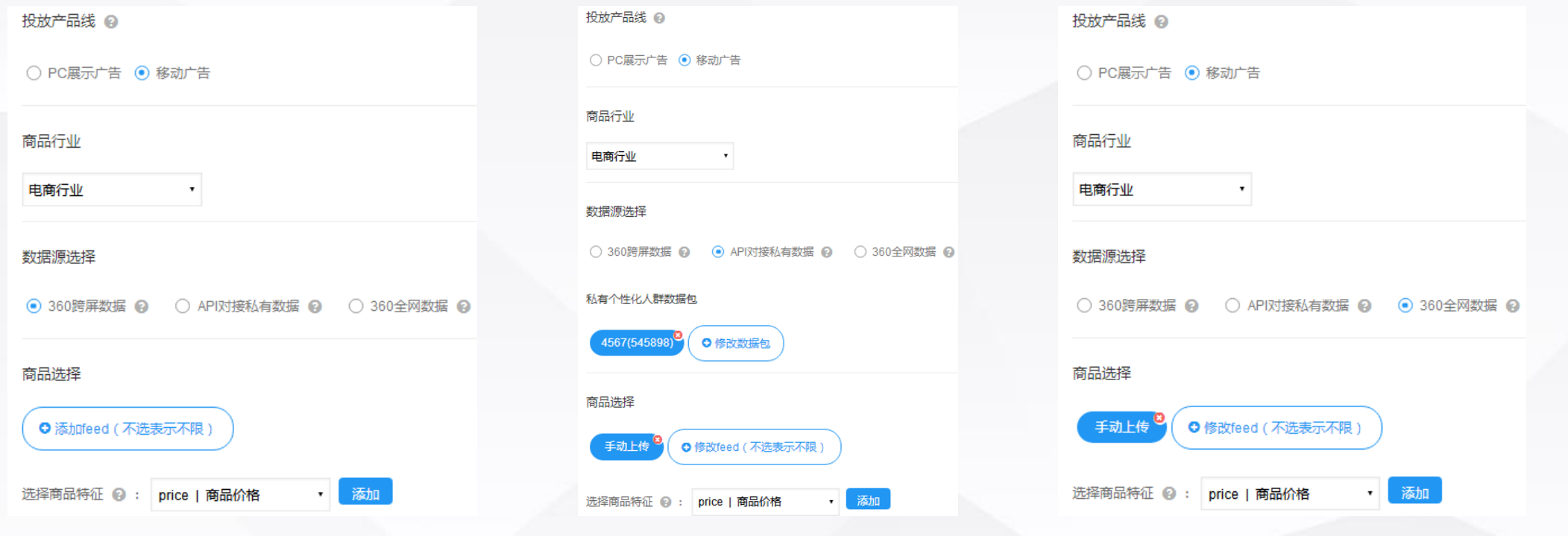

**当选择"移动广告"时:**

 商品行业包含"电商行业"、"旅游-酒店行业"、"旅游-机票行业" **三种数据源:**

- > 360跨屏数据:收集在PC上浏览过您的商品的用户进行人群计算。
- API对接私有数据:只使用您通过API上传的私有数据进行人群计算。
- 360全网数据:收集浏览过您同类商品的用户进行人群计算

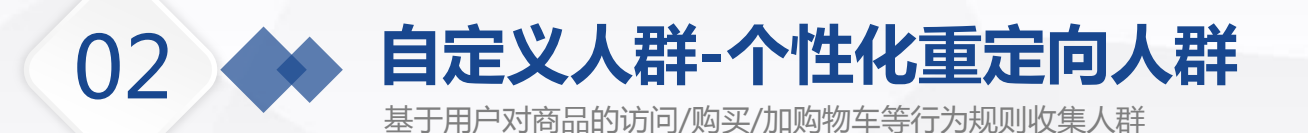

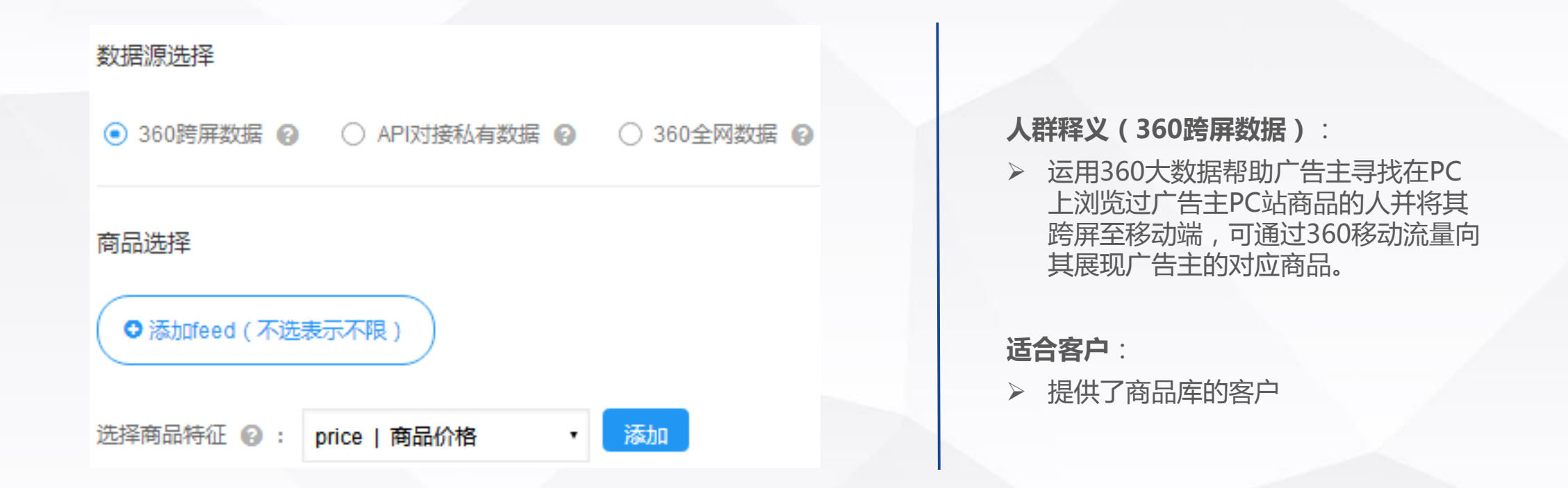

# **注意:(若选择360跨屏数据时)**

- 如需使用此功能,广告主必须上传完整的商品库,且保证商品库中有PC商品地址、移动deeplink链接和H5页面
- **> 如广告主的商品在PC端浏览量过小或者无浏览量,使用此功能时可能无法计算出人群。**
- 此功能会找到一些尚未安装广告主APP的用户,因此建议提前告知广告主需做好如下渠道的监测:H5页面、H5页 面指向的下载页、deeplink链接

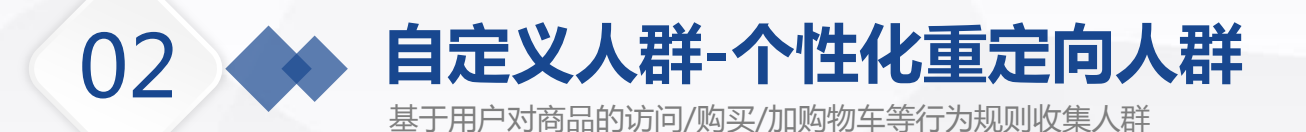

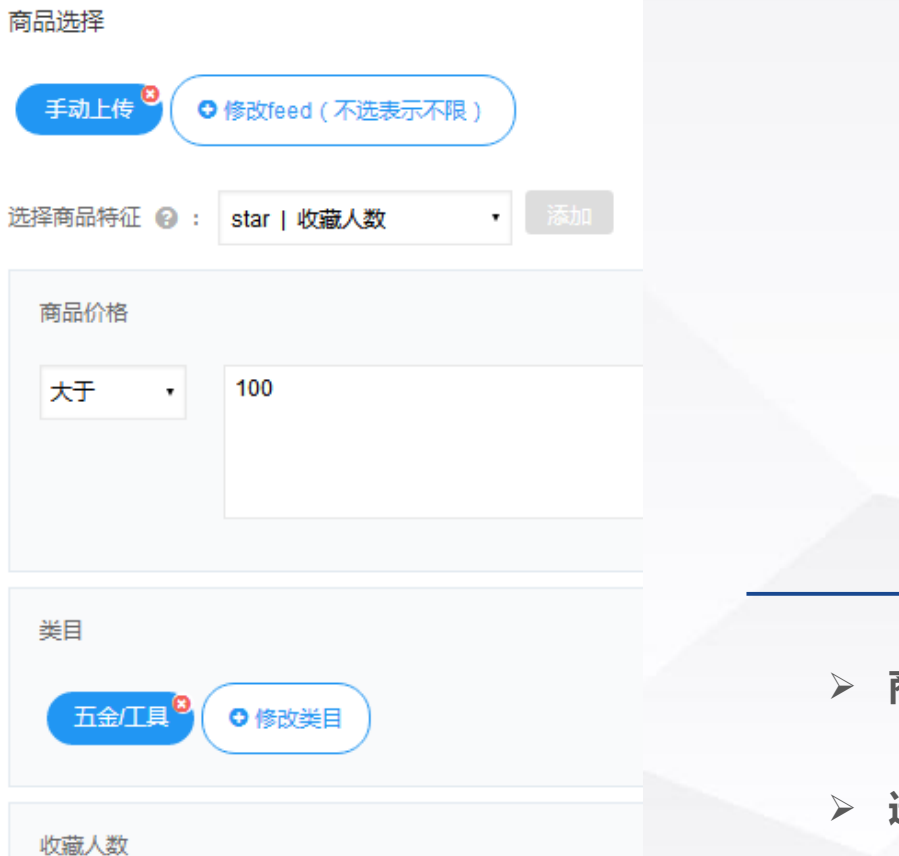

10000

等于

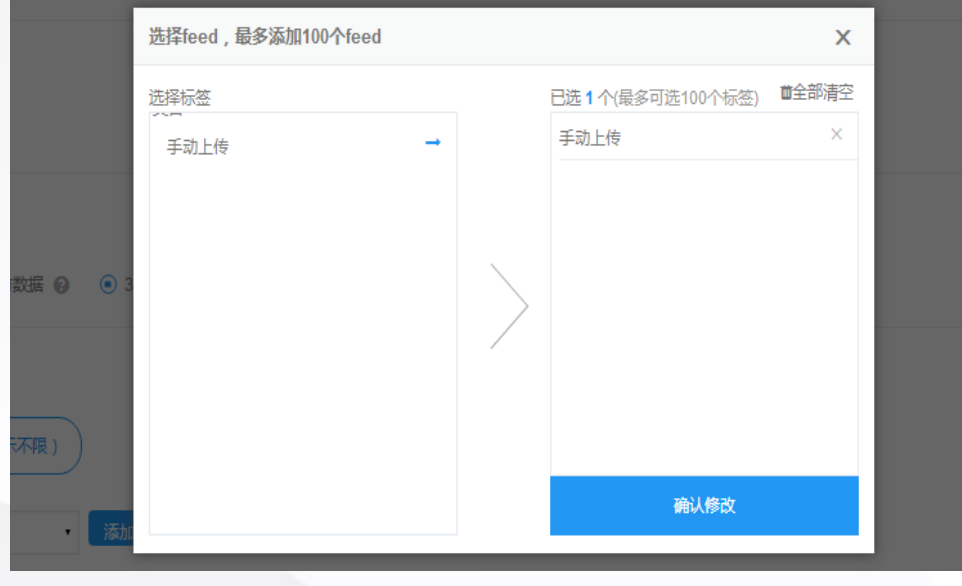

# **商品包选择:**

手动上传-最多添加100个feed,可选的标签来自于已对接的商品库

**选择商品特征:**

1.可选择添加商品特征条件,最多可添加5条。

- 2.不添加商品特征条件表示不对商品特征做限制。
- 3.所有商品特征之间取交集,目前最多支持添加五个商品特征。

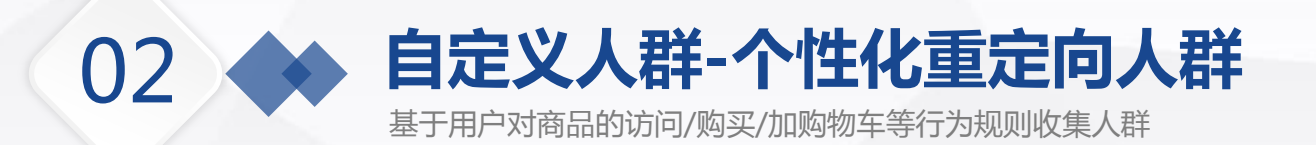

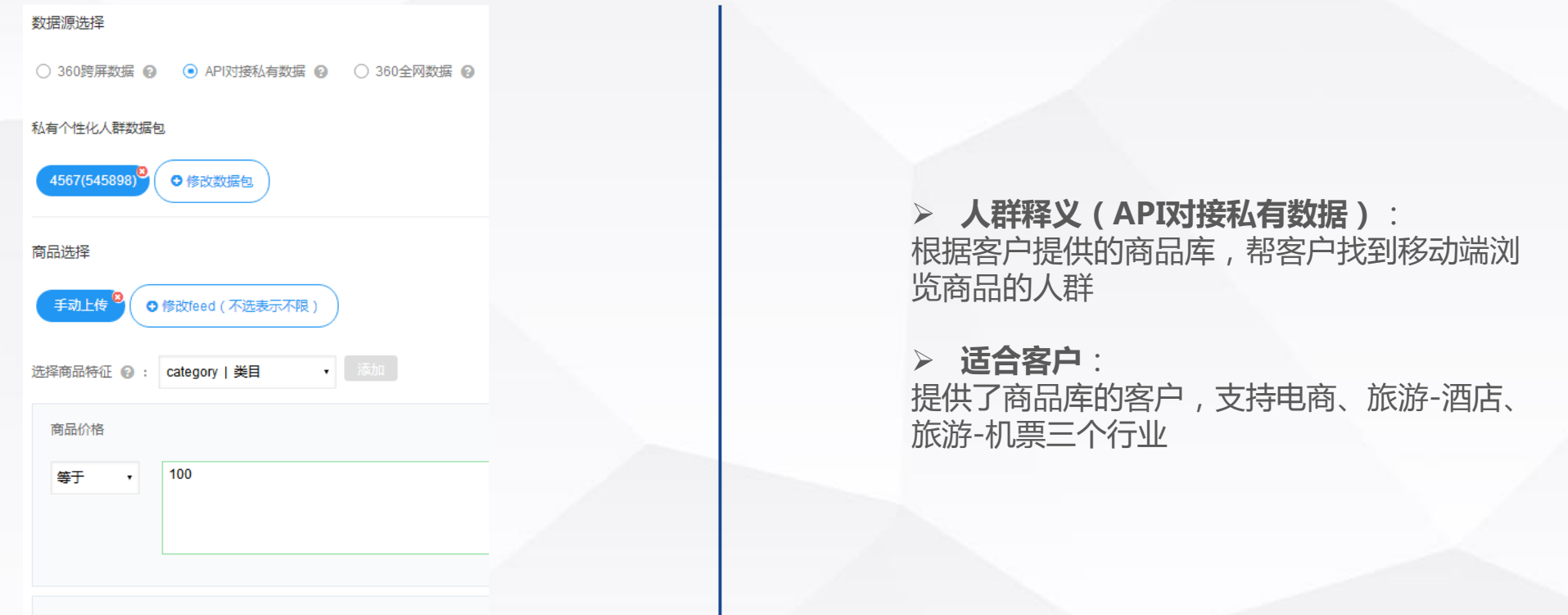

# **注意:(选择API对接私有数据时)**

- 可根据feed来筛选商品据feed来筛选商品
- 支持选择商品的价格、库存等条件,但是请注意,如果选择库存,那么商品库信息中必须包括库存数量的字 段信息

举例:广告主A只投放有库存的商品,则选择库存数量大于0

> 数据范围, 最多支持60天, 请填写大于1的自然数

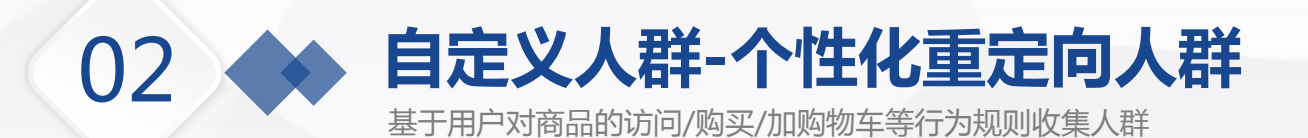

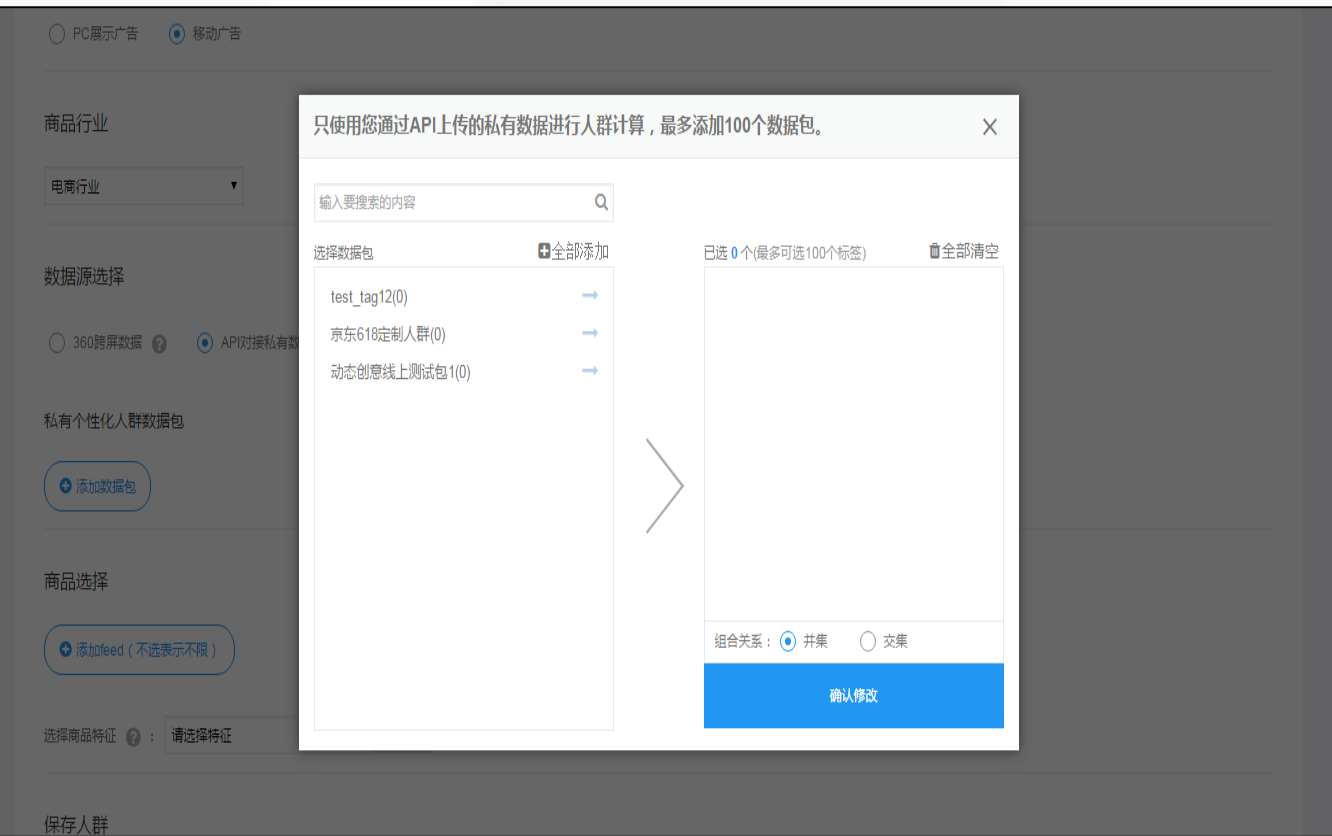

- ▶ 仅在选择数据源为"API对接私 有数据"会出现选择私有个性化 人群数据包的选项。
- **注意:**只有客户上传过api数据包, 在标签选择栏中才会出现对应的 选项,可对多个数据包取交集或 者并集。

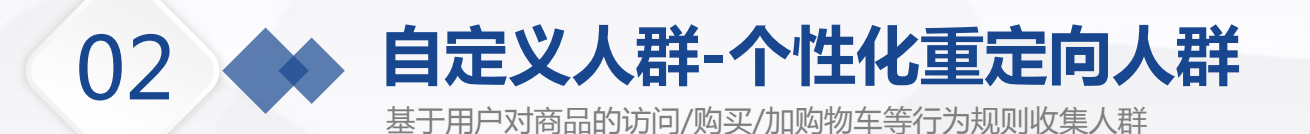

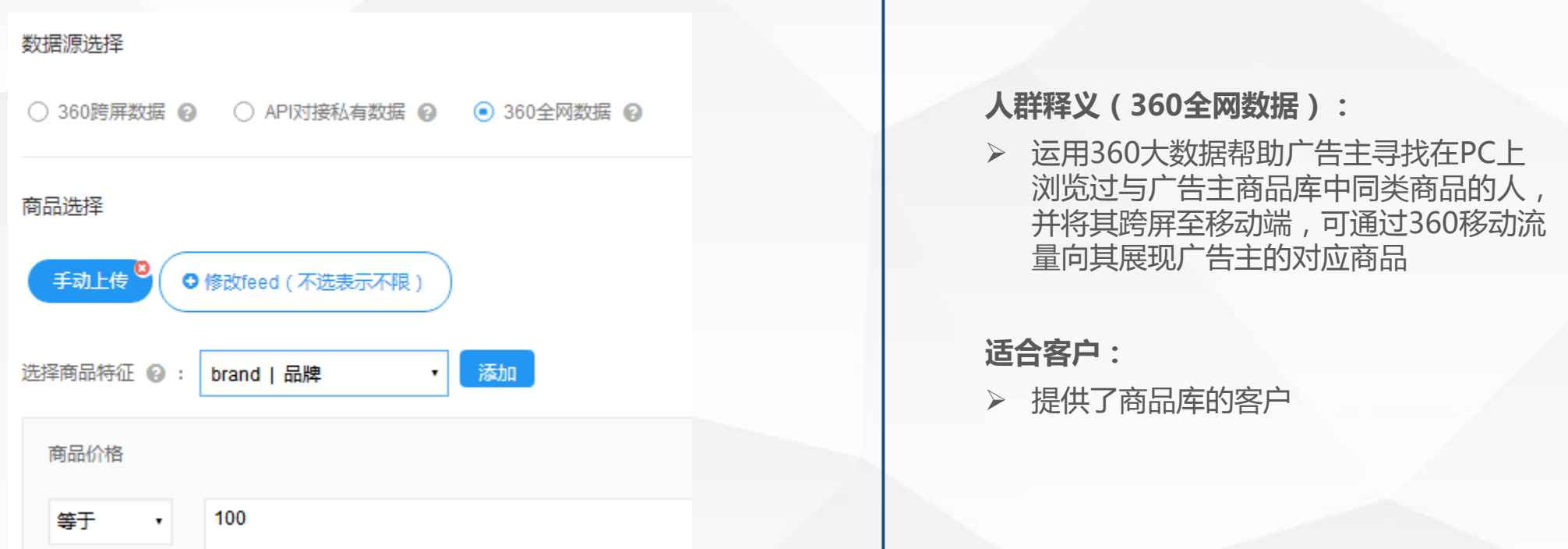

## **注意:(选择360全网数据时)**

- 如需使用此功能,广告主必须上传完整的商品库,且保证商品库中有PC商品地址、移动deeplink链接和H5页面
- 此功能会找到一些尚未安装广告主APP的用户,因此建议提前告知广告主需做好如下渠道的监测:H5页面、H5页面 指向的下载页、deeplink链接
- 扩展后人群规模较大,对于安装量较小的电商客户来说效果可能不如仅跨屏。

#### **自定义人群-扩展人群** 02

基于种子用户的一些共性特征,利用数据挖掘技术找到全网具有相似特征的人群,扩展人群上限30个

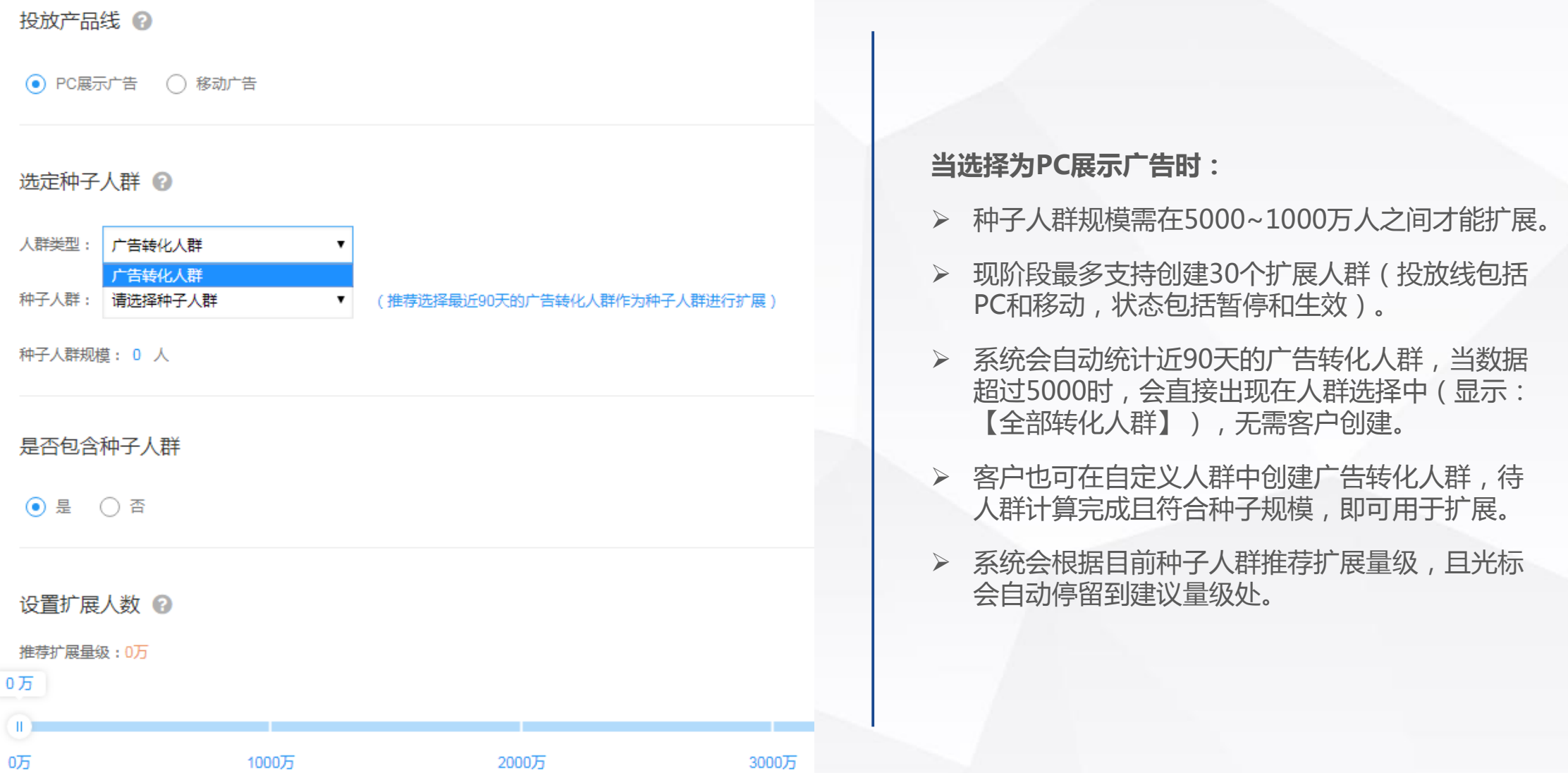

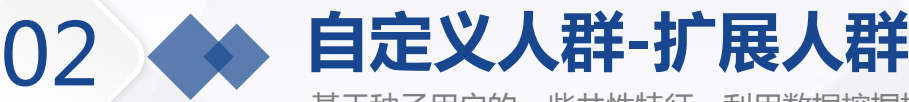

基于种子用户的一些共性特征,利用数据挖掘技术找到全网具有相似特征的人群

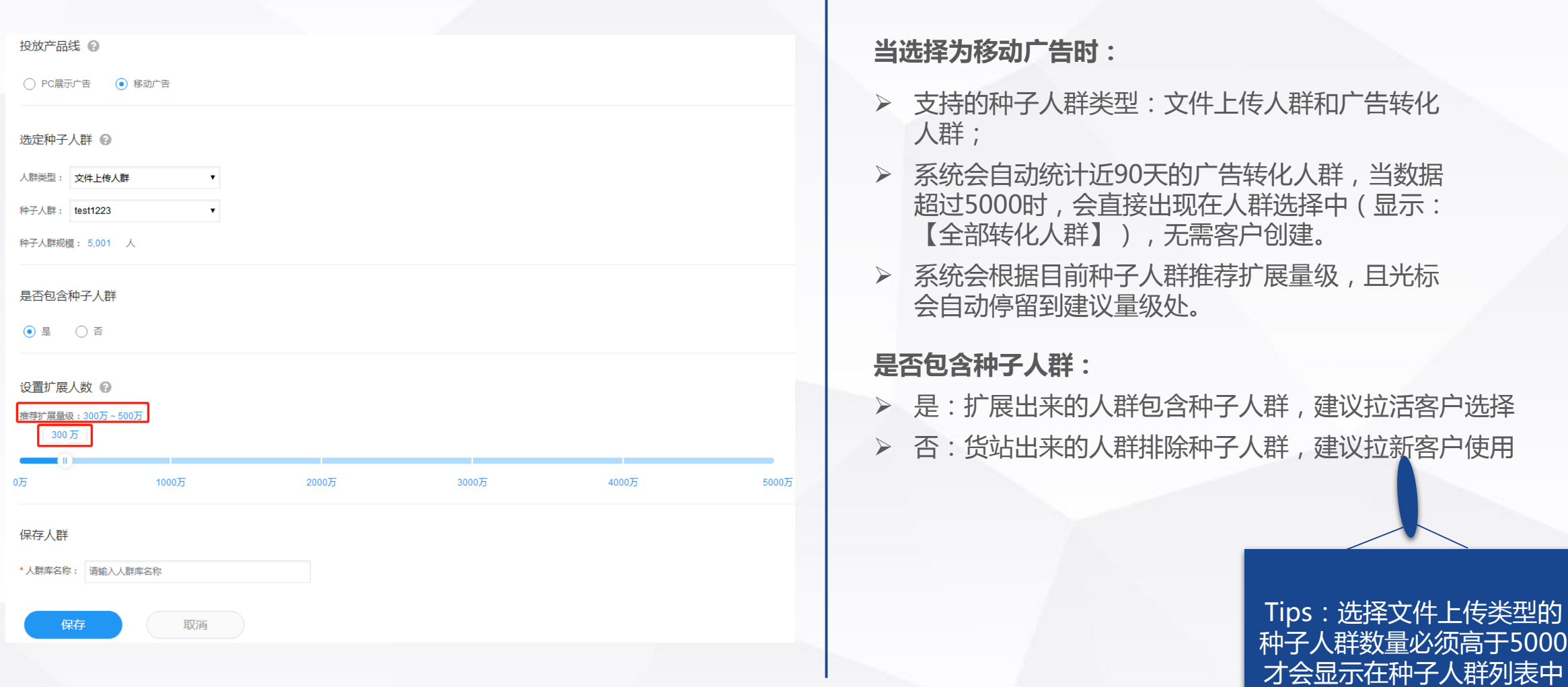

# **自定义人群-扩展人群**

基于种子用户的一些共性特征,利用数据挖掘技术找到全网具有相似特征的人群

自定义人群 智能人群

共享人群

02

小贴士:DMP智能推荐人群是基于您所属行业同类客户的推广经验,以及结合您自身账户推广过的广告落地页、关键词、APP等情况为您量身定制的高价值目标受众。

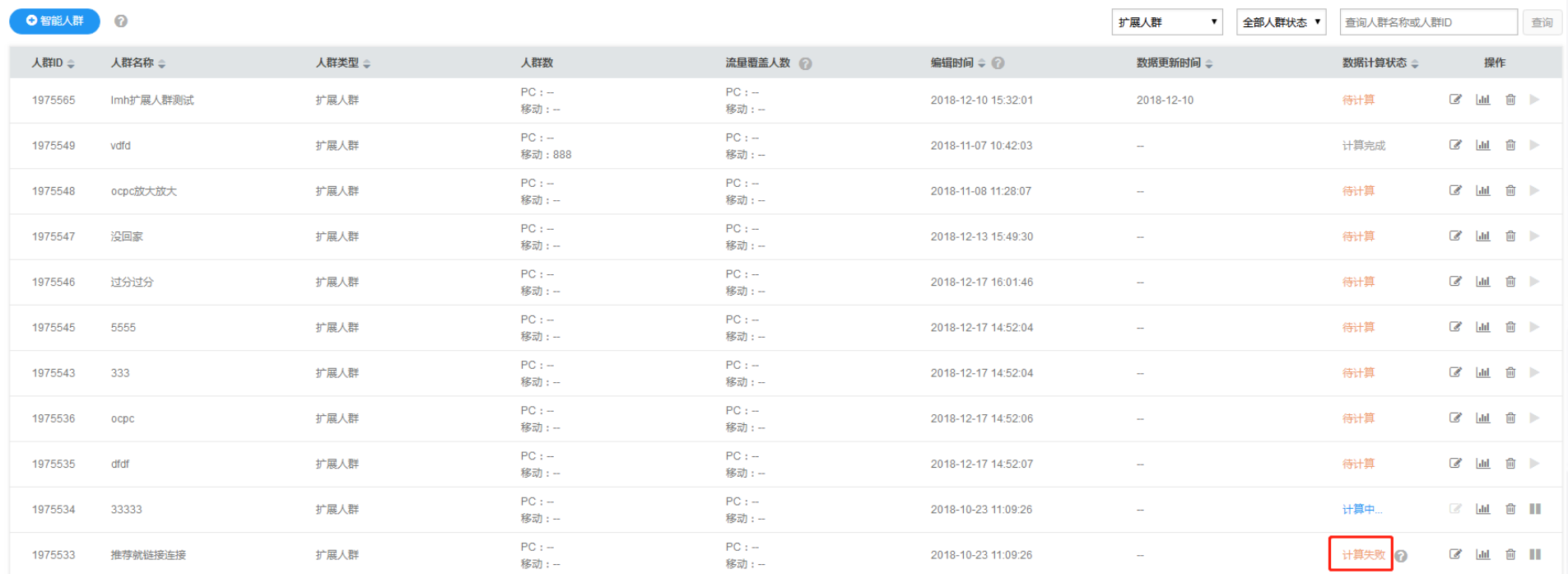

> 如果扩展的人群在计算时,出现了失败的情况,页面中会显示任务进程为"计算失败",且右侧出现"小问号" 图标,鼠标悬停在小问号处,出现提示小气泡,气泡内文案为"可能是由于您的种子数量与线上流量匹配不足 导致计算失败,如果此前人群已关联线上投放,则线上仍以之前计算成功的人群为准"

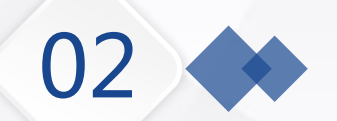

# **自定义人群-特征标签人群**

基于用户的基本属性如性别、年龄,以及兴趣爱好,例如购物兴趣、移动APP兴趣等标签规则收集人群

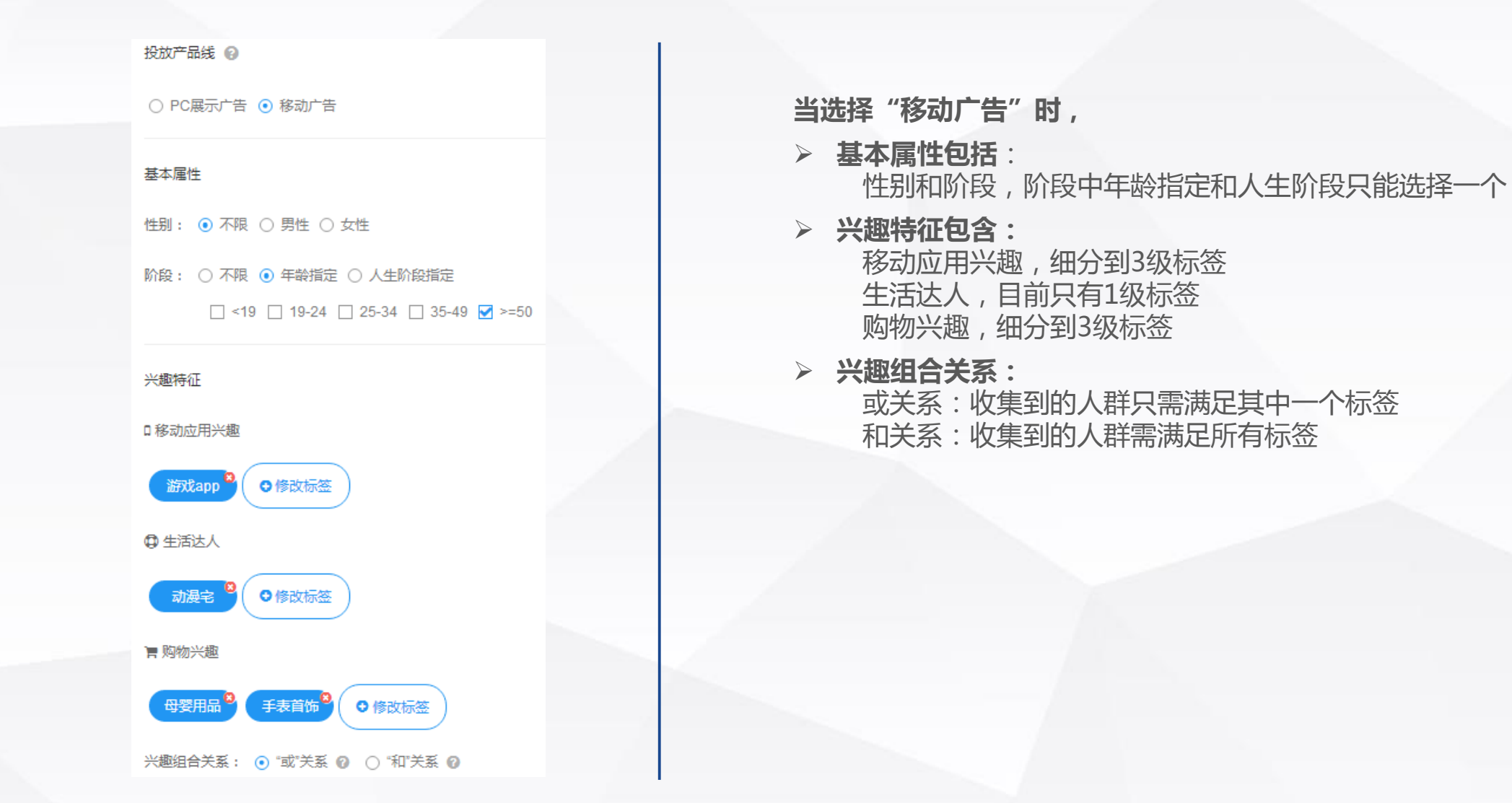

## **自定义人群-优选人群**

02

基于用户的访问、购买、加购物车等一系列行为,利用数据挖掘技术将高商业价值用户挖掘出来,用于广告定向投放

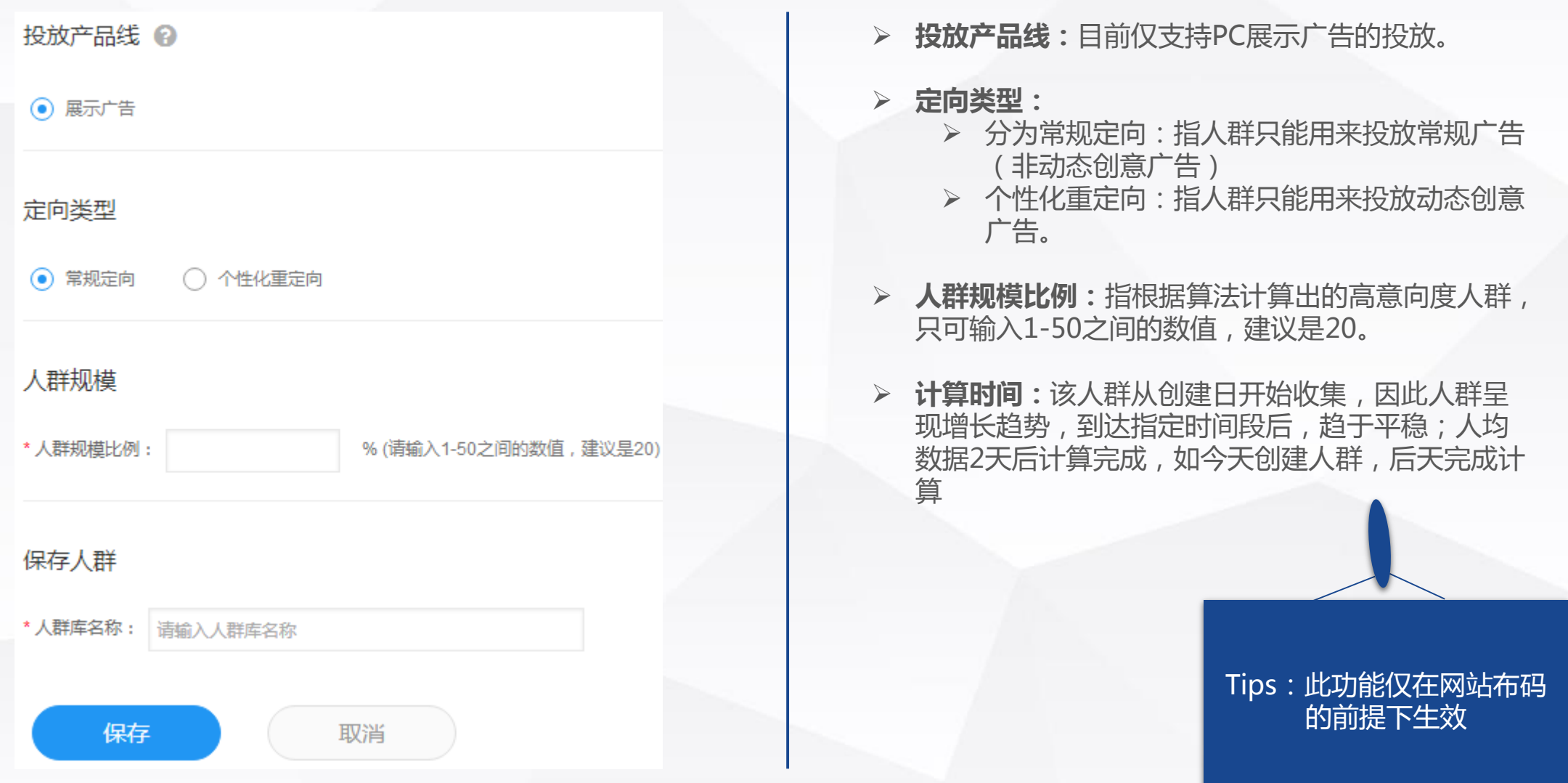

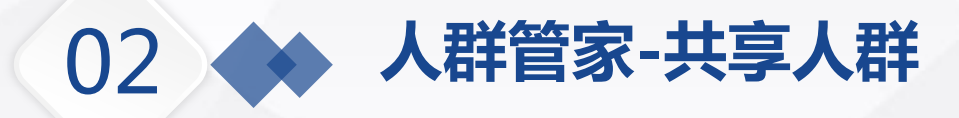

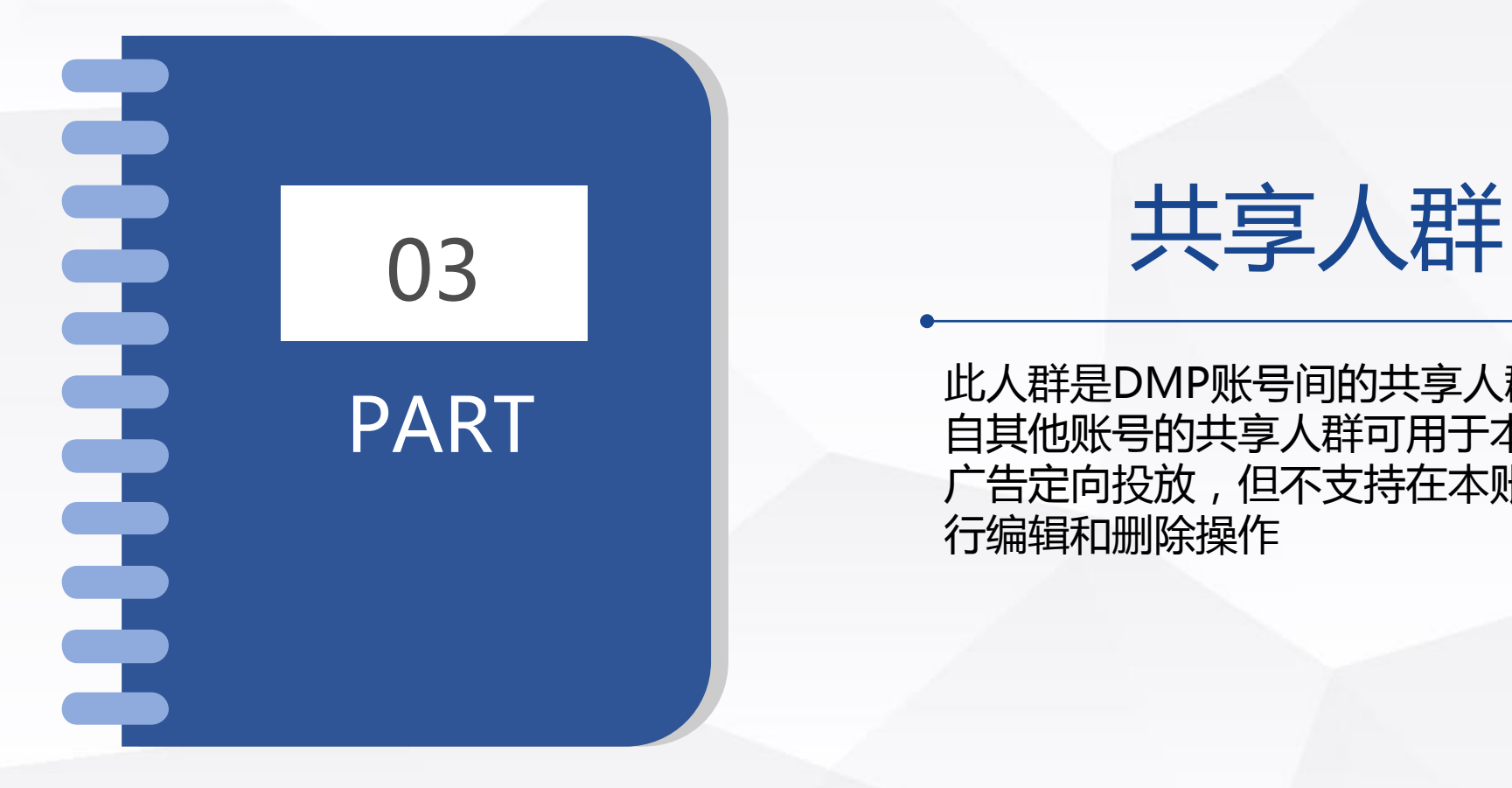

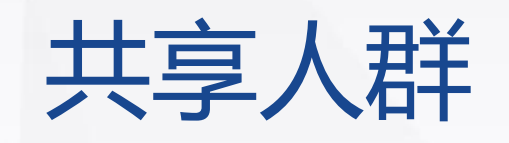

PART | 此人群是DMP账号间的共享人群,来 广告定向投放,但不支持在本账号中进 行编辑和删除操作

# **自定义人群-共享人群**

来自其他账号的共享人群可用于本账号的广告定向投放,但不支持在本账号中进行编辑和删除操作

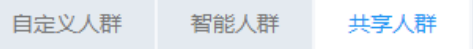

#### Tips:

02

小贴士:DMP账号间的人群共享,来自其他账号的共享人群可用于本账号的广告定向投放,但不支持在本账号中进行编辑和删除操作。

主题人群

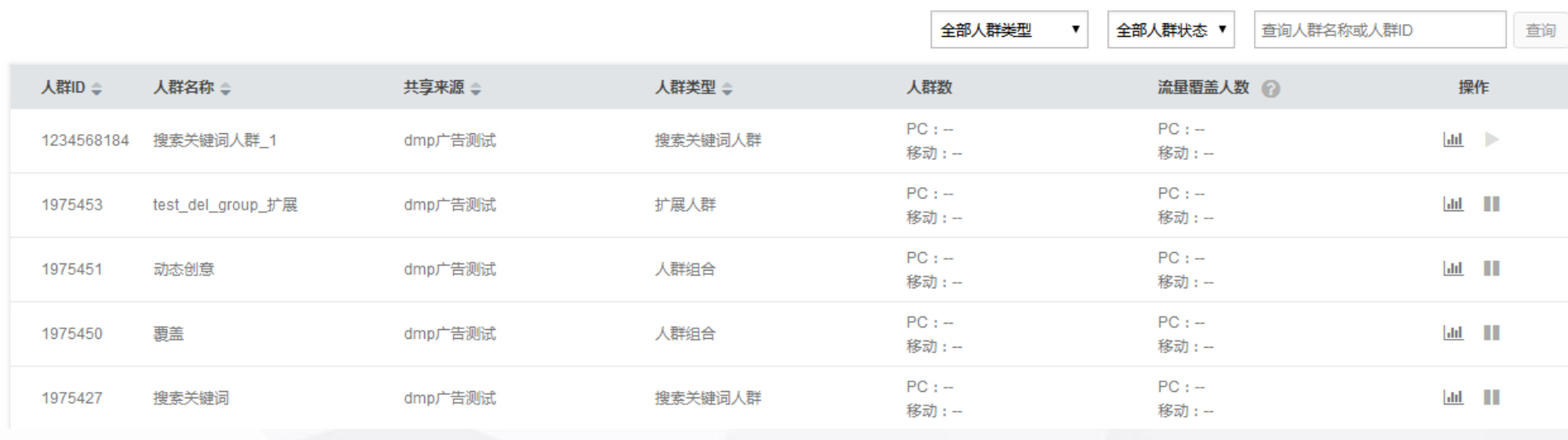

 共享账户之前需要提供两个共享账户属于同一主体公司的截图证明,然后通过邮件申请账户共享,邮件中需注明:共 享账户ID和被共享账户ID

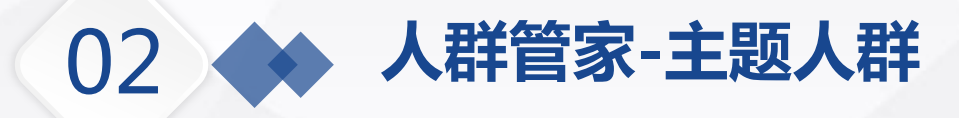

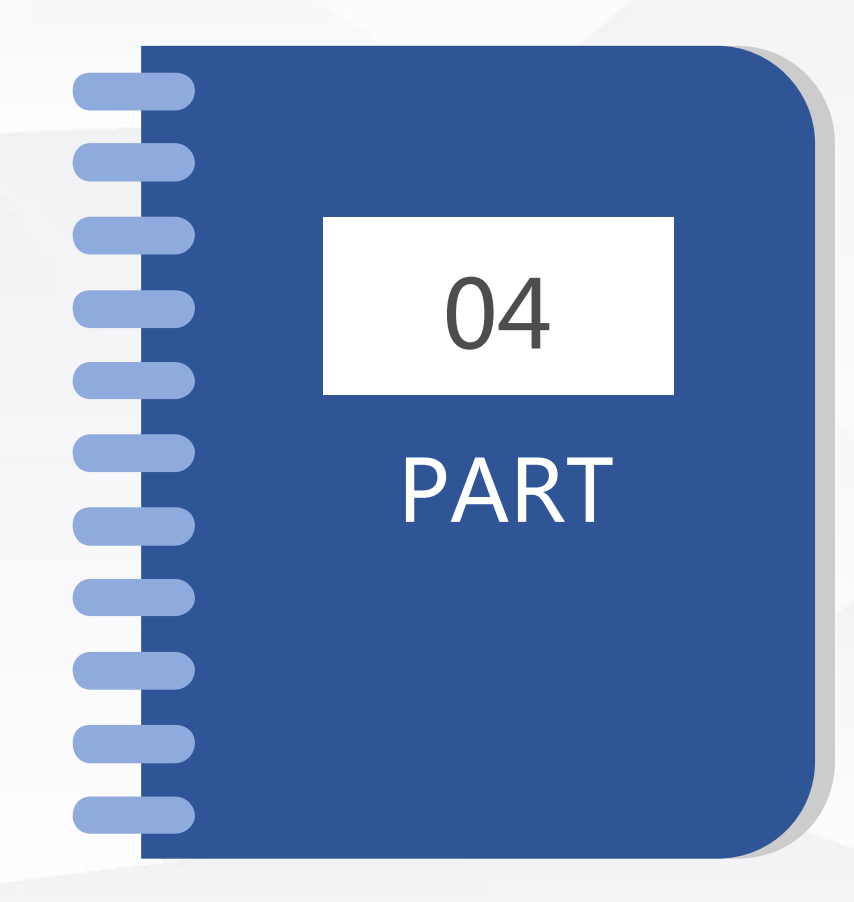

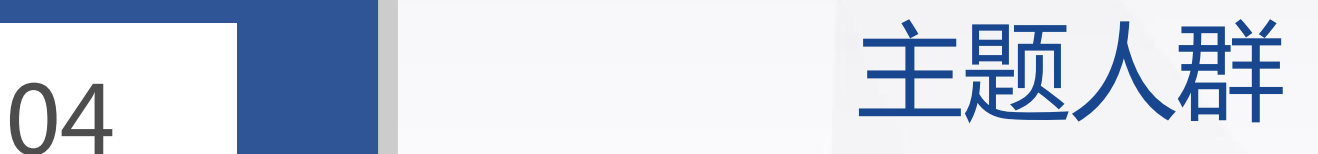

PART | 主题人群呈现客户在数据市场中收藏的 分类别的优质人群。

**#RAB L ##** 

中華的工業

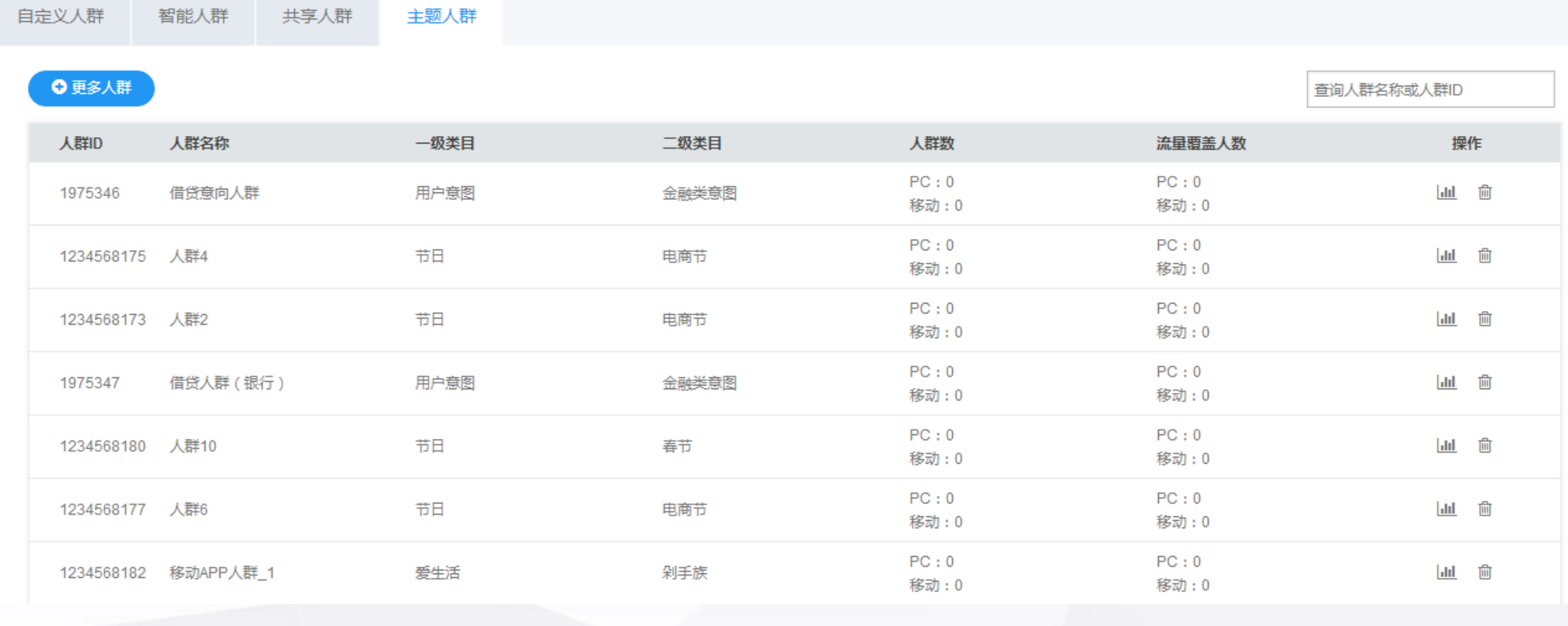

- 主题人群来自客户在数据市场中收藏的人群,包含人群名称、人群id、人群所属一级类目、二级类目、人群数、流量覆 盖数等
- 用户可以在此处删除不需要的人群,但如果该人群已关联推广组并处于投放状态,则不可删除该人群,需在点睛推广组 中取消人群的关联才可在进行删除操作

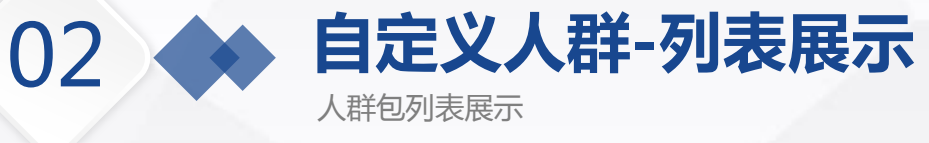

自定义人群 共享人群 智能人群

主题人群

Tips:

小贴士:DMP全面整合客户第一方数据源与360行为链大数据,提供丰富的行为规则,客户可根据投放需要自定义规则生成人群并用于广告定向投放。

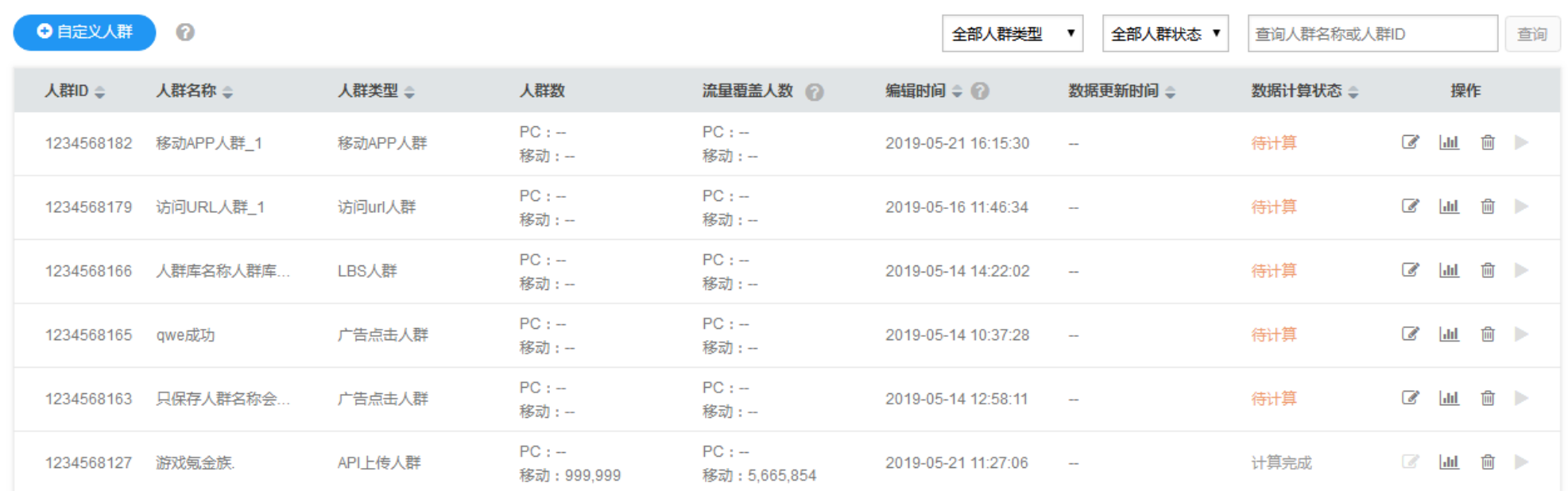

- 人群数:不同投放端的人群数量,当日21:00前上传的人群量级会在次日凌晨一两点左右计算完成。
- 流量覆盖人数:指昨日流量覆盖的人群数,当日21:00前上传的人群,会在次日早上11点左右计算完成。
- 状态:当人群超过15天未被用于投放后,系统会自动暂停对数据的更新。
- > 删除人群:点击删除,可删除此人群,如此时线上已关联此人群进行投放,则当天(截止次日数据更新时间)投放仍然生 效,自次日起,无法投放。
- ▶ 默认自定义人群上限个数为150,如果需扩大人群上限,请联系相应的营销顾问或代理支持。

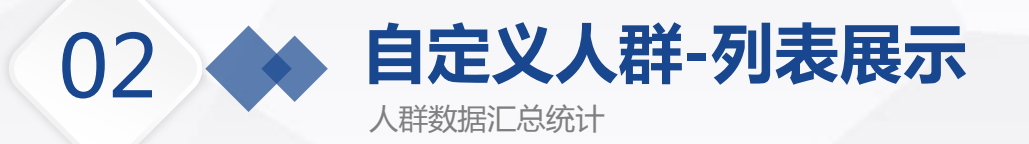

# **人群数:** 展示PC和移动在指定时间端内"人群数"的变化情况

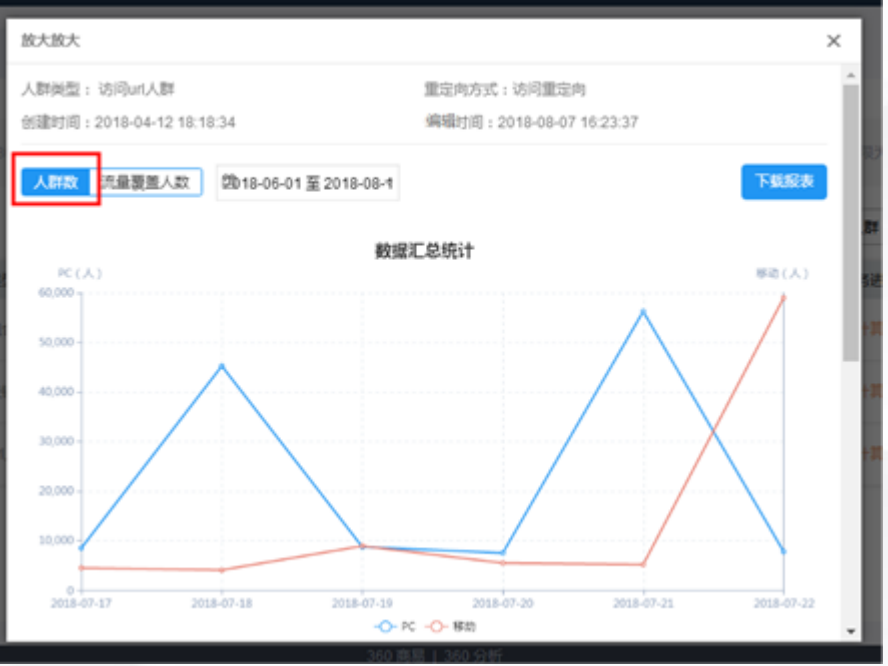

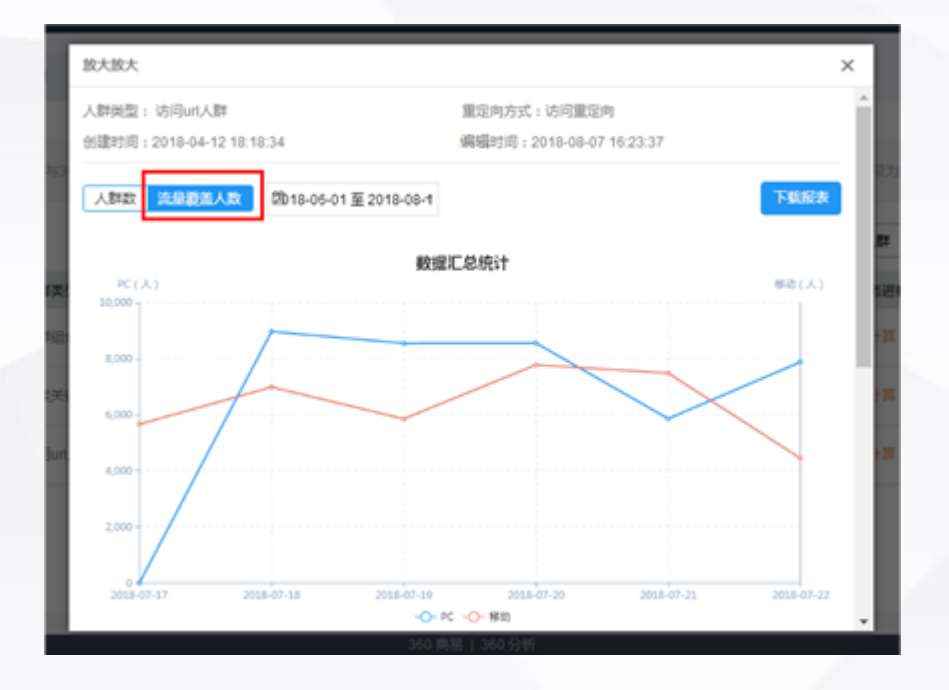

**流量覆盖人数:**

展示PC和移动在指定时间端内"流量覆盖人数"的变化情况

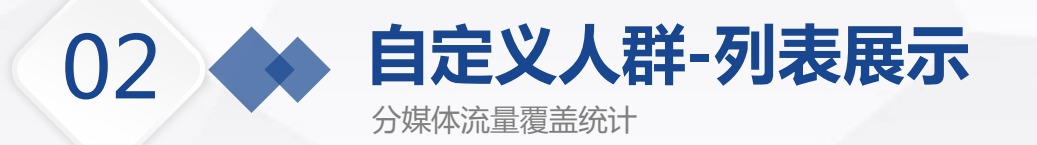

## **选择网站:**

可查看PC端既定媒体的某一日的流量覆盖情况,PC端既 定的媒体为:360导航、360影视、360安全浏览器、360 安全卫士

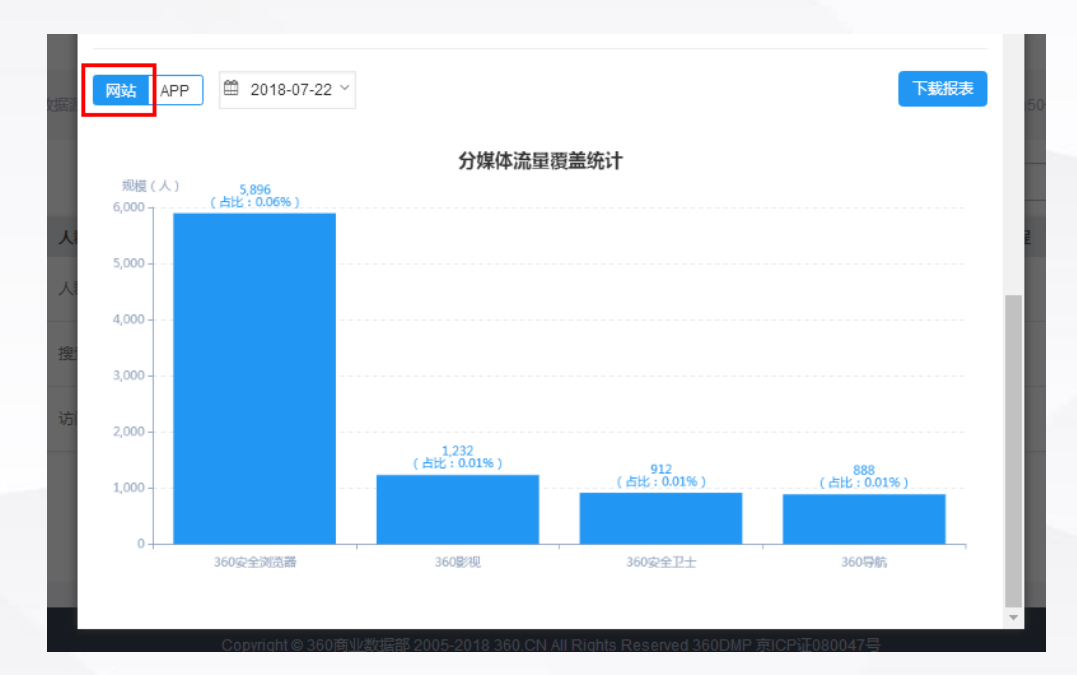

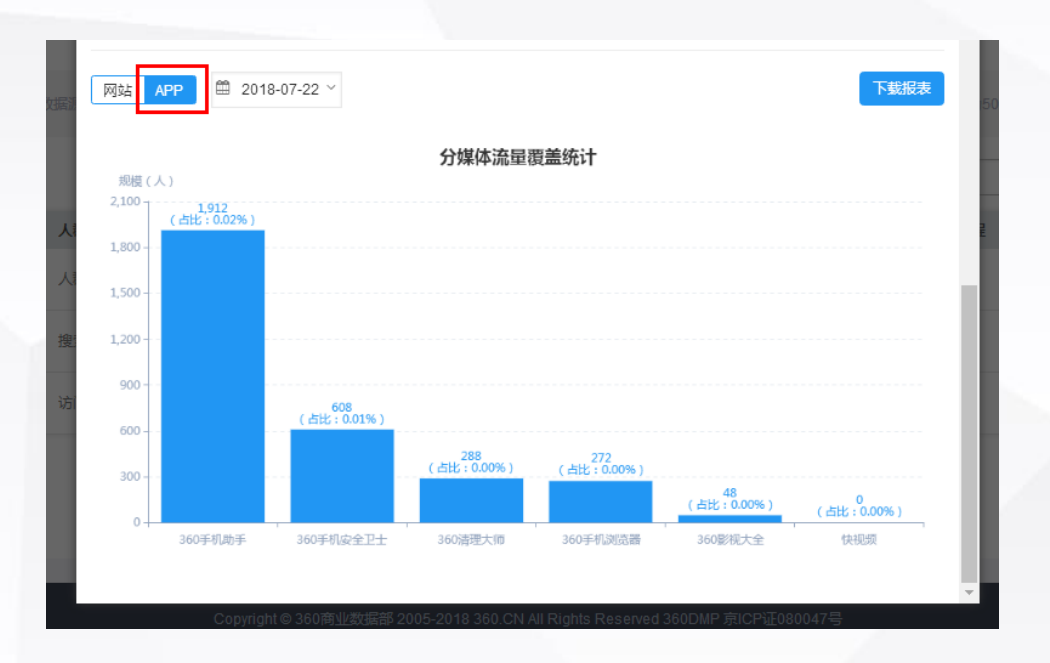

#### **选择APP:**

可查看移动端既定媒体的某一日的流量覆盖情况,移动端 既定的媒体为:360手机助手、360手机安全卫士、360手 机浏览器、360影视大全、360清理大师、快视频

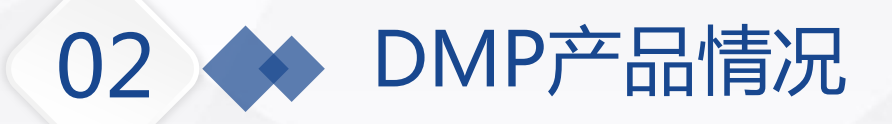

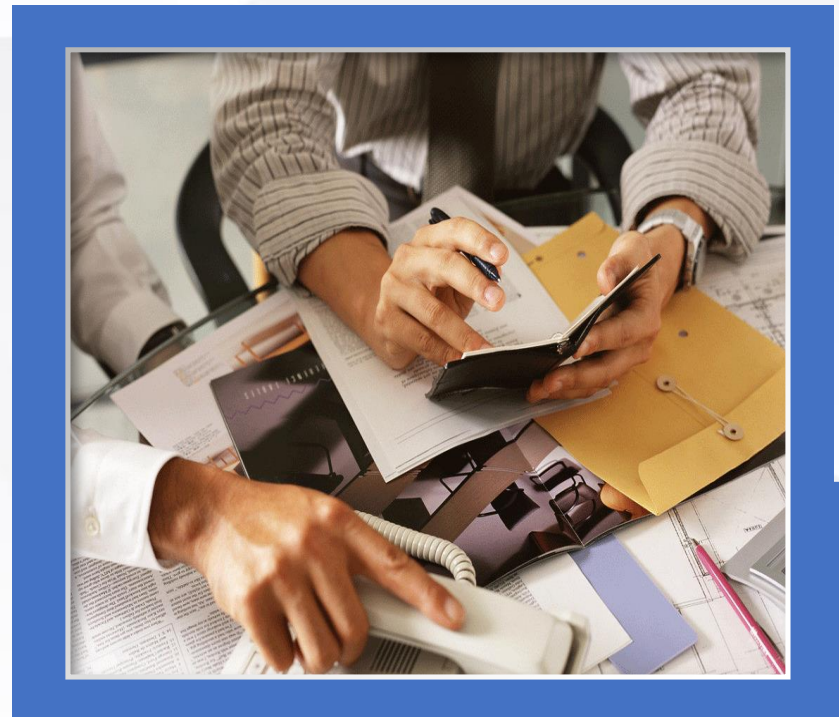

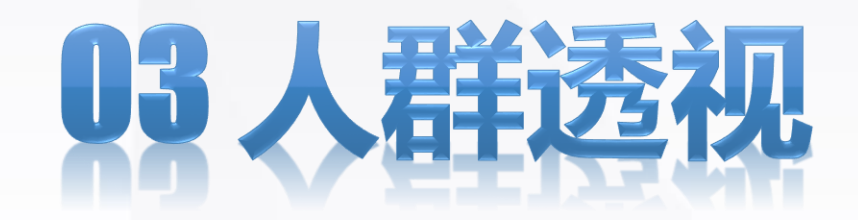

通过选择一个人群包进行查看,可以详细 了解该人群的相关特征分布,为投放提供 有效指导

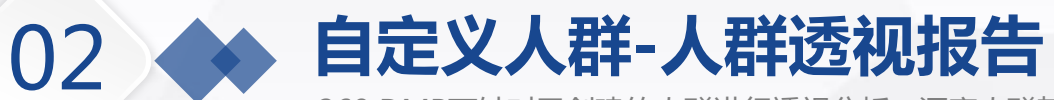

360 DMP可针对已创建的人群进行透视分析,洞察人群基本属性、兴趣偏好等特征的分布情况

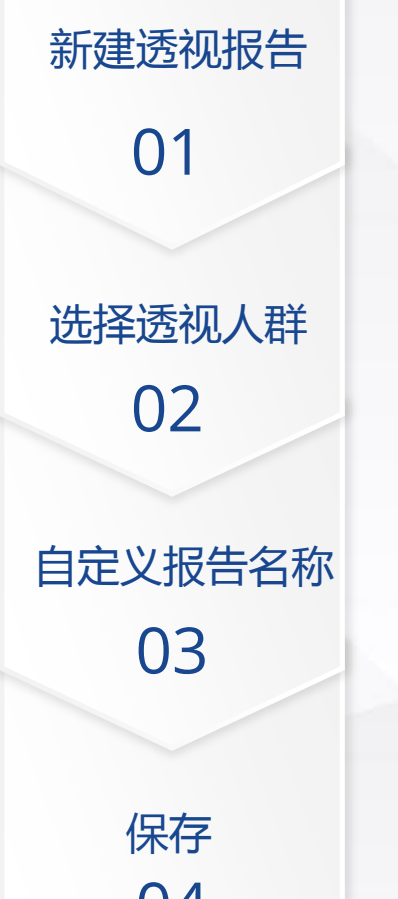

#### 人群选择 @

已洗择: 游戏行业人群包-核心人群1

请输入人群名称进行搜索

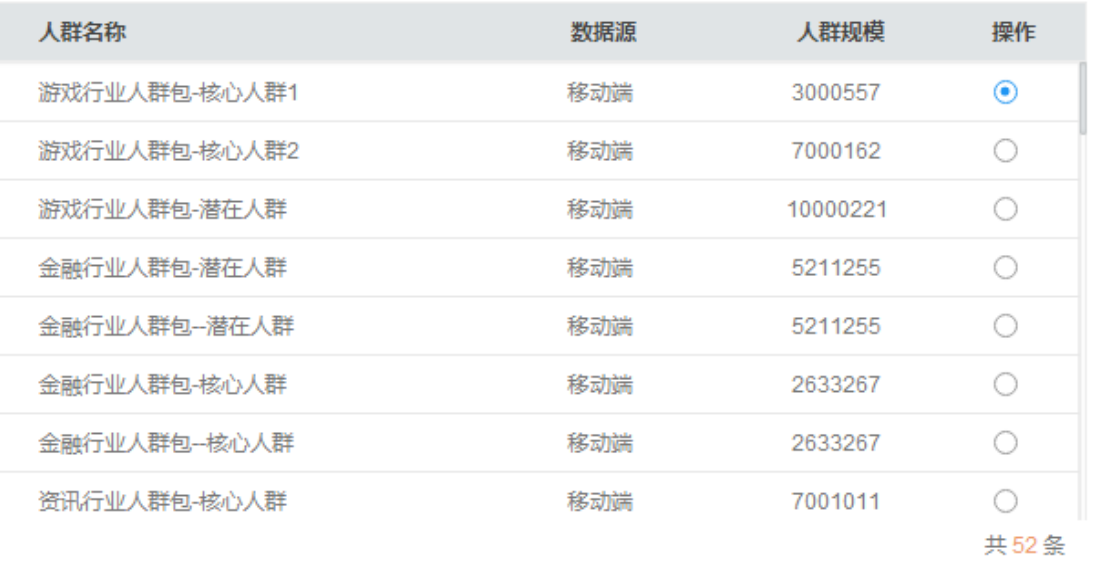

04

注:人群透视分析需要人群满足一定的规模才能够产出结果,规 模在一万以下的人群不在可分析的列表中

# 02 **自定义人群-人群透视报告**

360 DMP可针对已创建的人群进行透视分析,洞察人群基本属性、兴趣偏好等特征的分布情况

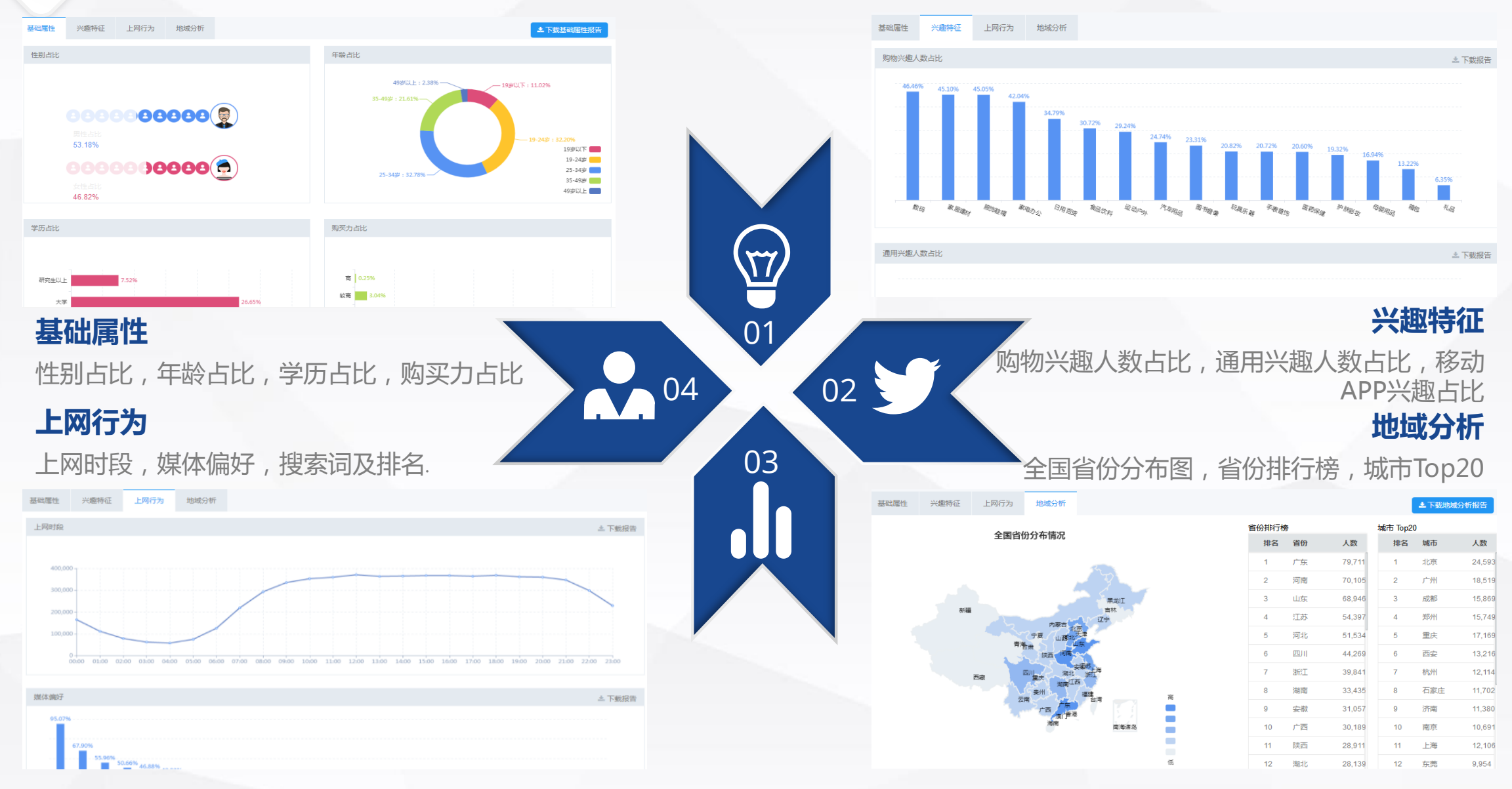

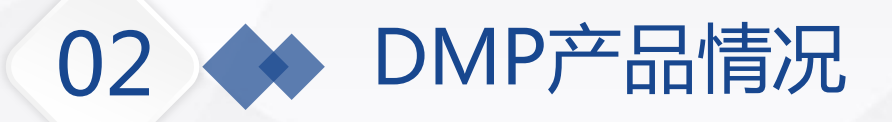

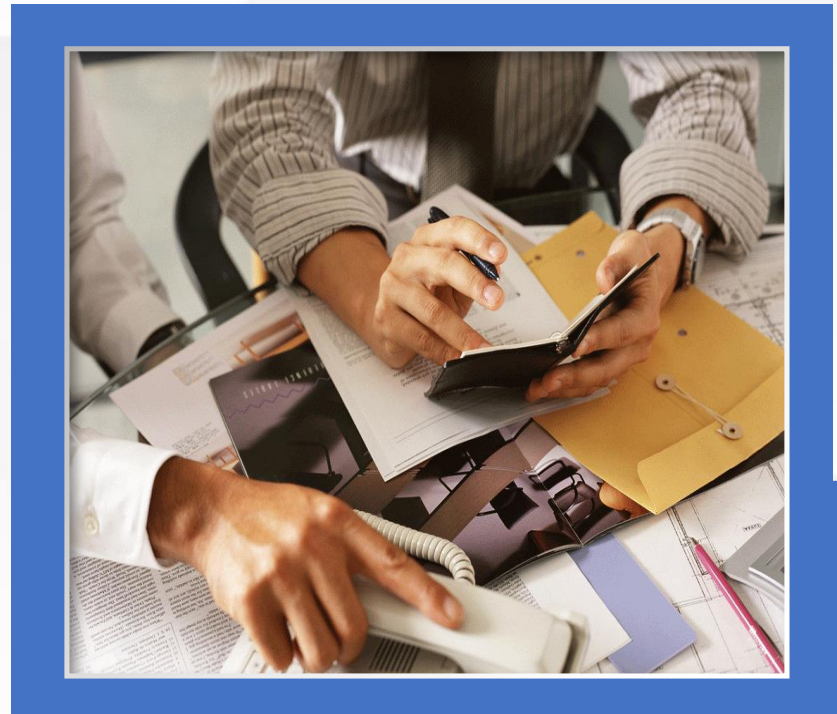

# 山效果分析

可查看投放不同人群包投放的效果,多维 度的分析可以有效的帮助用户精准定位投 放人群

# **自定义人群-效果分析**

02

DMP平台可统计人群的实际投放效果,此处统计的投放数据及转化数据,是以人群维度计算的

在线图表 离线分析 Tins: 数据分析小指南:亲爱的客户,DMP平台此处统计的投放数据及转化数据,是以人群维度计算的。当一个推广组中选择了多个人群,并且这些人群中的用户有交集时,投放相关数据和 转化数据会被重复记录到多个人群上,导致DMP效果分析中的汇总数据可能会大于投放平台中展示的汇总数据。 ▼ 选择日期范围: 2018-07-18 至 2018-07-24 筛选投放类型: ○ 展示广告 ● 移动广告 ● 筛选人群: 全部人群 [』 自定义转化指标 | 1 在线趋势图 (2018-07-18 至 2018-07-24 分日数据) ■ 展现量 → ■ 点击量 →  $-1$  $0.9$  $0.9 0.8$  $0.8 0.7$  $0.7$  $0.6$  $0.6 0.5 0.5$  $0.4 0.4$  $0.3$  $0.3 0.2 0.2$  $0.1 0.1$  $0 - 0$ Ó٥ 2018-07-18 2018-07-19 2018-07-20 2018-07-21 2018-07-22 2018-07-23 2018-07-24

- 在线图表:选择某一个人群后,可选择时间区间及不同的维度进行数据分析。
- 默认的维度包含:展现量、点击量、点击率、花费、CPM、CPC;
- 自定义指标包含:下载数、下载率、安装数、安装率、激活数、激活率、激活成本

Tips:选择展示广告,自定 义分析指标时,必须在客户 的网站部署360分析代码才 能统计

# **自定义人群-效果分析**

DMP平台可统计人群的实际投放效果,此处统计的投放数据及转化数据,是以人群维度计算的

在线图表 离线分析

# **离线分析:**

02

客户可以根据需要,指定要分析的指标, 下载特定时间段的分日明细数据,便于 做线下的数据分析、报表

# **选择的指标包括:**

- ① 投放指标,包含二级指标
- ② 网页转化指标,包含二级指标
- ③ 移动应用转化指标,包含二级指标

## Tips: 您可以根据需要,指定要分析的指标,下载特定时间段的分日明细数据,便于您做线下的数据分析、报表等。 选择时间 ● 昨天 ○ 最近七天 ○ 自定义 第18-07-24 至 2018-07-24 选择指标 ■ 全部清空 → 全部选择 □ 投放指标: □ 展现量 □ 点击量 □ 点击率 □ 花费 □ CPC  $\Box$  CPM □ 网页转化指标 □ 到达数 □ 到达率 □ 跳失率 □ 订单数 □ 订单额  $\circledcirc$  : □ ROI □ 注册数 □ 注册成本 □ 注册转化率 代码部署 □ 移动应用转化指 □ 下载数 □ 下载率 □ 安装数 □ 安装率 ② □ 激活数 标: □ 激活率 ② □ 激活成本

#### 在线图表 离线分析

O新建报表

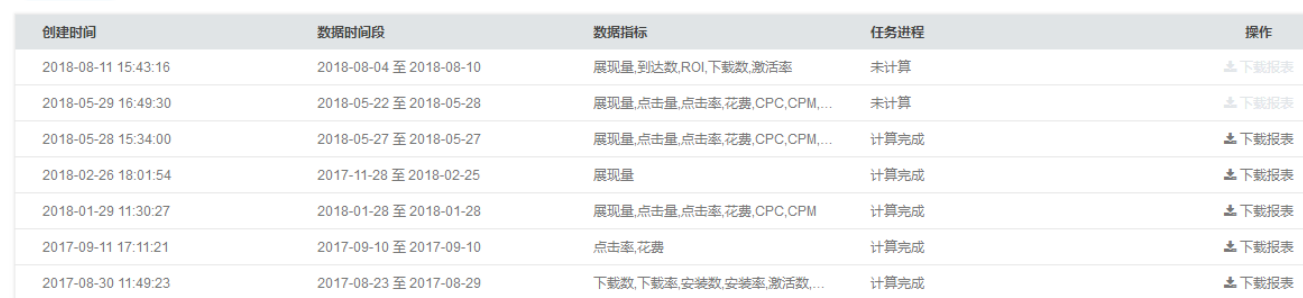

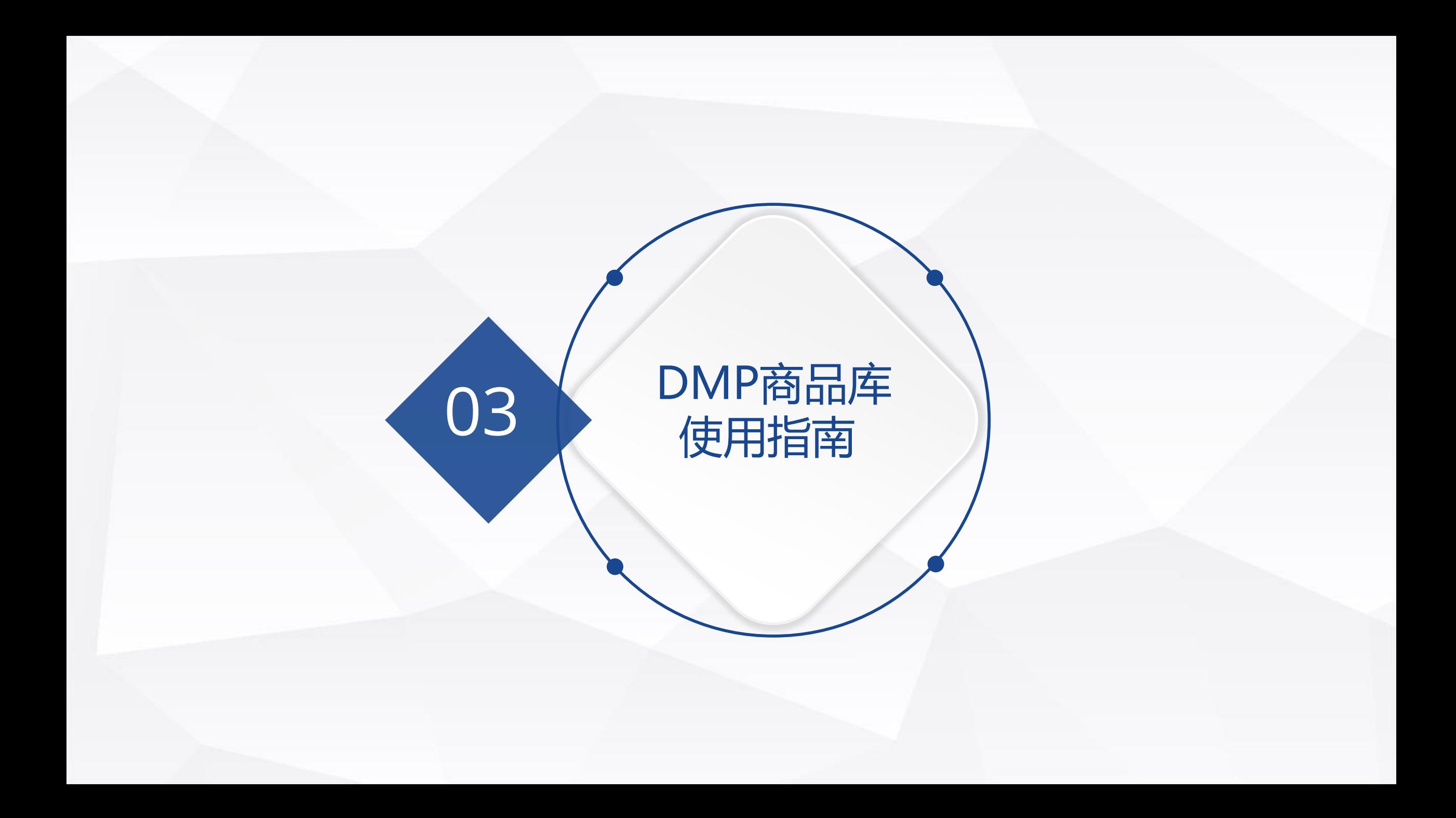

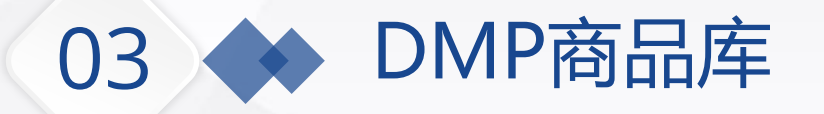

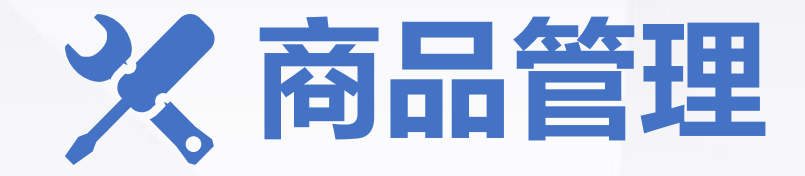

360商品库是一站式的商品对接、存储、管理优化和输出应用平台。为广告主 在展示、搜索流量投放广告时提供商品物料,便于您在广告投放时展示更加 丰富的商品信息,对受众群进行商品推广。

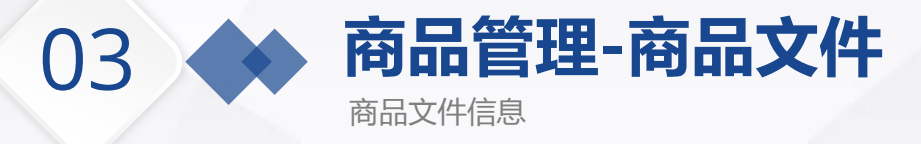

商品管理

**360 商品库** 

新建商品文件

商品包 数据对接说明 您好,点睛广告测试▼

您的商品库中已有商品文件: 36个, 总商品数量: 787.688件。

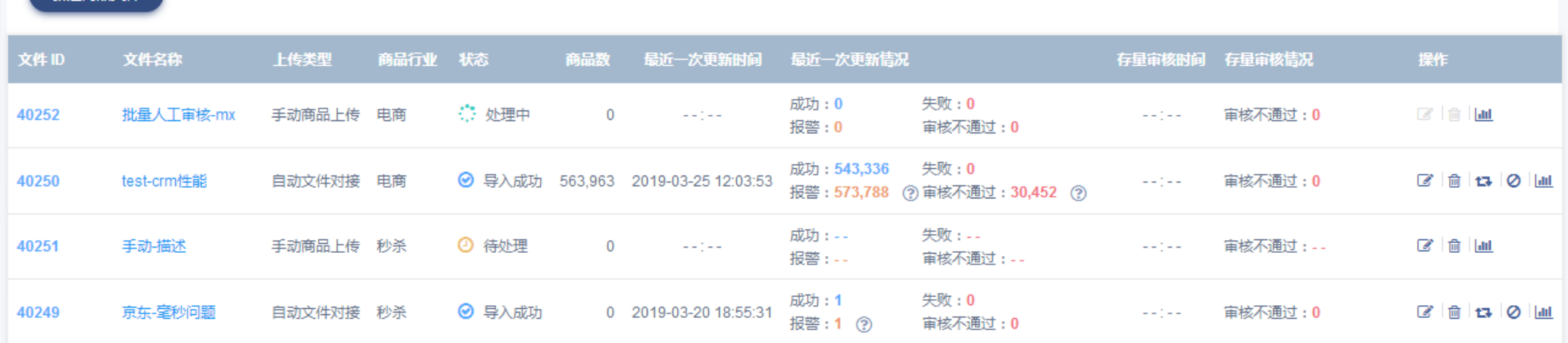

页面上方展示商品库基本信息:

示例:您的商品库中已有商品文件:36 个,总商品中导入成功商品:787,688 件。

文件基础信息:

上传类型:自动文件对接/手动商品上传

状态:待处理 (文件正在等待更新);处理中 (文件正在更新);导入成功;导入失败 (可通过后面的提示查看导入失败的原因)

存量审核:每两天执行一次存量商品的审核,可通过提示查看审核不通过的原因

Tips:导入失败是由于必填 字段校验失败,所有信息不 会更新;报警是选填字段校 验失败的提示,单一字段报 警不会影响其他字段更新

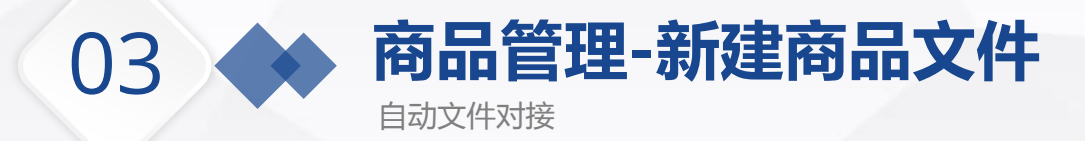

# **当选择自动文件对接时:**

- **文件名称**:填写该文件名称
- **商品行业:**电商,旅游-酒店,旅游-机票,资讯,房产 -租房,房产-售房,本地生活,体育直播大电商行业等
- **更新类型:**
	- ① 全量文件:更新时进行全量覆盖,即删除上一次 导入商品,并导入最新文件中的商品;
	- ② 增量文件更新时只会新增商品或修改原有商品信 息,不会删除上一次导入的商品。
- **更新频率:**可选按小时、天、周更新,默认为按周更新。
- **文件格式:**共两种,无索引xml文件(参考行业数据标 准)、有索引sitemap格式文件 (http://product.dop.360.cn/static/download/site map.xml)
- **注意**:文件上传没有大小限制,但若商品超过20000条, 需拆分成sitemap格式上传
- **申请方式:**请联系相应的营销顾问或代理支持

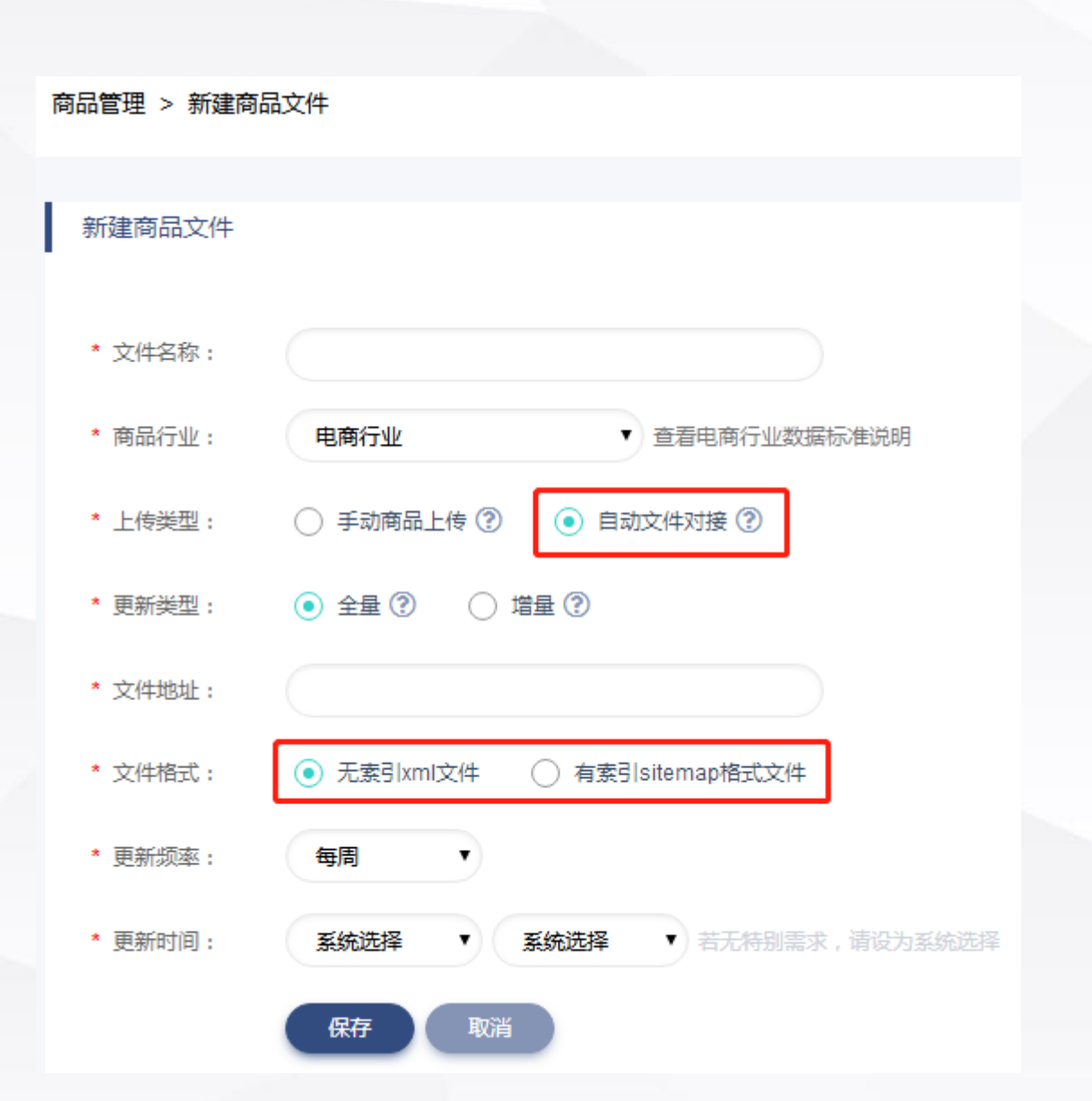

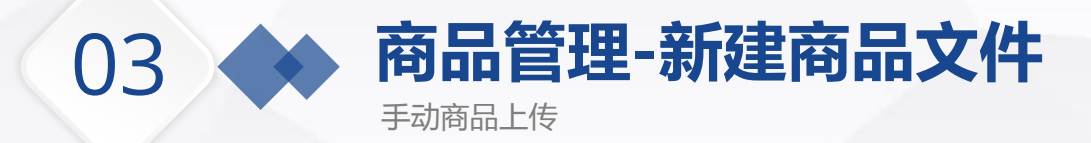

# **当选择手动商品上传时:**

- **文件名称**:填写该文件名称
- **商品行业:**电商,旅游行业-酒店,旅游行业-机票、 资讯(后续将新增房产、教育等)
- **文件格式:**支持Excel/XML

点击保存后,进入商品管理页

面进行手动上传

 **文件大小限制:**XML不能大于50M,Excel不能大于 10M

商品管理 > A2

状态:待处理

猛ID

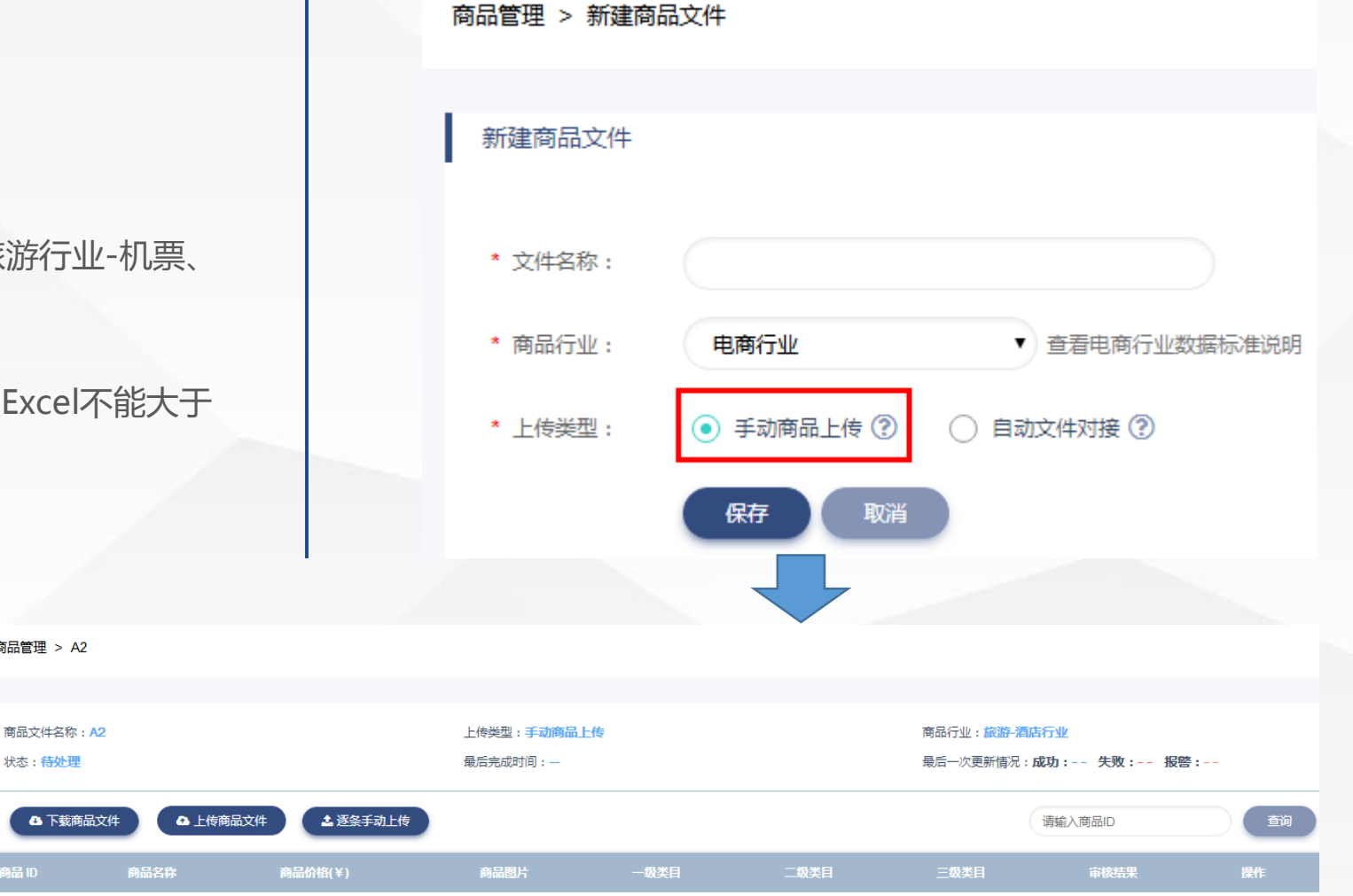

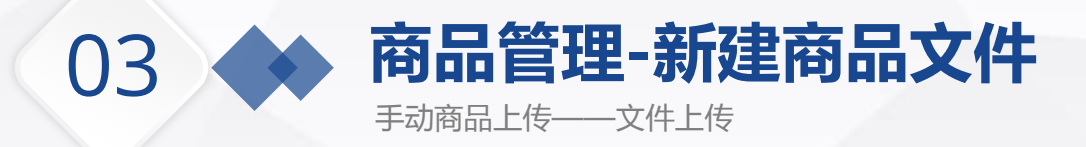

#### 商品管理 > 4.2-机票-文件上传

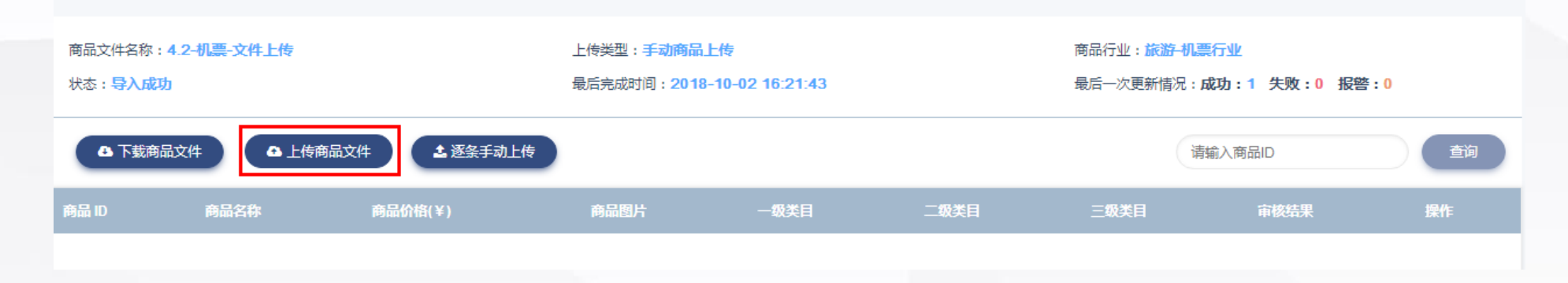

# **当选择为上传商品文件时:**

- 可上传本地的XML和Excel 文件,XML不能大于 50M, Excel不能大于10M (相关格式见: http://product.dop.360.cn/fields)
- > 上传失败的原因:

# 必填字段没有填写完整 如果两个商品id相同,后上传的会覆盖前上传的 商品地址和图片地址必须以Http开头

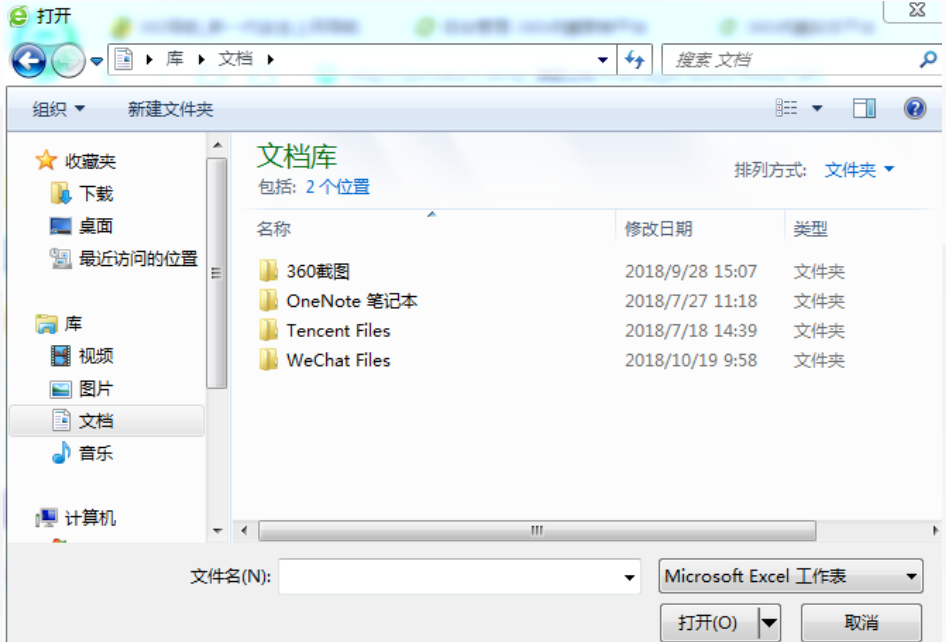

 $\Sigma\!3$ 

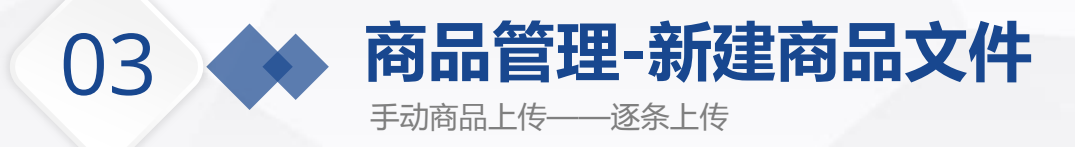

商品管理 > A2

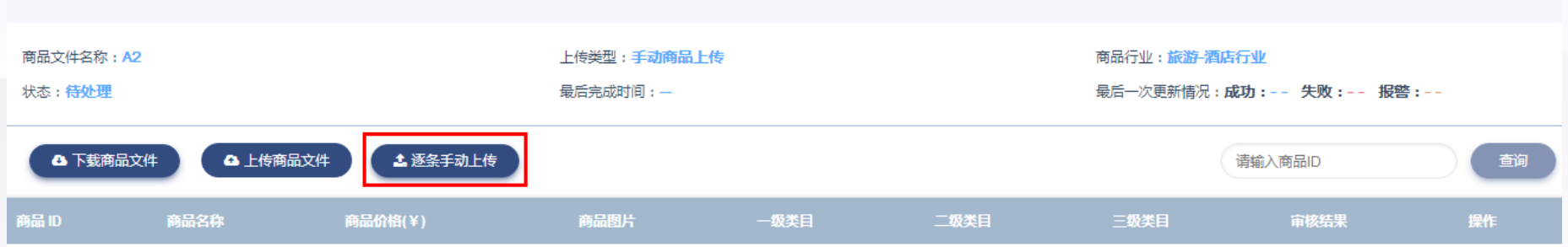

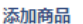

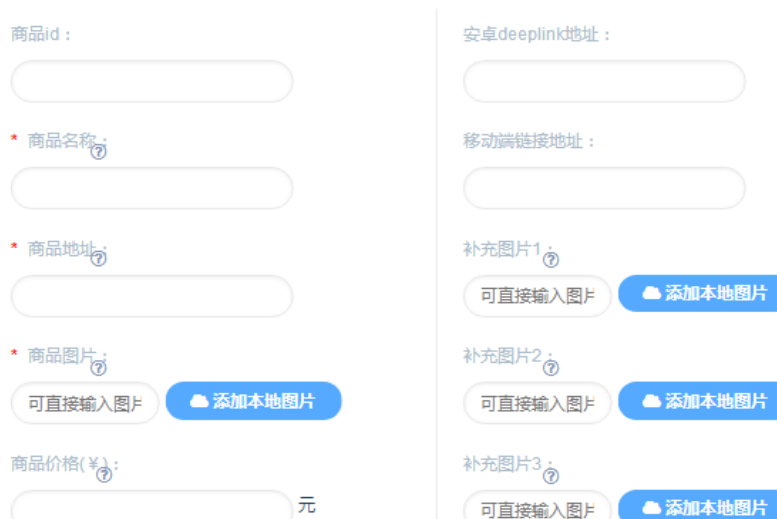

### **当选择为逐条手动上传时:**

- 必填:商品名称、商品地址、商品图片(当客户商品 ID为空时,系统自动为此商品生成一个唯一的商品ID)
- 注意:商品图片格式支持jpg(jpeg)、png或gif, 其中jpg、png大小不超过16K,gif不超过1M;尺寸 建议为200\*200,可上传更大尺寸,但需保持宽高比1: 1;商品URL和图片地址需以http或https开头
- ▶ 商品类目可根据广告主特征自定义一、二、三级类目 名称,便于做商品包和动态创意时进行筛选
- 可添加最多5张补充图片,补充图片主要用于多图动态 创意,可根据人群展现不同的创意
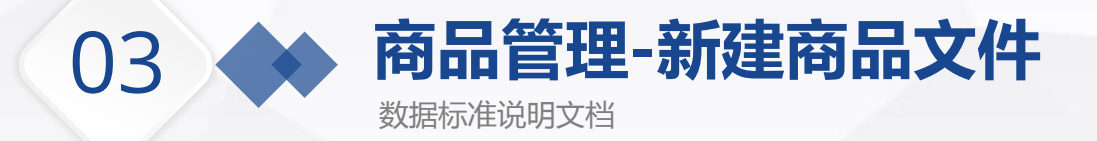

### 商品库字段标准

电商行业

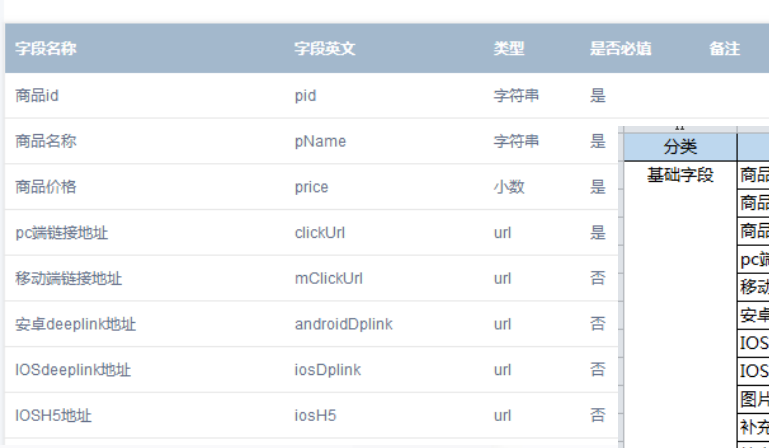

 $\overline{\mathbf{v}}$ 

- > 点击"查看数据标准说明",进入商品库字段标准页
- 可选择不同行业的字段标准:电商、旅游-机票、旅游-度假、旅游-酒店、 房产-售房、房产-租房、资讯、本地生活服务、体育直播、秒杀等行
- 可下载行业数据标准格式和xml数据示例

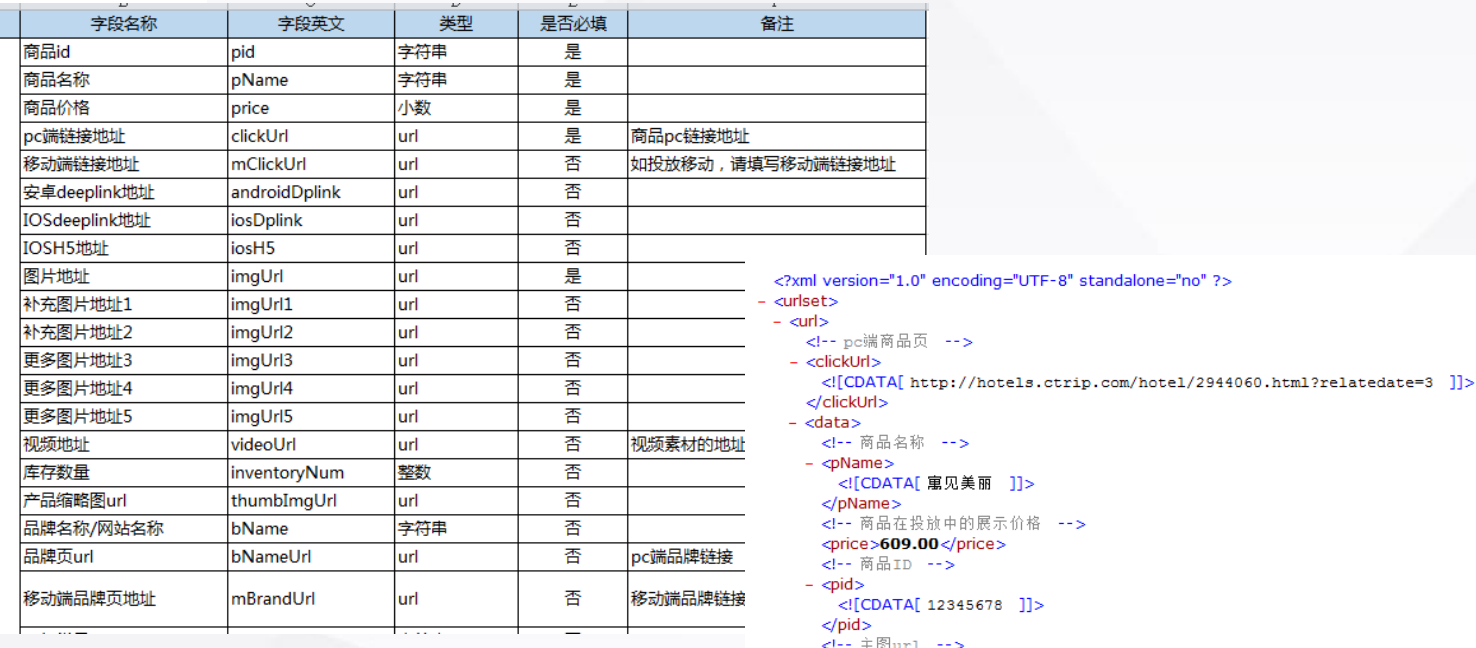

 $-5$  $\langle$  amgUrl $>$ <! [CDATA[ https://dimg04.cctrip.com/images/fd/hotel/g3/M07/FB/21/CggYGVYXHbWASYX7AAFsem-Y4bs493 R  $<$ /imqUrl $>$ <!-- 以上为必填项 --> <!-- 以下是给广告主更多的图片上传选择 start --> - <imgUrl1 <! [CDATA[ https://dimg04.c-

数据对接标准地址:http://product.dop.360.cn/fields

 $\verb|ctrip.com/images/fd/hotel/g3/M07/FB/21/CggYGVYXHbWASYY7AAFsem-Y4bs493_R|\\$  $\langle$ /imgUrl1>

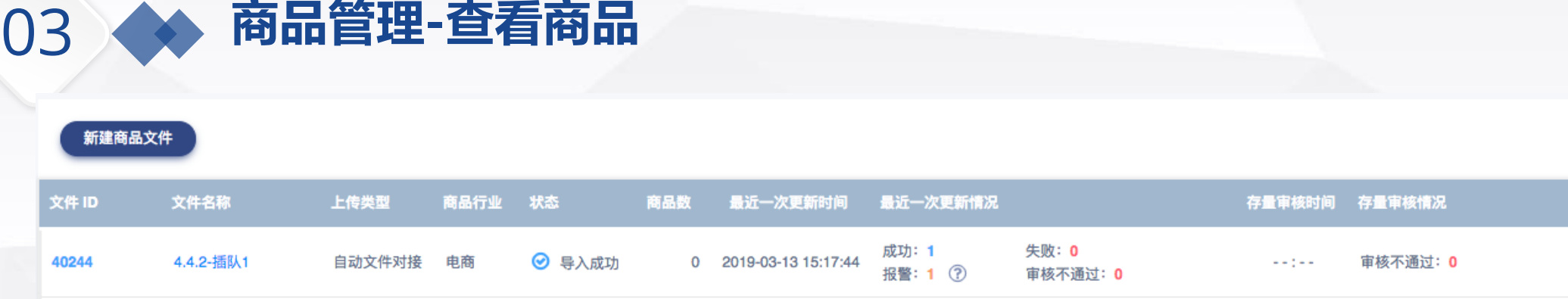

18,936 2019-03-13 15:17:13

#### 商品文件名称: 19688 上传类型:自动文件对接 商品行业:电商 状态:导入成功 最后完成时间: 2019-03-13 15:17:13 最后一次更新情况:成功: 19,077 失败: 0 报警: 0 审核 不通过: 923 (?) ▼ 请输入信息查询 商品ID 商品ID 商品价格(¥) 商品图片 一级类目 二级类目 宙核结果 烫台海绵好质量东莞烫棉现货批发针车商行用杂色160密度有?  $17$ 机械及行业设备 整熨洗涤设备 整熨洗涤设备配件  $\bullet$  iii 558037455393 w 529812781730 深圳厂家批发GBT91DIN94开口销 (公称φ06MMφ20规格  $0.02$ 机械及行业设备 紧固件、连接件 销及键 ●■

◎ 导入成功

点击一个商品文件名称,可进入查看底层商品信息

自动文件对接 电商

- 商品信息包括:商品名称,商品id,商品价格,展示图片和类目 和审核结果
- > 每一个商品均能点击查看或删除,不可编辑

40243

19688

- ▶ 列表每页展示20条商品信息, 最多展示500页
- > 上传完商品后,需要过一定时间商品才能展示在前端页面(逐条 上传大约30s内能展示出)

### 商品详情

审核不通过: 923 (?)

失败: 0

成功:**19,077** 

报警: 0

商品价格 | price

17.00

### 点击地址 | clickUrl

http://p4psearch.1688.com/p4p114/p4psearc h/offer2.htm?keywords=%E7%83%AB%E5% 8F%B0%E6%B5%B7%E7%BB%B5

 $-0.5 - 0.$ 

### 图片地址 | imgUrl

https://cbu01.alicdn.com/img/ibank/2017/752/ 602/3797206257\_244108217.400x400.jpg

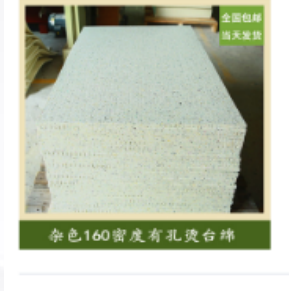

品牌名称 | bName

桥枫汤绵

### 整熨洗涤设备配件

审核不通过: 0

站点url | sellerSiteUrl

http://detailp4p.1688.com/buyer/offerdetail/55 8037455393.html

墨作

■ 10

☑∥

 $+10$ 

t3 0 | all

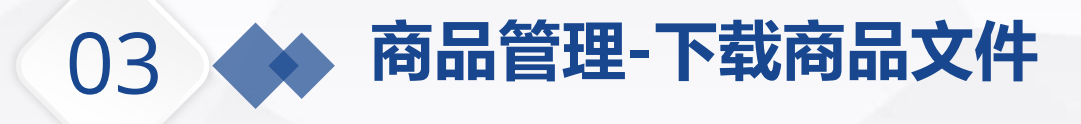

商品管理 > A2

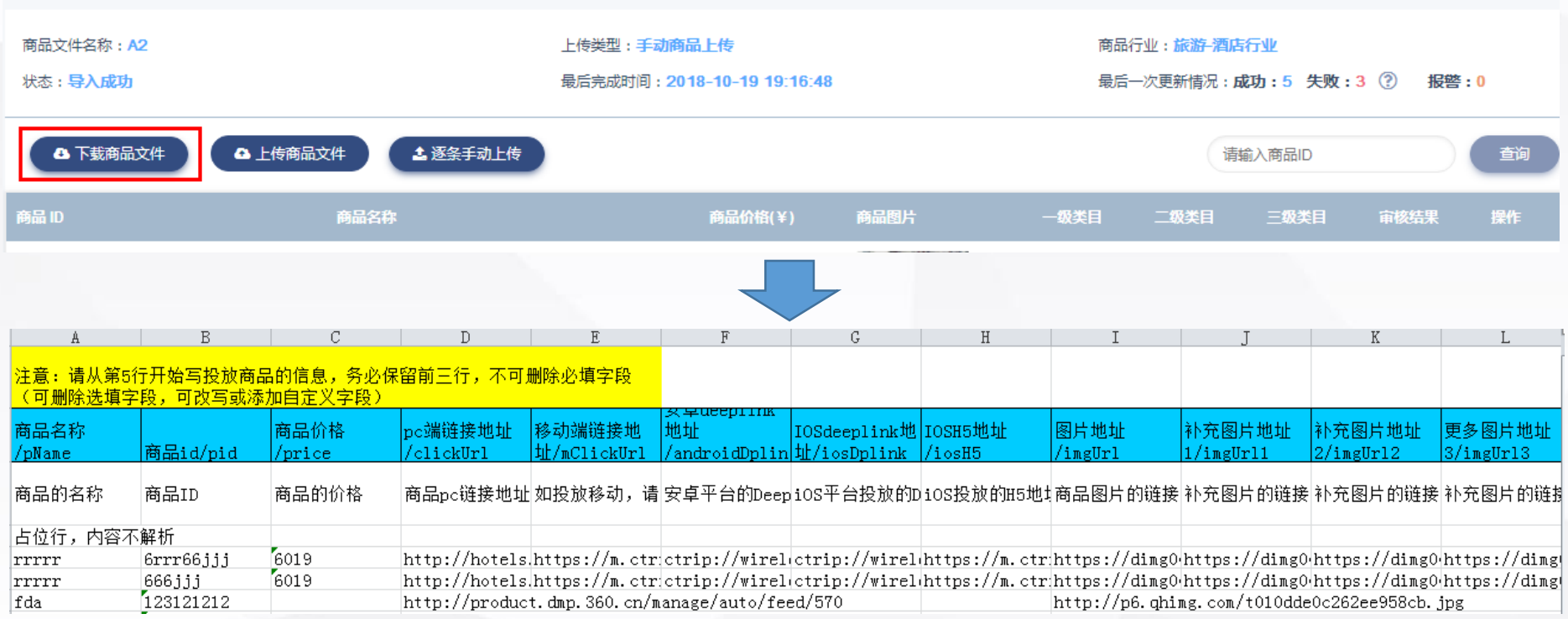

**当选择下载商品文件时:**最多下载1000条(若商品文件的内容大于1000条时,随机挑选其中1000条下载), 下载的文件格式与Excel模板相同,用户可以在下载文件的基础上编辑之后,直接上传

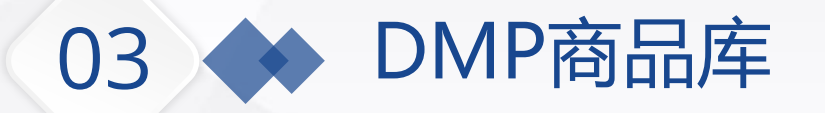

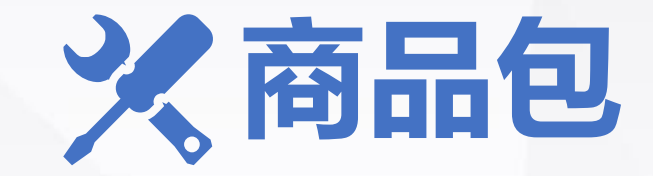

# 商品包,即通过将商品整合到一起进行投放,商品包的行业陆续上线中

03 商品包信息列表 **工具-商品包列表**

商品库中一共有 8 个商品包, 还能新建 192 个商品包 (上限 200 个)

我的商品包 共享商品包

### Tips:

小贴士:360商品库支持用户按商品特征筛选或直接勾选商品的方式创建商品包。每个账户可以创建的商品包上限为200。

### 新建商品包 | 7

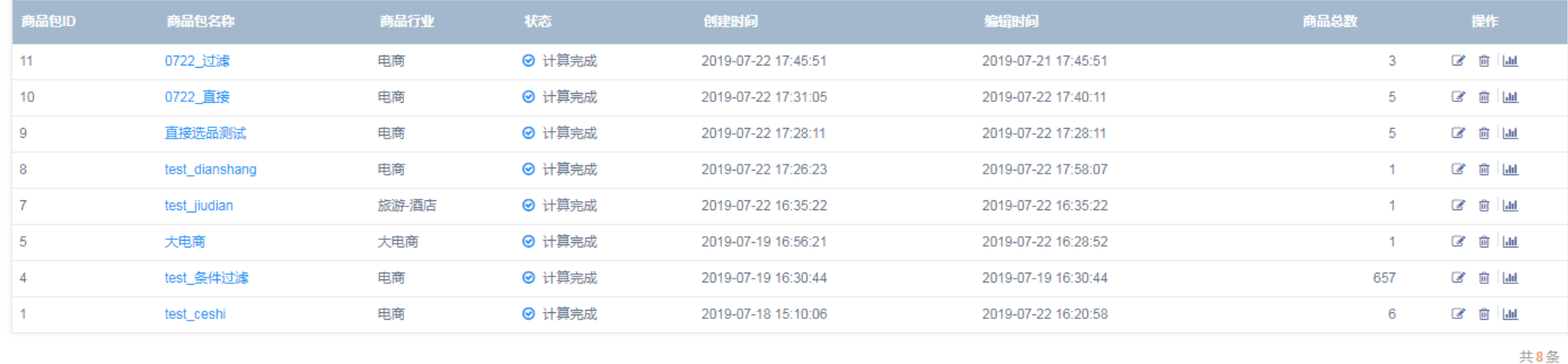

商品包列表包含:商品包id,商品包名称,商品行业,状态,商品总数,创建时间,编辑时间

可对商品包进行编辑和删除,商品包最多可创建200个

 计算状态主要针对按过滤条件选品而来的商品包,从【未计算】到【计算完成】的计算时间在2h以内,计算 中的商品包不可投放

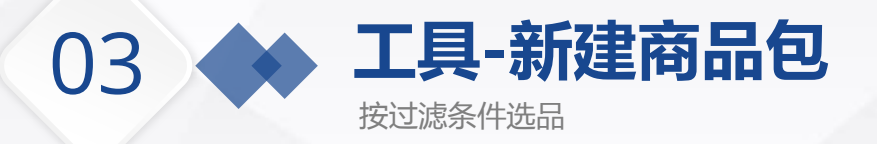

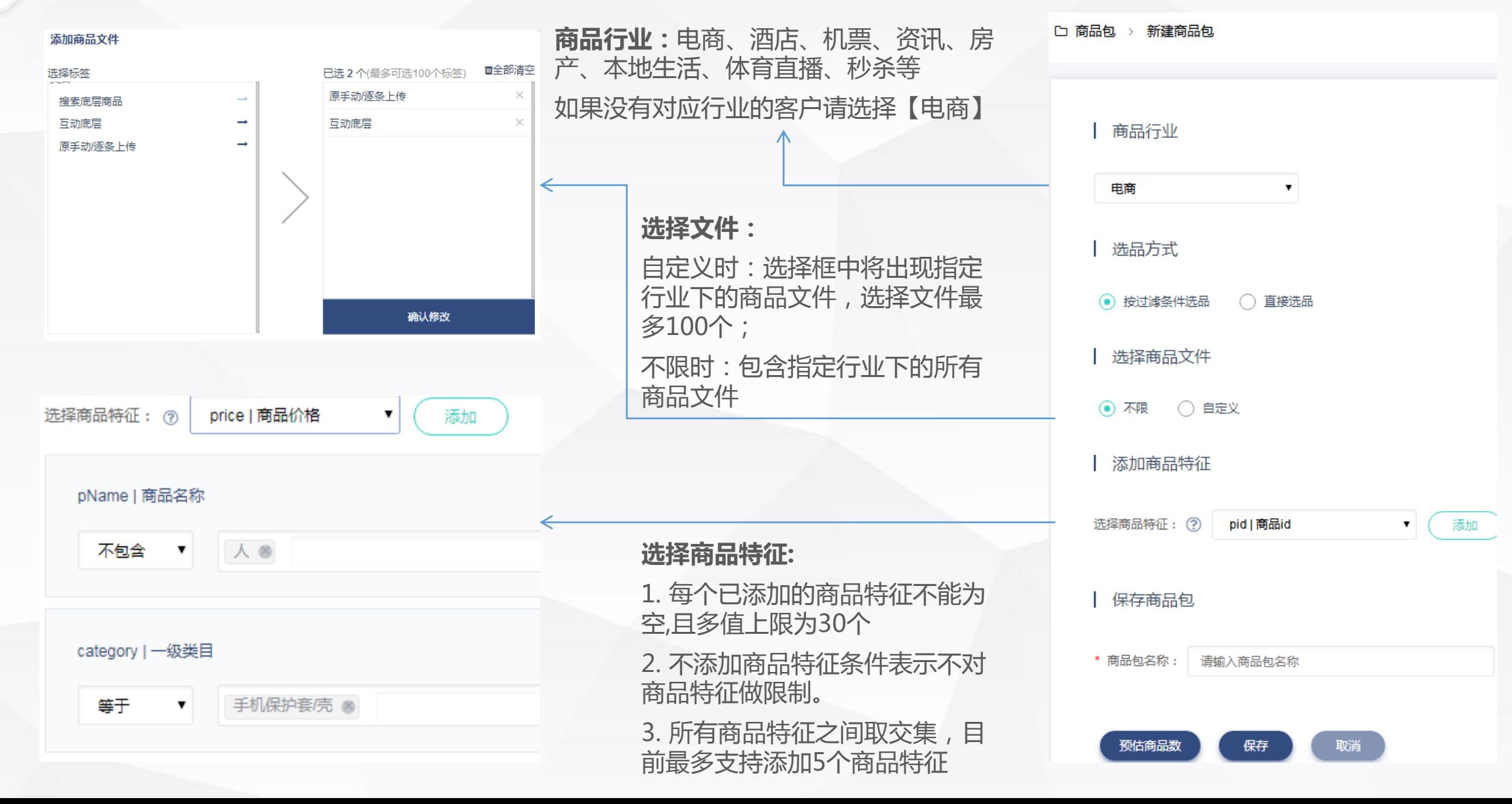

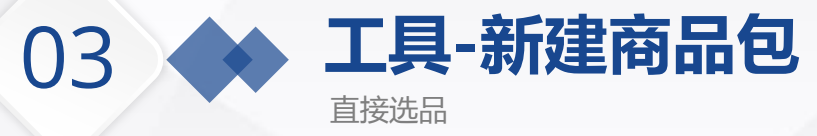

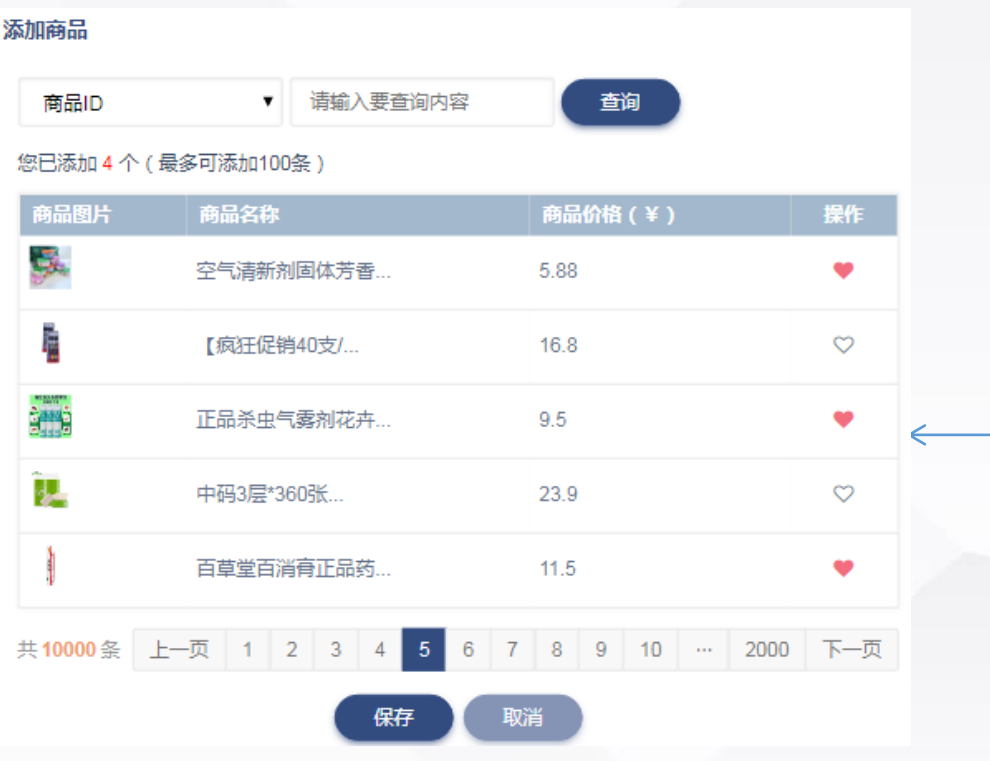

## **添加商品:**

- 可通过商品名称、商品ID、类目、品牌来进行商品筛选
- 选品的内容展示为指定行业的商品,最多展示20000条商品,最多可直 接选品100条商品
- > 如果筛选内容是中文,则可进行模糊搜索;如果内容是英文,必须是完 全一致,才能检索出商品

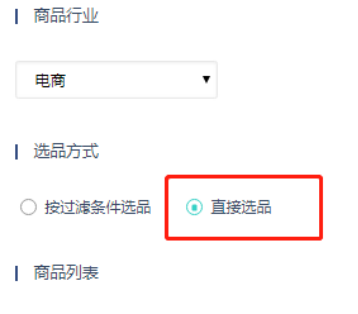

### 已添加商品列表 (最多可添加 100 条)

◎添加商品

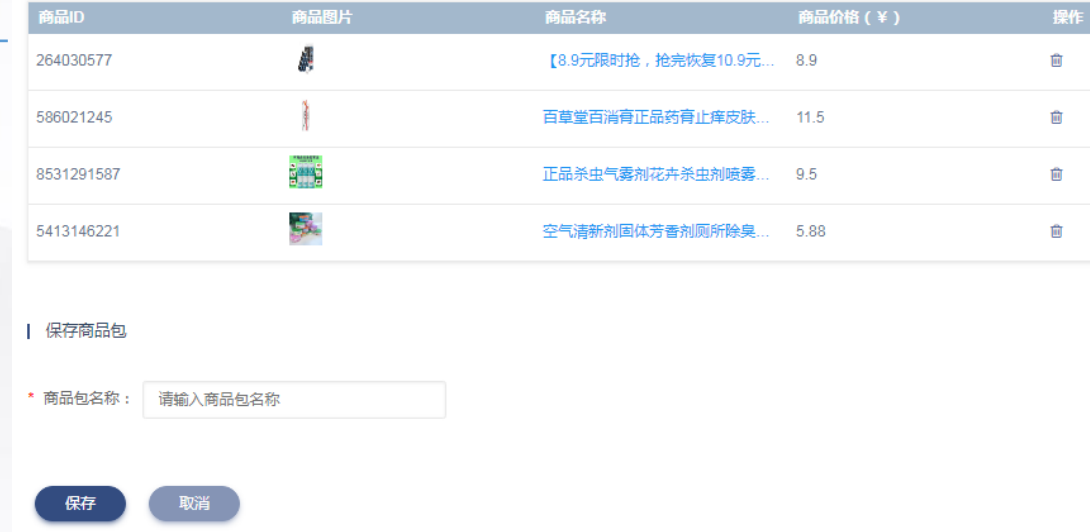

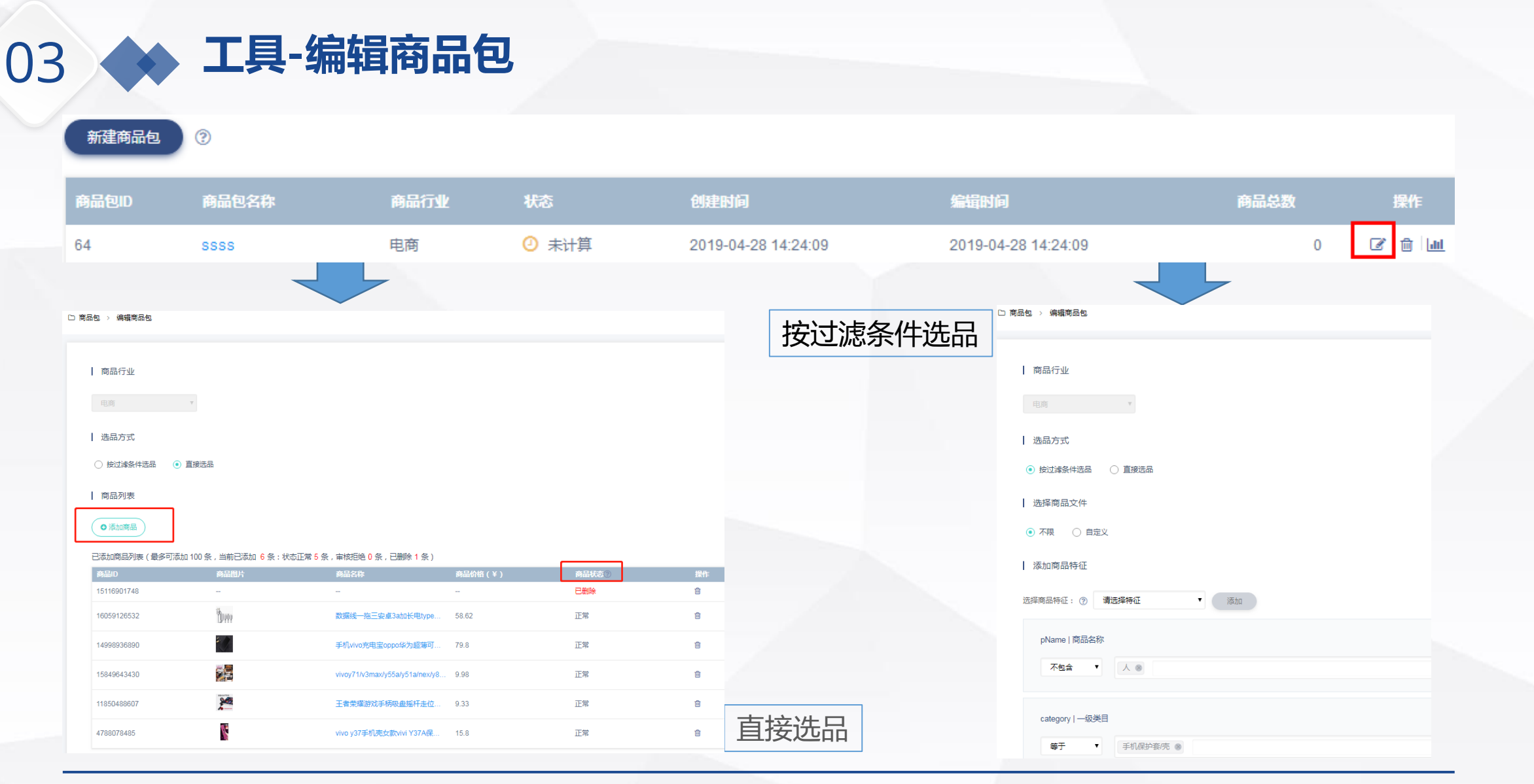

- 点击商品包列表的"编辑"按钮,可查看目前的选品方式。如果选品方式为直接选品,则可对已选商品进行删除,并添加新 的商品;如果选品方式为按过滤条件选品,则可查看目前的过滤条件,并可对条件进行增加、删除和编辑
- 点击商品包"图表"按钮,可以查看该商品包的不同字段填充率。

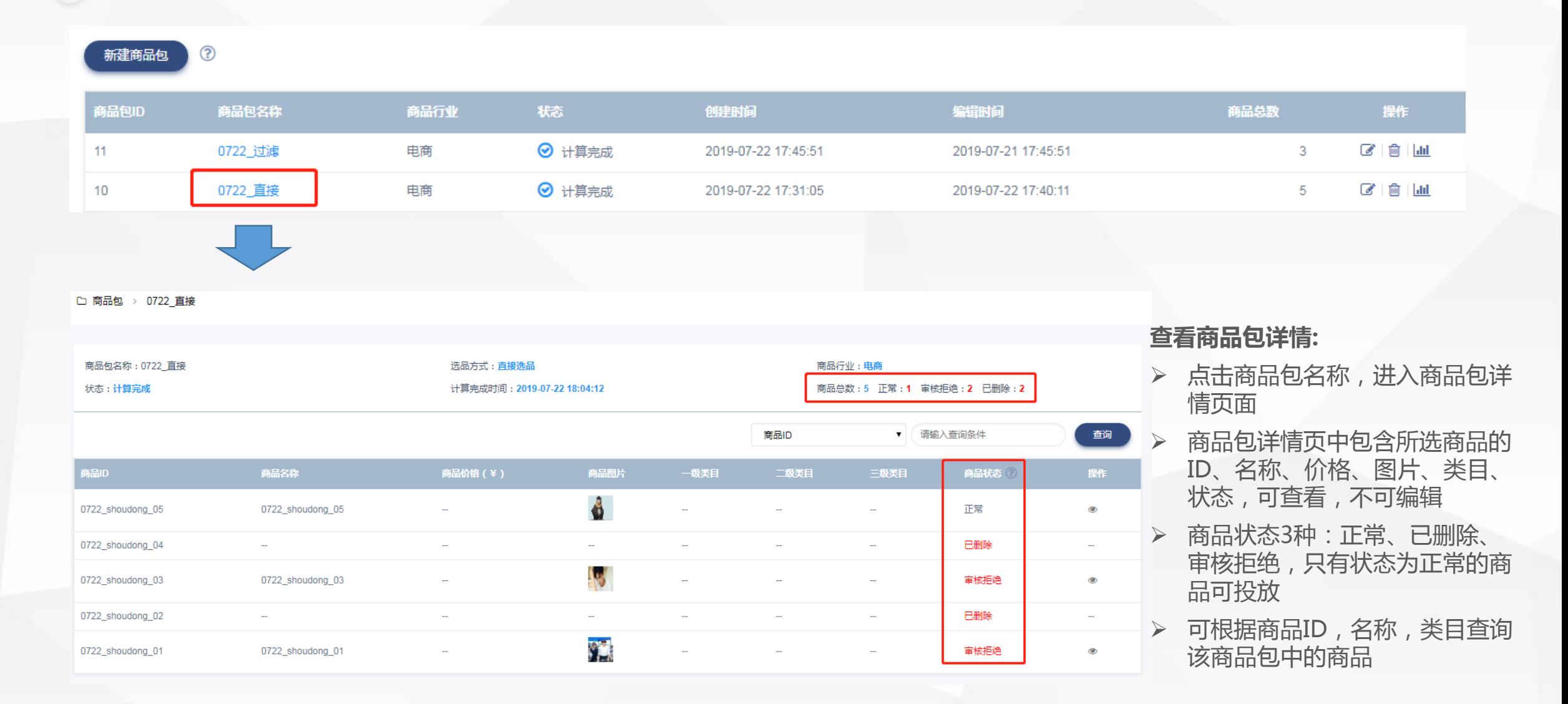

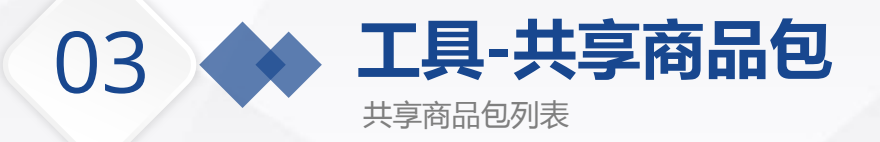

### 商品库中一共有17个商品包,还能新建183个商品包(上限200个)

我的商品包 共享商品包

Tips:

小贴士:商品库账号之间的商品包共享,来自其他账号的共享商品包,可用于本账号的广告投放,但不支持编辑和删除操作。

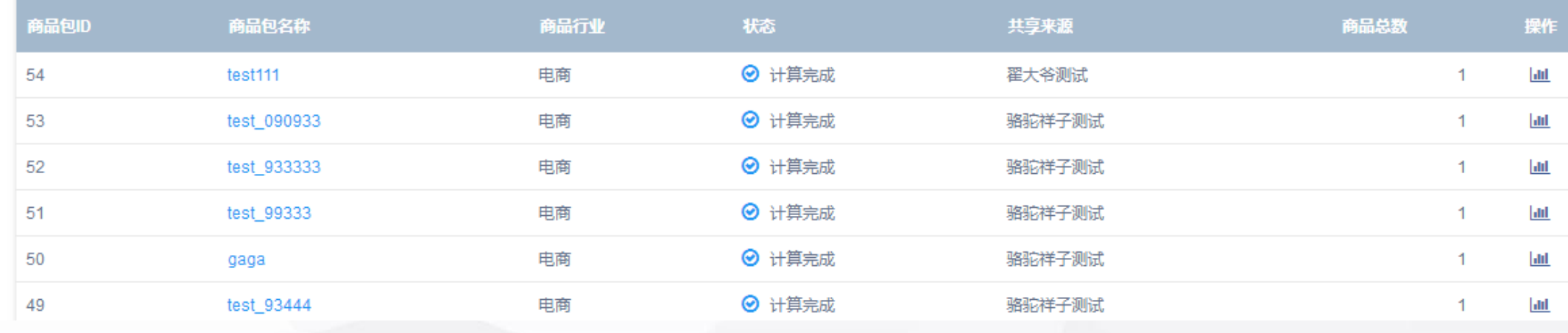

- 当该账户作为被共享账户接收商品包后,即可查看到被共享过来的商品包信息
- 共享的商品包信息包括:商品包ID,商品包名称,商品行业,状态,共享来源和商品总数,并可查看该商品包不同字段的填充率
- 目前商品库中可见的商品包共享仅限于移动投放
- 商品包的共享操作请联系对应的营销顾问或代理支持
	-

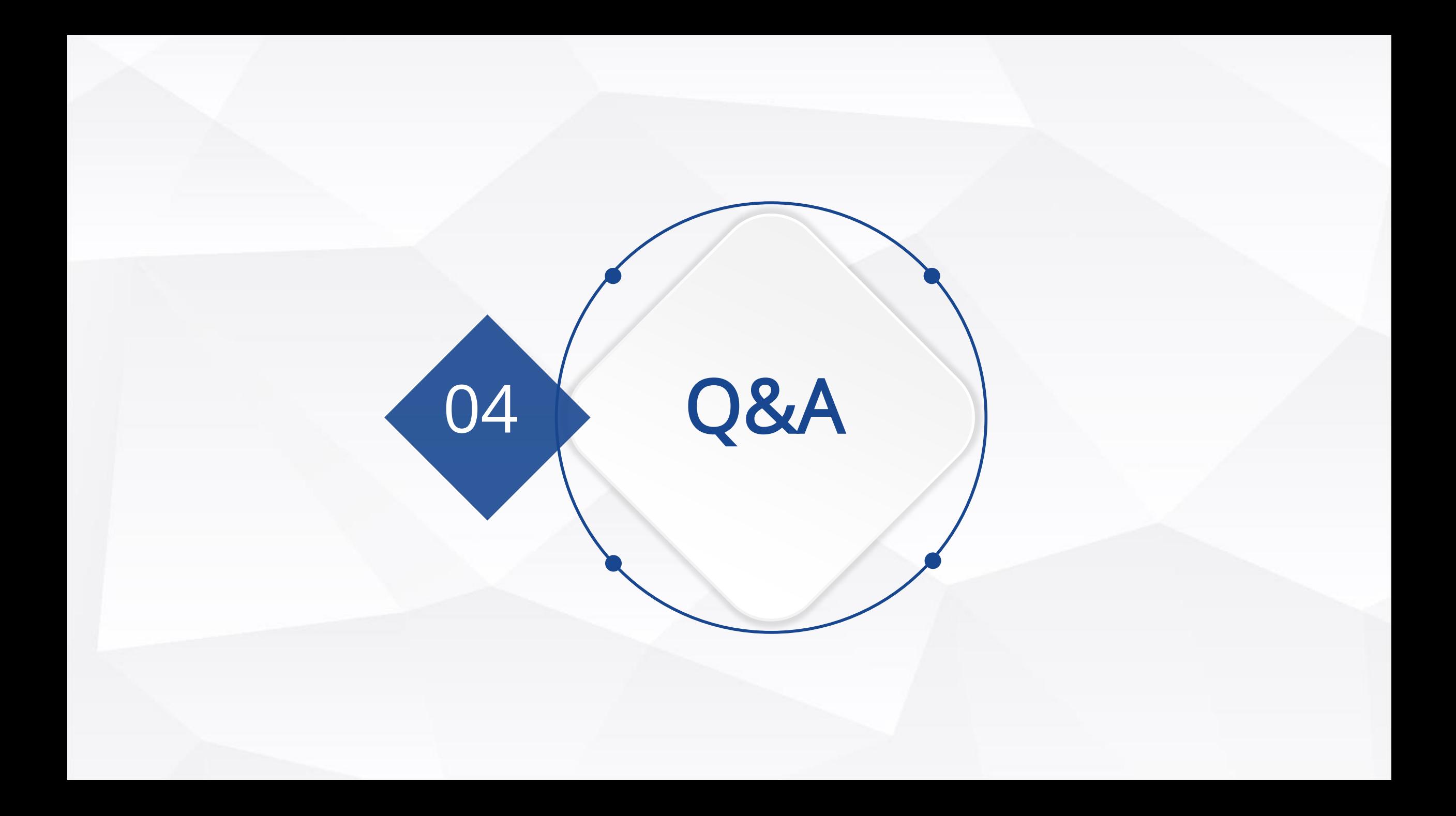

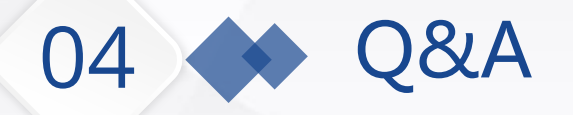

Q:360 DMP服务面向哪些客户开放?是否需要新注册账号?

A:目前面向全部点睛客户开放 (需账户生效), 直接使用点睛账号登陆即可。

Q:人群共享的条件是什么,可以把哪些人群共享到指定账户?

A:必须是同一公司主体下的账户才能共享,可以把部分智能推荐人群、全部自定 义人群、全部私有人群共享到指定账户。

Q:创建完个性化重定向人群后,如何在点睛中投放动态创意?

A:首先需要在点睛中创建投放组,投放组中选择360人群管家,选择动态创意人 群(即个性化重定向人群),然后在创意选项中勾选动态创意,按需填写内容

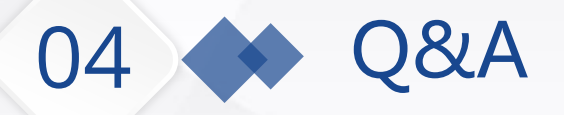

Q:360 DMP的性别、年龄、收入等标签是按照什么规则生成的?

A:PC主要是依靠用户的浏览行为(如访问军事网站的多为男性,频繁预定机票的 多为高消费群体),移动主要是依靠用户的软件安装使用行为(如安装使用母婴类 APP的多为孕期或者孕龄女性)。

Q:为何创建完人群后,第二天显示人群数为0?

A:情况1:人群数确实计算得到0(如设置的URL为最底层URL导致人群收集很少 或者收集不到)。情况2:数据延迟,此类情况需再等一天可得人群数。

Q:申请开通个性化重定向中的全网商品智能数据源的条件是什么

A:1.无法实现部码360分析的客户。2.商品库中的商品地址主域名为大型电商网站。

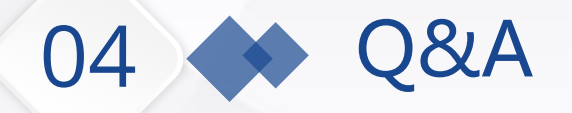

Q:点睛投放中,投放组可根据兴趣特征、关键词、类目定向等筛选人群,这和 DMP创建的特征标签、关键词人群等有什么区别?

A:人群筛选上没有任何区别,原理相同,不同的点在于:1.投放组直接筛选是通 过实时条件对人的判断来投放,DMP是收集指定有效时间内的人群来投放。 2.DMP可以有更细的筛选条件,并可以做人群分析。。

Q:商品导入失败的原因有什么?

A:1.必填字段未填写。2.价格字段非数字。3.商品ID、名称超过200字符限制;商 品名称含有\r,\n,\t,\u0001\u0002\u0003非法字符。4.商品链接url与主域不一致

Q:访问URL人群中的模糊匹配和精确匹配有什么区别

A:不论模糊/精确匹配,都会收集指定URL及其子页面的人群。区别:1.模糊匹配 将会收集所有访问子域名及子页面的人群。2.精确匹配将会收集所有访问主域及子 页面的人群。

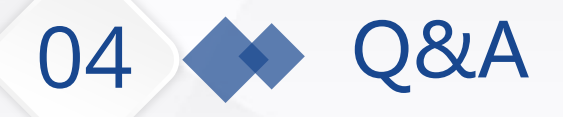

Q:上传商品后,为何一直显示处理中?

A:1. 早上商品更新量巨大导致上传的商品要到中午以后才能入审核。2. 商品的点击地址 和图片地址没有以HTTP或者HTTPS开头。3. 商品的图片文件过大导致无法压缩至媒体要 求的大小。

Q:360 DMP的人群更新时间和流量覆盖更新时间是什么时候?

A:21点之前完成创建或更新的人群,次日12点可查看人群数,其中优选人群需后日(多 一天)12点可查看人群数,流量覆盖人群数更新顺延4-8小时。

Q:创建商品包后显示未计算,从未计算到计算完成大约需要多久?

A:未计算和计算中只会出现在按过滤条件选品的商品包中,系统需要排队进行计算,大 约需要2h。

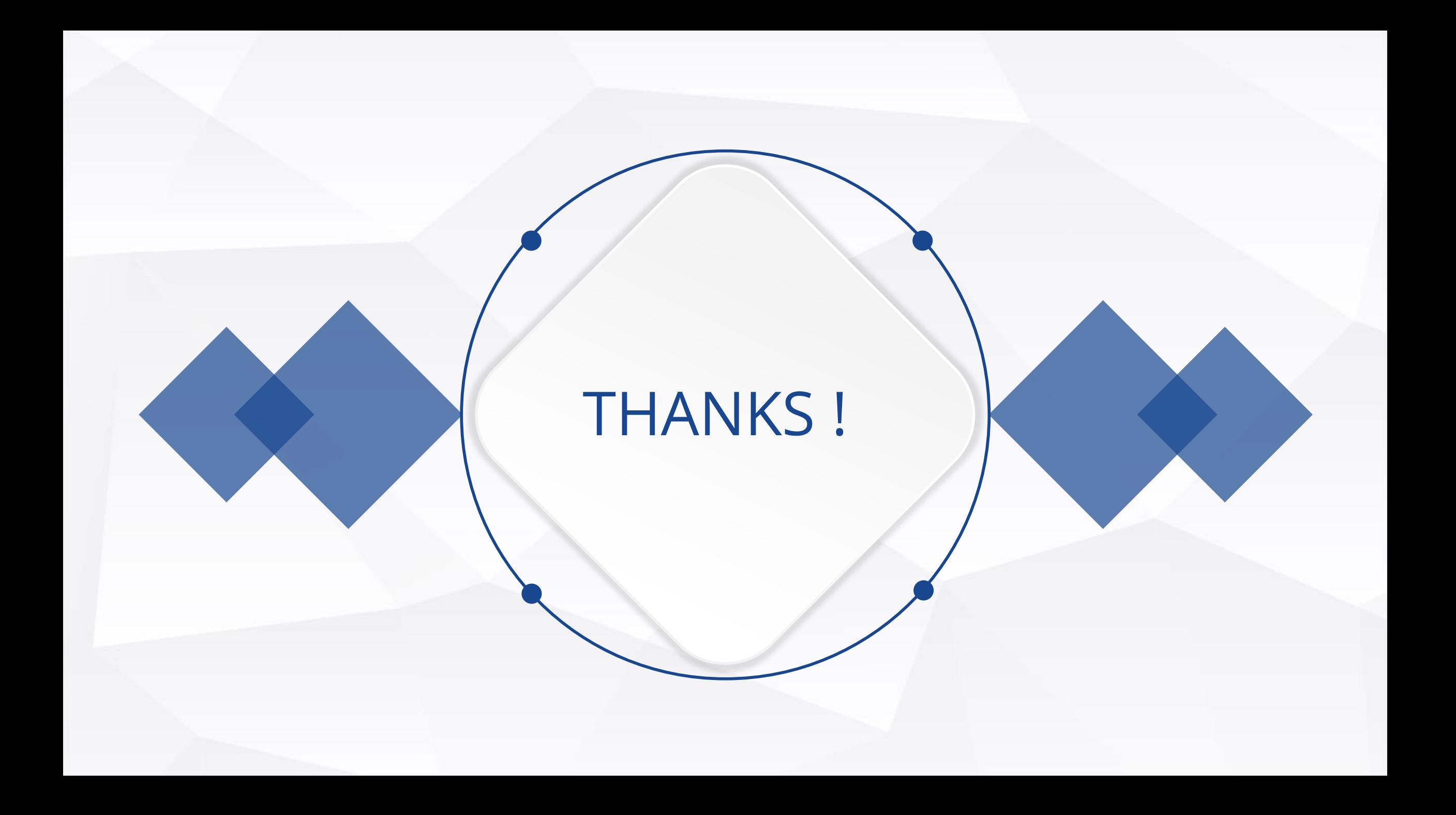